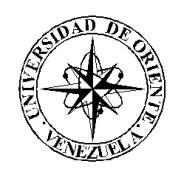

## <span id="page-0-0"></span>UNIVERSIDAD DE ORIENTE NÚCLEO DE SUCRE ESCUELA DE CIENCIAS DEPARTAMENTO DE MATEMÁTICAS PROGRAMA DE LA LICENCIATURA EN INFORMÁTICA

SISTEMA WEB PARA LA GESTIÓN DE LOS SERVICIOS TÉCNICOS DE LA DIVISIÓN DE INFORMÁTICA DEL INSTITUTO NACIONAL DE CAPACITACIÓN Y EDUCACIÓN SOCIALISTA, GERENCIA REGIONAL SUCRE (INCES-SUCRE) (Modalidad: Pasantía)

ROISE JOSÉ HERNÁNDEZ ROJAS

# TRABAJO DE GRADO PRESENTADO COMO REQUISITO PARCIAL PARA OPTAR AL TÍTULO DE LICENCIADO EN INFORMÁTICA

CUMANÁ, 2012

## SISTEMA WEB PARA LA GESTIÓN DE LOS SERVICIOS TÉCNICOS DE LA DIVISIÓN DE INFORMÁTICA DEL INSTITUTO NACIONAL DE CAPACITACIÓN Y EDUCACIÓN SOCIALISTA, GERENCIA REGIONAL SUCRE (INCES-SUCRE)

APROBADO POR:

Prof. Joyce Urbina Asesor Académico

\_\_\_\_\_\_\_\_\_\_\_\_\_\_\_\_\_\_\_\_\_\_\_

Lcda. Belkys Mendoza Asesor Industrial

\_\_\_\_\_\_\_\_\_\_\_\_\_\_\_\_\_\_\_\_\_\_\_

Jurado

\_\_\_\_\_\_\_\_\_\_\_\_\_\_\_\_\_\_\_\_\_\_\_

Jurado

\_\_\_\_\_\_\_\_\_\_\_\_\_\_\_\_\_\_\_\_\_\_\_

# **INDICE**

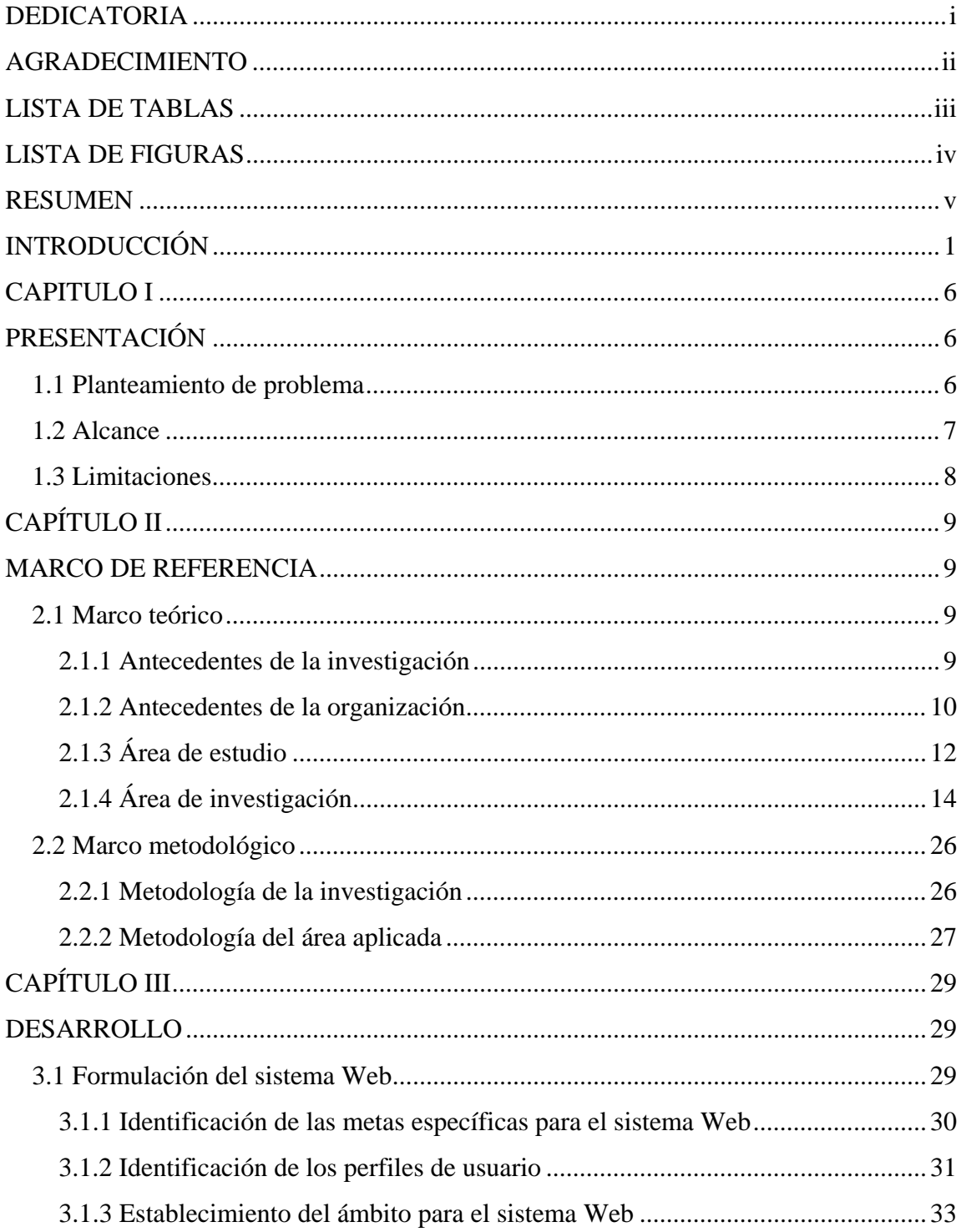

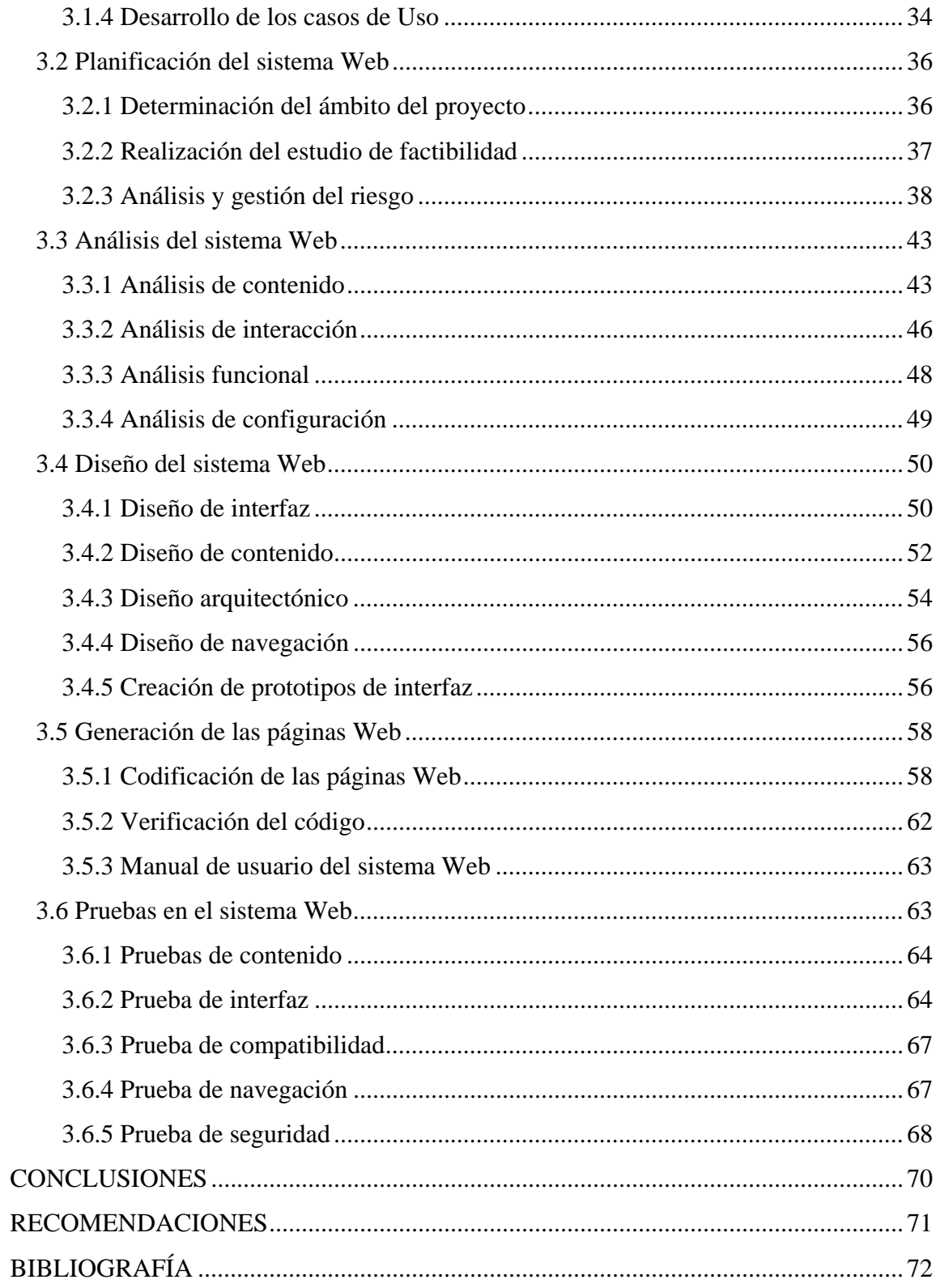

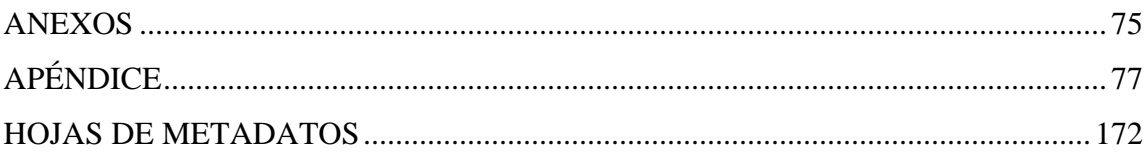

## **DEDICATORIA**

<span id="page-5-0"></span>A.

Mis padres, Evangelista y Calixto, gracias por darme la vida, sin ustedes no lo hubiera logrado, los quiero mucho.

Mis hermanos, para mí fueron ejemplo y el día-día para seguir adelante, siempre ocuparan un lugar en mi corazón.

Mis sobrinos, que mi triunfo les sirva de ejemplo y motivación para que alcancen sus metas.

Mi esposa Arelys por confiar en mí y estar siempre a mi lado en los momentos más difíciles, amor te amaré siempre.

Mi adorado hijo Carlos David, luz de mi vida, estrella de mi cielo, mi vida es para ti, tuyo es mi espacio, mi tiempo, la dicha más grande que Dios me ha dado, sin duda, por ti mi esfuerzo ha valido la pena.

Mí querida familia, señora María, Mercedes, Maigualida, Maiby, Reinaldo, Ronny, gracias por hacerme parte de ustedes y estar presente cada día.

Todas aquellas personas que me brindaron gestos de bondad, se los agradeceré toda mi vida, sé que celebran este triunfo igual que yo.

## **AGRADECIMIENTO**

<span id="page-6-0"></span>A:

Dios todopoderoso, por estar siempre presente e iluminarme el camino.

Mi familia, por apoyarme incondicionalmente en los momentos cuando más los necesite.

Mi hermana Fanny y mi hermano Roberto por confiar siempre en mí, con su ayuda y comprensión pude lograr ser licenciado.

Mis asesoras la profesora Joyce Urbina y la Licda. Belkys Mendoza por su tiempo y dedicación para la realización de este trabajo.

Mi amiga y compañera de trabajo, Dariana Chacón, por confiar en nuestro proyecto y ver las cosas más allá de nuestra imaginación. El sistema fue un reto y ahora es una realidad.

Mi jefa y amiga Yalil Garcia por siempre creer y confiar en mí. Sus palabras y sacrificio fueron de aliento para seguir adelante.

Mis amigos Sergio Duarte, Sheila Cedeño, Sheila Velásquez y Darwin Ratia, por darme todo el apoyo necesario para mi proyecto.

A la Gerencia General de Informática y a la Gerencia Regencia Regional INCES Sucre para la cual trabajo, por brindarme la oportunidad de desenvolverme profesionalmente y así optar al título de Licenciado en Informática.

ii

# **LISTA DE TABLAS**

<span id="page-7-0"></span>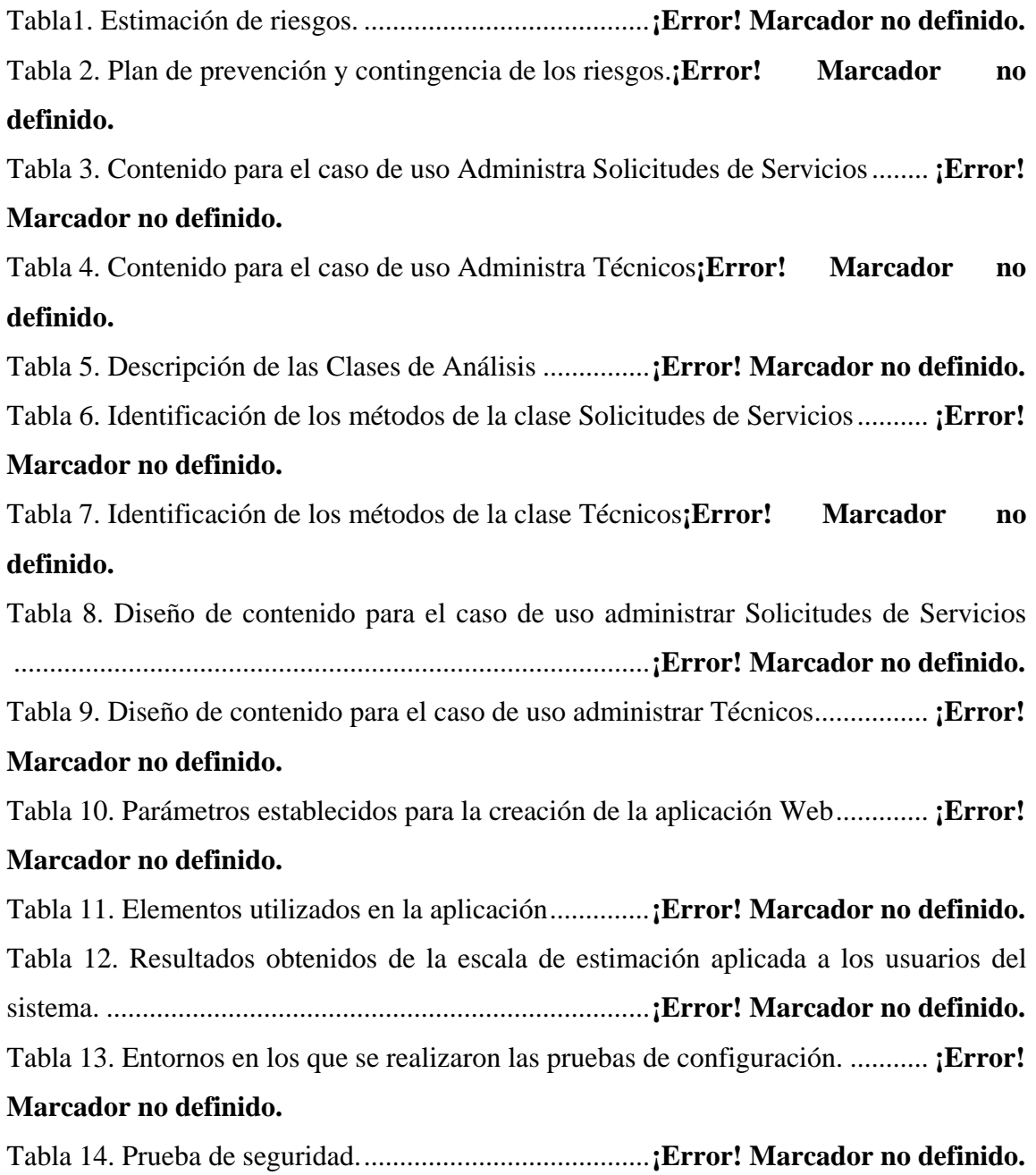

# **LISTA DE FIGURAS**

<span id="page-8-0"></span>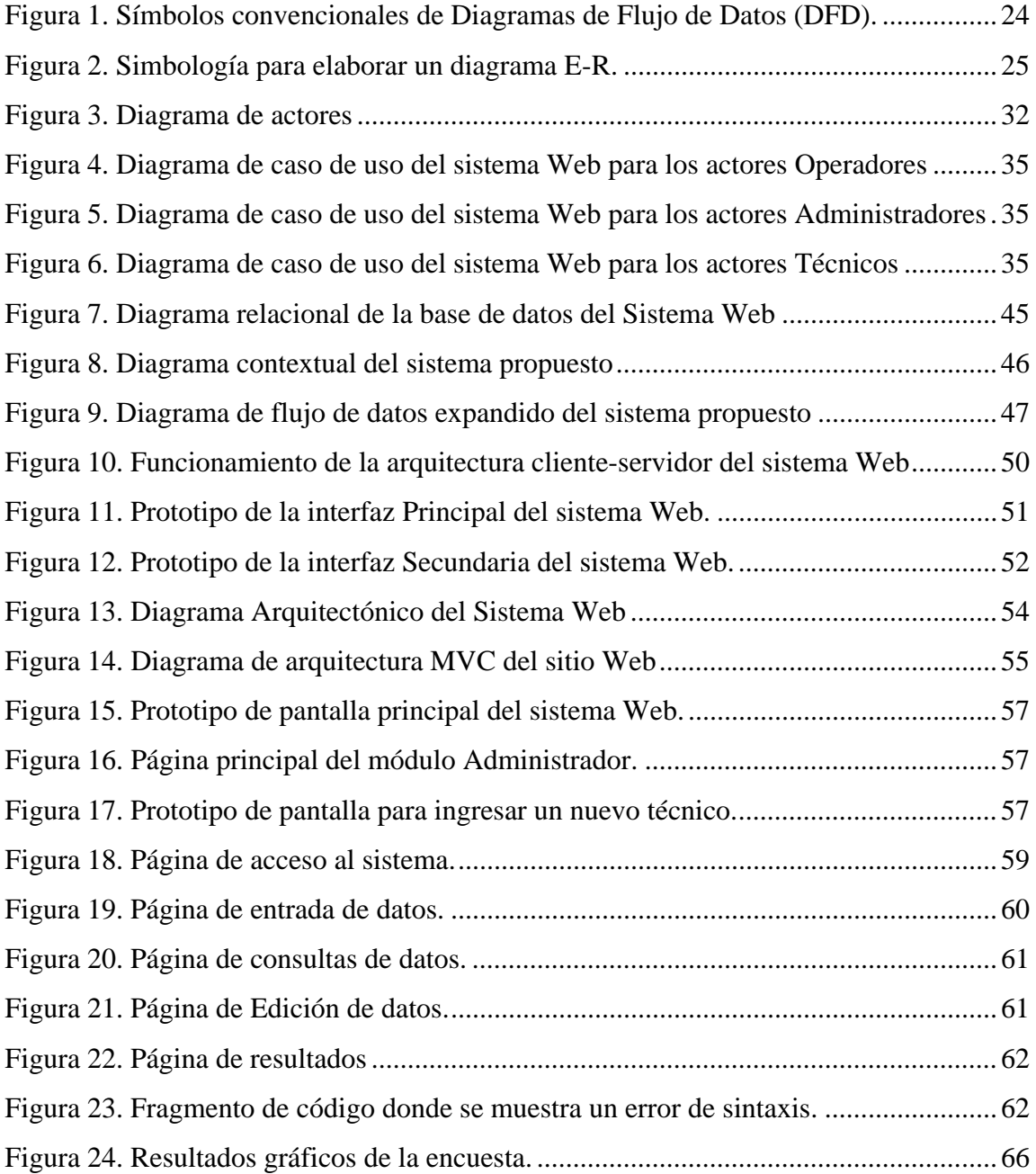

### **RESUMEN**

<span id="page-9-0"></span>El sistema Web para la gestión de los servicios técnicos de la División de Informática del INCES Sucre, fue desarrollado para optimizar los procesos administrativos llevados a cabo en dicha división, permitiendo de esta manera poder administrar y controlar las solicitudes de servicio y operaciones de mantenimiento hardware, software. Para su desarrollo, se empleó la metodología de Ingeniería Web propuesta por Roger Pressman (2005), la cual está constituida por las siguientes fases: formulación, planificación, análisis, diseño, construcción y prueba del sistema Web. En la fase de formulación se realizó un estudio de la situación actual, se identificaron un conjunto de metas que debía cumplir dicho sistema, los usuarios que lo utilizarían y definición del ámbito; que permitió delimitar la aplicación. La fase de planificación se describe los requerimientos de entrada y salida, restricciones y rendimiento del sistema; además se realizó un estudio de factibilidad para evaluar si la Institución cuenta con los recursos necesarios para su construcción y se elaboró un análisis de riesgo, el cual ayudó a comprender y manejar la incertidumbre. En la fase del análisis, se utilizaron un conjunto de técnicas que permitieron definir las bases del sistema tales como: modelo de clases, diagramas de casos de uso y lógicos de flujo de datos (DFD); también se identificaron los objetos de contenido y funciones presente en esta aplicación, y se describió la configuración del entorno donde residirá el sistema Web. Durante la fase de diseño se establecieron los formatos de interfaz, la representación del diseño de los objetos de contenido, la arquitectura del sistema, las rutas de navegación y la creación de los prototipos de la aplicación. En la fase construcción se procedió, a refinar el modelo de clase de análisis, la elaboración del modelo físico de la base de dato, la codificación o programación de las páginas Web, y la documentación del sistema. Por último, se llevaron a cabo las pruebas que permitieron identificar errores de contenido, interfaz, navegación, seguridad, y compatibilidad.

# **INTRODUCCIÓN**

<span id="page-10-0"></span>Las Tecnologías de Información y Comunicación (TIC), son herramientas que permiten a las organizaciones compartir recursos y ser más eficientes en el manejo de su información, teniendo consecuencia directa en la forma en que las personas se desenvuelven en su entorno de trabajo [1].

Las TIC agrupan los elementos y las técnicas utilizadas en el tratamiento y la transmisión de las informaciones, principalmente de la informática, Internet y las telecomunicaciones [1]. Estos elementos y técnicas se apoyan en un conjunto de equipos conectados por medio de cables, señales, ondas o cualquier otro método de transporte de datos, que comparten información, recursos y servicios, estas se conocen con el nombre de redes de computadoras.

La utilización de redes de computadoras se ha venido incrementando gracias a Internet, la cual es un conjunto descentralizado de redes de comunicación interconectadas que se usa para enlazar ampliamente universidades, oficinas de gobiernos y finalmente individuos [2].

Debido al desenvolvimiento que ha tenido la información a través de Internet, se han incrementado el uso de redes públicas y privadas conocidas como Intranet [2], definida como una red de ordenadores privados que utiliza tecnología Internet para compartir dentro de una organización parte de sus sistemas de información y sistemas operacionales [1]. Estas redes están formadas por un número de computadoras interconectadas dentro de un entorno de área local, que permite acceder a una base de datos central y así mismo tener distribuida información entre sus usuarios [2].

En Venezuela existen muchas instituciones que han adoptado el uso de redes

internas y sistemas de información Web con el fin de compartir recursos, intercambiar información entre los departamentos y además manejar sus operaciones y funciones [3].

Una de estas instituciones es el Instituto Nacional de Capacitación y Educación Socialista, Regional Sucre (INCES Sucre), el cual se encarga de desarrollar acciones dirigidas a formar y capacitar a la población económicamente activa que demandan los sectores productivos de la sociedad y el Estado, viabilizando su participación social en la generación de bienes y servicios, y contribuyendo al desarrollo económico y tecnológico del país, expresado en el mejoramiento de la calidad de vida de los ciudadanos y ciudadanas [4].

Los entes encargados de cumplir con estas acciones son las distintas divisiones que integran esta Institución (anexo 1), entre las cuales se encuentra la División de Informática, destinada a ejecutar las políticas y estrategias emitidas por la Gerencia General de Informática que aseguren la satisfacción de los requerimientos de información/actualización de los entes regionales, acorde con los planes del INCES [5].

La División de Informática está integrada por un jefe y tres áreas: Redes, Sistemas y Soporte Técnico (anexo 1). El Área de Redes, se encarga de prestar servicios de telecomunicaciones y administración de la infraestructura de la red interna; el Área de Sistemas, presta servicios para la administración y mantenimiento de los sistemas administrativos, contables y docentes de la institución, así como el soporte a los usuarios para la utilización de los mismos; y el Área de Soporte Técnico, se encarga de prestar los servicios de reparación, mantenimiento correctivo y preventivo a los equipos de computación y soporte a los usuarios para la utilización de los sistemas operativos, programas ofimáticos y correo electrónico.

El área de soporte técnico engloba tanto hardware como software, es una de las más importantes debido al acelerado crecimiento del número de solicitudes de servicios y es donde se genera mayor volumen de trabajo dentro de la División, ya que atiende las

áreas administrativas y docentes (laboratorios de computación) tanto del edificio sede, como de los Centros de Formación Socialistas (C.F.S.) adscritos a esta gerencia, abarcando hasta el año 2011 una población de doscientos (200) equipos de computación, los cuales incluyen servidores, impresoras, estaciones de trabajo, entre otros. Estos C.F.S. están ubicados en diferentes zonas del estado: Cumaná, Carúpano, Tunapuy y Guiria, y todos son atendidos por los técnicos de la División de Informática del INCES Sucre (anexo 2).

La División de Informática administra las llamadas de servicios de mantenimiento de forma manual, es decir, estos se atienden al momento, sin ninguna documentación formal, ni manera de saber si se han repostados situaciones similares en otros C.F.S., lo que impide llevar un control de los servicios que se realizan, y en qué orden de prioridad deberían ejecutarse.

Los servicios, son solicitados por los usuarios de otras divisiones y C.F.S., ya sea por escrito o con una llamada telefónica a la División de informática, donde se llena un formato con los datos del usuario solicitante y del equipo de computación, luego estas solicitudes son atendidas por los técnicos, dependiendo de la naturaleza del problema, como por ejemplo, punto de red, sistema de información, computador no enciende, entre otros.

Usando la información suministrada por el usuario, el técnico hace un diagnóstico del problema que presenta el equipo de computación. En algunas ocasiones, el técnico puede solucionar el problema en el momento. Esto ocurre si es, por ejemplo, un problema de configuración en la computadora, o problemas con alguna aplicación de software, o cuando el usuario simplemente pide asistencia con el uso de alguna de las aplicaciones ofimáticas.

Si el técnico determina que el problema es más complicado y requiere que se

cambie algún equipo de computación, procede entonces a reclamar la garantía del producto a la compañía a quien se le compró, en caso contrario, se gestiona la compra de la pieza. Una vez se adquiere con la aprobación del jefe de la División de Información, se puede proceder a solucionar el problema y entregar el equipo reparado al usuario solicitante.

Esta manera de trabajar se presta a que los técnicos no lleven registros de los problemas, ni de quien realizó el servicio. Algunos problemas sencillos son resueltos con facilidad antes de que el técnico llegue al área, lo que causa que sea tiempo laborable perdido para el técnico, también ocurre que puede ir a atender un problema que ya otro ha resuelto, ocasionando cargas de trabajo desiguales para los técnicos.

También se presentan problemas en las operaciones de mantenimiento de hardware, software y soporte técnico, ya que no hay un control de la entrada y salida de los equipos de computación de las Divisiones o C.F.S., ni de los recursos (piezas) disponibles para solventar cualquier servicio.

Este trabajo está organizado en tres (3) capítulos los cuales justifican y describen todo el proceso y los requerimientos necesarios para la elaboración de esta investigación; los mismos se describen a continuación:

El capítulo I, describe el planteamiento del problema que se pretende abordar; la justificación resalta las razones por las cuales se realiza la investigación y su importancia, además del alcance y las limitaciones.

El capítulo II, facilita el entendimiento de los fundamentos teóricos necesarios que sustentan esta investigación, en esta sección están contenidos los antecedentes de la investigación y de la organización, el área de estudio en que está enmarcado el trabajo y se describe la metodología utilizada para realizar la investigación.

El capítulo III, presenta la elaboración de la metodología propuesta, su aplicación paso a paso, la programación, la descripción de la base de datos, los diagramas, así como también el diseño de pantallas y reportes que dan una idea de la estructura del sistema desarrollado. Además, se muestran las pruebas y procedimientos aplicados al sistema para determinar posibles fallas del mismo. Por último, se describe la documentación del sistema, a través del manual de usuario.

Finalmente, se presentan las conclusiones y se ofrecen recomendaciones para mejorar el sistema Web, así como la bibliografía utilizada y los apéndices que complementan el contenido del trabajo realizado.

# **CAPITULO I PRESENTACIÓN**

#### <span id="page-15-2"></span><span id="page-15-1"></span><span id="page-15-0"></span>**1.1 Planteamiento de problema**

El INCES Sucre está estructurado por distintas divisiones con niveles jerárquicos y sus funciones están dirigidas de acuerdo a los cargos que desempeñan. La División de Informática es uno de los departamentos adscrito a esta institución; la cual se encarga de emitir los requerimientos de información, actualización de toda la información de la institución a los entes regionales, acorde con los planes del INCES [5].

La División de Informática administra los servicios de soporte técnico, infraestructura de la red interna y mantenimiento de hardware y software de manera manual generando un gran volumen de trabajo, causando problemas como:

No se tiene conocimiento si la solicitud realizada fue atendida o no y en dónde se encuentra almacenada. Es decir, los servicios se atienden al momento, sin ninguna documentación formal, ni manera de saber si ha habido situaciones similares reportadas.

No existe un control para saber cuántas solicitudes de servicios fueron reportadas y quien fue el técnico que hizo la orden, esto ocasiona un retraso a la hora de tomar decisiones.

Los datos se encuentran dispersos en diferentes formatos y no se especifican los datos completos del solicitante ni del equipo de computación, ocasionando falta de información al momento de realizar algún servicio, el difícil manejo y almacenamiento de los mismos.

También se presentan problemas en las operaciones de mantenimiento de

hardware, software y soporte técnico, ya que no se tiene un control de la entrada y salida de los equipos de computación de las divisiones o C.F.S.

Por otro lado, al jefe de la División le resulta difícil realizar una evaluación del trabajo y rendimiento de los técnicos, lo que origina que no se tengan estadísticas que permitan reflejar el nivel de eficiencia de la División de Informática en el cumplimiento de sus funciones.

Esto ocasiona un retraso en el desarrollo y cumplimiento de las actividades de la División, es por esta razón que se propone el desarrollo de un sistema Web que permita registrar, controlar y hacer seguimiento de los servicios realizados por los técnicos de la División. Además, que el personal técnico tenga acceso a toda la información referente a: un servicio determinado, usuarios atendidos, tiempo de respuesta, equipos de computación, reportes, entre otros.

El sistema propuesto es parte de la estrategia de la División de Informática en pro de velar y mantener en buen funcionamiento los recursos informáticos y apoyar el trabajo de las distintas divisiones y C.F.S. que conforman la Gerencia Regional Sucre.

## <span id="page-16-0"></span>**1.2 Alcance**

El alcance del proyecto se enfoca al desarrollo de un sistema Web que permita el control de los servicios y operaciones de mantenimiento de hardware y software*.* El sistema desarrollado cubre primordialmente los requerimientos de la División de Informática y del INCES Sucre. Este sistema es capaz de realizar las siguientes funciones:

Obtener de manera actualizada una mayor información de las solicitudes de servicio y del técnico al cual fue asignada la orden.

Ejecuta las operaciones de registro de información como: datos de los solicitantes, técnicos, equipos, tipos de servicios, marcas de equipos, puntos de red, entre otros.

Verifica los registros de las solicitudes de servicios, cerradas, asignadas, pendientes y el tiempo de espera que lleva cada una de ellas.

Consulta una determinada solicitud de servicio de acuerdo a parámetros suministrados por el técnico para realizar la búsqueda.

Ejecuta las operaciones de registro de información como: datos de los solicitantes, técnicos, tipos de servicios, entre otros.

Realiza el registro de las operaciones de mantenimiento de hardware y software en un menor tiempo.

Genera reportes sobre las solicitudes de servicios de hardware y software, de acuerdo a las especificaciones de los técnicos y crea reportes impresos de las solicitudes de servicio y de soporte técnico.

Actualiza la información del hardware de acuerdo al servicio prestado y al movimiento de equipos de computación involucrados en la orden de servicio.

### <span id="page-17-0"></span>**1.3 Limitaciones**

Entre las limitaciones del sistema propuesto se pueden mencionar las siguientes:

Está adaptada sólo a las necesidades de los procesos administrativos internos de la División de Informática del INCES Sucre.

# **CAPÍTULO II MARCO DE REFERENCIA**

#### <span id="page-18-2"></span><span id="page-18-1"></span><span id="page-18-0"></span>**2.1 Marco teórico**

#### <span id="page-18-3"></span>2.1.1 Antecedentes de la investigación

Los sistemas Web permiten a los usuarios el acceso a la información localizadas a grandes distancias cubriendo diferentes propósitos y situaciones, esto se debe a la popularidad que ha obtenido Internet en la sociedad, por este motivo las organizaciones educativas, comerciales, industriales, empresariales y de servicios hacen uso de estas aplicaciones, ya que a través de sus sitios Web muestran al mundo información institucional.

A nivel nacional se pudo conocer, a través de investigaciones, que en el año 2000 se realizó en el Departamento de Apoyo a Usuarios y Redes de la Gerencia de Sistemas de C.V.G. Ferrominera Orinoco C.A; un sistema para la administración de las órdenes de servicios titulado "Desarrollo de un sistema de información para la automatización de la administración de las órdenes de servicio del Departamento de Apoyo a Usuarios y Redes de la empresa C.V.G. Ferrominera Orinoco C.A." [6].

De acuerdo al estudio preliminar realizado en el Instituto Nacional de Capacitación y Educación Socialista Regional Sucre (INCES Sucre) en el departamento de Recursos Humanos se desarrolló un sistema titulado "Sistema Web para la Gestión Administrativa del Departamento de Recursos Humanos del Instituto Nacional de Capacitación y Educación Socialista, Regional Sucre (INCES Sucre)" aplicación que agiliza, difunde y controla los procesos más importantes que se realizan en dicho departamento, brindando de esta manera beneficios a toda la Institución [7].

Actualmente son muchas las instituciones, empresas y organizaciones que han venido desarrollando sistemas bajo plataforma Web que permiten desarrollar sus actividades de acuerdo a las necesidades de la misma.

#### <span id="page-19-0"></span>2.1.2 Antecedentes de la organización

El Instituto Nacional de Capacitación y Educación Socialista (INCES). Es un organismo autónomo con personalidad jurídica y patrimonio propio, adscrito al Ministerio del Poder Popular para la Economía Comunal, creado por Ley el 22 de Agosto de 1959 y reglamentado por Decreto el 11 de Marzo de 1960 bajo la denominación de Instituto Nacional de Cooperación Educativa (INCE). En el 2003 de acuerdo con Decreto publicado en la Gaceta Oficial Nº 37.809 de fecha 03 de Noviembre, se reforma el reglamento de la Ley del INCE, con la finalidad de reorganizarlo y adecuarlo a los intereses del país y al proceso de reconversión industrial, proceso que enmarca posteriormente su concepción y visión, dentro del ámbito de un socialismo abierto y participativo, promoviendo un cambio de ideales enarbolados en su nueva denominación como Instituto Nacional de Capacitación y Educación Socialista (INCES) [8].

La misión de la institución, es desarrollar acciones dirigidas a formar y capacitar a la población económicamente activa que demandan los sectores productivos de la sociedad y el estado, viabilizando su participación social en la generación de bienes y servicios, y contribuyendo al desarrollo económico y tecnológico del país, expresado en el mejoramiento de la calidad de vida de los ciudadanos y ciudadanas.

Su visión es destacarse por la calidad de su servicio educativo, proporcionado a través del sistema de formación profesional, caracterizado por la diversidad de oportunidades de participación en procesos de formación y capacitación continuos, actualizados tecnológicamente, erigiéndose como elemento dinamizador de cambios en la estructura social y económica, otorgándole a la población económicamente activa las herramientas necesarias para el crecimiento sostenido del país, en el marco del nuevo modelo de desarrollo endógeno [4]. Entre sus objetivos estratégicos, se encuentran:

- Objetivos de formación:
	- Desarrollar los sistemas de formación profesional acorde a las exigencias del nuevo modelo de desarrollo socio-productivo.
	- Ampliar las oportunidades de acceso y permanencia activa a los procesos formativos de los sectores excluidos de la población.
	- Articular los programas de formación profesional a las necesidades y potencialidades de las comunidades ubicadas en los ejes de desarrollo nacional.
	- Crear programas de capacitación ocupacional a fin de entender las necesidades sociales de la población económicamente activa, orientadas al fortalecimiento de la economía popular y solidaria.
- Objetivos institucionales:
	- Consolidar alianzas estratégicas nacionales e internacionales para el intercambio de tecnologías para la reactivación del aparato productivo de la nación y de los países aliados.
	- Desarrollar las potencialidades del recurso humano de la organización, a los fines de responder a las exigencias de los avances sociales y tecnológicos destinados a fortalecer la economía popular.
- Objetivos de participación:
- Impulsar a través de la acción formativa, la conformación de organizaciones asociativas de producción, como mecanismo social de participación en el modelo de desarrollo endógeno.
- Desarrollar programas de atención dirigidos a la población, en materia de capacitación y asistencia técnica, para el fortalecimiento del proceso de formación técnico-productivo, en el marco de la economía popular y solidaria.
- Objetivos de comunicación:
	- Promover y divulgar la acción de formación profesional a través de los medios de comunicación tradicionales y alternativos.

## <span id="page-21-0"></span>2.1.3 Área de estudio

Este proyecto se encuentra ubicado dentro del área de los sistemas de información automatizados, ya que utiliza el computador para automatizar y optimizar los procesos relacionados con los servicios técnicos llevados a cabo en la División de Informática del INCES Sucre [9].

A continuación se presentan aspectos teóricos importantes que fundamentan la presente investigación.

 Sistemas de información: es un sistema hombre máquina que procesa datos a fin de registrar los detalles originados por las transacciones que ocurren y las entidades que forman una organización que facilite la ejecución de actividades, operaciones y funciones dentro de ésta [9]. Dentro de los sistemas de información se encuentra los siguientes:

- Sistemas de procesamientos de transacciones (TPS): son sistemas de información computarizados desarrollados para procesar gran cantidad de datos para transacciones rutinarias de los negocios, tales como nómina e inventarios [10].
- Sistemas de automatización de oficina (OAS): dan soporte a los trabajadores de datos, quienes, por lo general, no crean un nuevo conocimiento sino que usan la información para analizarla y transformar datos [10].
- $-$  Sistemas de manejo de conocimiento (KWS): dan soporte a los trabajadores profesionales, tales como científicos, ingenieros y doctores, ayudándolas a crear un nuevo conocimiento que contribuya a la organización o a toda la sociedad [10].
- Sistemas de información gerencial (MIS): son sistemas de información computarizada que trabajan debido a la interacción resuelta entre gente y computadoras. Requieren que la gente, el software y el hardware trabajen al unísono. Los sistemas de información dan soporte a un espectro más amplio de tareas organizacionales que los sistemas de procesamiento de transacciones, incluyendo el análisis de decisiones y la toma de decisiones [10].
- Sistemas de apoyo a decisiones (DSS): son similar al sistema de información gerencial tradicional en que ambos dependen de una base de datos como fuente. Un sistema de apoyo a decisiones se aparta del sistema de información gerencial tradicional en que enfatiza el apoyo a la toma de decisiones en todas sus fases, aunque la decisión actual todavía es del dominio del tomador de decisiones. Los sistemas de apoyo a decisiones están más hechos a la medida de la persona o grupo que los usa que los sistemas de información gerencial tradicionales [10].

 Sistemas de apoyo a ejecutivos: un sistema de apoyo a ejecutivos ayuda a éstos, para organizar sus interacciones con el ambiente externo, proporcionando apoyo de gráficos y comunicaciones en lugares accesibles tales como salas de juntas u oficinas personales corporativas [10].

### <span id="page-23-0"></span>2.1.4 Área de investigación

Este proyecto se enmarcará en el área de los sistemas de información Web, constituida por todo lo referente a tecnologías de automatización, informática y telecomunicaciones que apoyen al INCES Sucre [11]. Por lo antes expuesto, es necesario conocer las definiciones básicas que se describen a continuación:

**Sistemas o aplicaciones Web:** son aquellas aplicaciones que los usuarios pueden utilizar accediendo a un servidor Web a través de Internet o de una intranet mediante un navegador. En otras palabras, es una aplicación software informático que se codifica en un lenguaje soportado por los navegadores Web (HTML, Active Server (ASP), archivos de imagen, sonido, vídeo, entre otros) en la que se confía la ejecución al navegador [12].

**Datos:** son representaciones abiertas abstractas de hechos (eventos, ocurrencias o transacciones) u objetos (personas, lugres, entre otros). Cuando éstos se ordenan en un contexto adecuado por medio de un procesamiento, adquieren significado y proporcionan conocimientos sobre los hechos u objetos que los originan, transformándose en lo que se denomina información, es decir constituye la materia prima para producir información [2].

**Información:** son datos que han sido procesados en una forma que es significativa para quienes lo utilizan y que son de valor real y perceptible en decisiones actuales y

futuras. La información puede ser vista como un recurso de la organización. Como tal, debe ser manejada cuidadosamente, al igual que con los demás recursos. La disponibilidad de poder de cómputo al alcance de las organizaciones ha dado como resultado una explosión de información y, por consecuencia, se debe dar más atención al manejo de la información generada [13].

**Archivos:** consiste en almacenar los datos capturados, por el procesamiento de transacciones, de acuerdo a una estructura u organización de almacenamiento adecuada (base de datos o archivos); un método que facilite su almacenamiento, actualización y acceso; y un dispositivo apropiado de almacenamiento.

**Mantenimiento de archivos:** los archivos o bases de datos del sistema deben mantenerse actualizados. Las operaciones básicas de mantenimiento son la inserción, la modificación y la eliminación de datos e los medios de almacenamiento.

**Generación de reportes**.: esta función se encarga de producir la información requerida y transmitirla a los puntos o centros de información que la soliciten. Procesamiento de consultas. Parte de la información requerida por los usuarios responde a interrogantes no predefinidas y cuyas respuestas son generalmente cortas por lo que no requieren un formato complejo como el de los reportes.

**Mantenimiento de la integridad de los datos:** los datos mantenidos por el sistema de información deben ser confiables y veraces por lo que una de sus funciones debe garantizar la integridad de tales datos y protegerlos contra accesos indebidos o no autorizados y contra modificaciones mal intencionado.

**Arquitectura cliente-servidor:** la arquitectura cliente-servidor es un modelo para el desarrollo de sistemas de información en el que las transacciones se dividen en procesos independientes que cooperan entre sí para intercambiar información, servicios

o recursos.

El modelo cliente-servidor es el utilizado en Internet, por el cual un sistema (cliente) solicita un servicio a otro sistema (servidor). Por un lado, el cliente es el computador que se encarga de efectuar una petición o solicitar un servicio. El cliente no posee control sobre los recursos, sino que es el servidor el encargado de manejarlos. Por otro lado, el computador remoto que actúa como servidor evalúa la petición del cliente y decide aceptarla o rechazarla consecuentemente. Una vez que el servidor acepta el pedido, la información requerida es suministrada al cliente que efectuó la petición, siendo este último el responsable de proporcionar los datos al usuario con el formato adecuado.

Con el modelo cliente**-**servidor, el software cliente puede ser instalado en una computadora personal para realizar las tareas de despliegue de interfaz en pantalla, negociación de conexiones a computadoras remotas, almacenamiento de archivos y tareas similares, mientras que el servidor o computadora remota realiza tareas tales como examinar una base de datos y retornar los resultados de una consulta [14].

**Redes:** las redes informáticas son un conjunto de computadoras y dispositivos asociados configurados para compartir recursos con ayuda de interfaces especiales, protocolos (normas) y dispositivos de hardware [14]. La finalidad de una red es conservar los recursos y permitir la comunicación y la distribución electrónica de los datos. Los tipos de redes se describen a continuación [2]:

**Redes de área local (LAN)**: son redes de propiedad privada dentro de un solo edificio o campus de hasta unos cuantos kilómetros de extensión. Se usan ampliamente para conectar computadoras personales y estaciones de trabajo en organizaciones con el objeto de compartir recursos e intercambiar información.

**Red de área amplia (WAN)**: se extiende sobre un área geográfica extensa, a

veces un país o un continente; contiene una colección de máquinas dedicadas a ejecutar programas de aplicación. Entre las razones para implementar sistemas de redes se encuentran las siguientes:

**Compartir recursos**: todos los programas, el equipo y los datos estén disponibles para cualquiera en la red, sin importar la localización física de los recursos y de los usuarios.

**Alta confiabilidad**: al contar con fuentes alternativas de suministro.

**Ahorro de dinero**: las computadoras pequeñas tiene una relación precio/rendimiento mucho mejor que las grandes, lo que ha ocasionado que muchos diseñadores construyan sistemas compuestos por computadoras personales, una por usuario, con los datos guardados en una o más máquinas servidoras de archivos compartidas. Este modelo se denomina cliente-servidor y la comunicación generalmente adopta la forma de un mensaje de solicitud del cliente al servidor pidiendo que se efectúe algún trabajo. Seguidamente el servidor hace el trabajo y devuelve la respuesta.

**Escalabilidad**: la capacidad para incrementar el rendimiento del sistema gradualmente cuando la carga de trabajo crece, añadiendo solamente más procesadores.

**Comunicación**: una red de computadoras puede proporcionar un potente medio de comunicación entre empleados que se encuentran distantes. Al usar una red, es fácil para dos o más personas que se encuentran distantes escribir un informe en conjunto o hacer intercambio de ideas y documentos necesarios para el cumplimiento de sus tareas.

**Internet:** es un conjunto de redes y enrutadores que utilizan el protocolo TCP/IP y que funcionan como una sola y gran red [15].

**TCP/IP:** son partes del software de Internet, son particularmente importantes e innovadoras. El software de Protocolo Internet (IP) proporciona una comunicación básica. El software de Protocolo de Control de Transmisión (TCP) proporciona facilidades adicionales que necesitan las aplicaciones.

Una computadora conectada con Internet necesita tanto el software IP como el TCP. El IP proporciona una forma para transferir un paquete desde su origen hasta su destino, pero no soluciona problemas como la pérdida de datagramas o fallas en la entrega. El TCP resuelve problemas que el IP no puede. Estos protocolos fueron diseñados al mismo tiempo para trabajar como parte de un sistema unificado, y también para cooperar uno con el otro y complementarse. Juntos proporcionan una forma confiable de enviar datos a través de Internet.

**World Wide Web** *(***WWW***):* funciona siguiendo el clásico modelo clienteservidor en una red TCP/IP, que puede ser local o más extensa como es el caso de Internet. Es el servicio más utilizado de Internet. Es una herramienta basada en hipertexto que permite recuperar y mostrar información de diversos tipos. Este sistema de visualización de la información revolucionó el desarrollo de Internet. Su enorme popularidad se deriva del hecho de que tiene una interfaz gráfica atractiva que es fácil de usar por los principiantes y proporciona un enorme cúmulo de información sobre cualquier tema. El Web representa a todas las computadoras (servidores) que ofrecen acceso a documentos e información basados en hipermedia, esto es, archivos escritos utilizando el *Hypertext Markup Language* (HTML).

**HTML (***HyperText Markup Language***):** es el formato de documentos que organiza y codifica el contenido de manera que un explorador pueda presentarlo. El lenguaje HTML define áreas de texto marcadas con etiquetas específicas que determinan el formato con el cual los objetos serán presentados al usuario [14].

**PHP (***HyperText Preprocessor***):** es un lenguaje de *scripting* (lenguaje de programación que contiene muchos conceptos de C, Perl y Java) que permite la generación dinámica de contenidos en un servidor Web. Su nombre oficial es PHP: *HyperText Preprocessor*. Entre sus principales características se pueden destacar su potencia, alto rendimiento y su facilidad de aprendizaje. PHP es una eficaz herramienta de desarrollo para los programadores Web, ya que proporciona elementos que permiten generar de manera rápida y sencilla sitios Web dinámicos [16].

**Servidor Web:** es un software que suministra páginas Web en respuesta a las peticiones de los navegadores Web. La petición de una página se genera cuando el usuario hace clic en un vínculo de una página Web en el navegador, elige un marcador en un navegador o introduce un URL (*Universal Resource Locator:* localizador universal de recursos), es decir, una cadena de caracteres que especifica el protocolo de transferencia, la dirección de internet de la máquina y el nombre del archivo, en el cuadro de texto "Dirección" del navegador y luego hace clic en el botón "Ir a". Entre los servidores Web más utilizados se encuentran *Microsoft Internet Information Server, Microsoft Personal Web Server, Apache HTTP Server, Netscape Enterprise Server e iPlanet Web Server* [17].

**Controlador de base de datos:** es un software que actúa como intérprete entre el servidor de aplicaciones y una base de datos. Los datos de una base de datos se almacenan en un formato propio de dicha base de datos. Un controlador de base de datos permite a la aplicación Web leer y manipular datos que, de otro modo, resultarían indescifrables [17].

**Sistema de administración de base de datos (DBMS):** es un software que se utiliza para crear y manipular bases de datos. Entre los sistemas de bases de datos más habituales figuran *Microsoft Access, Oracle y MySQL* [17].

**Servidor de aplicaciones:** es un software que ayuda al servidor Web a procesar las páginas que contienen *scripts* o etiquetas del lado del servidor. Cuando se solicita al servidor una página de este tipo, el servidor Web pasa la página al servidor de aplicaciones para su procesamiento antes de enviarla al navegador. Entre los servidores de aplicaciones más habituales se encuentran *Macromedia ColdFusion, Macromedia JRun Server, Microsoft .NET Framework, IBM WebSphere y Apache Tomcat* [17].

**Servidor apache:** es un servidor de páginas Web que se distribuye bajo una licencia especial *Apache Software License*, los binarios y el código fuente se pueden usar y distribuir de forma libre, bajo las condiciones de esta licencia [18].

Originalmente, Apache eran una serie de parches para el servidor Web de la NCSA (*National Center for Supercomputing Applications*). Estos parches fueron creados por webmasters para el servidor Web de la NCSA. Después de que se abandonara el desarrollo de dicho servidor varios de ellos se pusieron de acuerdo para coordinar sus esfuerzos y crear un único servidor Web. Para ello crearon el grupo apache. El nombre de Apache viene de A PAtCHy sErver [18].

Apache está disponible para una gran multitud de plataformas, entre la cuales encontramos a: *GNU/Linux*, *Mac*, *UNIX* y *Windows*. Además, permite la creación de sitios Web dinámicos mediante el uso de lenguajes como *PHP*, *JavaScript*, *Java*, páginas *jsp*, etc. [18].

**Diagrama de casos de uso:** el diagrama de casos de uso es una técnica de representación del UML que explica gráficamente un conjunto de casos de uso de un sistema, los actores y la relación entre éstos y los casos de usos. Estos últimos se muestran en óvalos y los actores son figuras estilizadas. Hay líneas de comunicaciones entre los casos y los actores; las flechas indican el flujo de información o el estímulo [19].

El diagrama tiene por objeto ofrecer una clase de diagrama contextual que permite conocer rápidamente los actores externos de un sistema y las formas básicas en que lo utilizan [19].

**Casos de uso:** el caso de uso es un documento narrativo que describe la secuencia de eventos de una actor (agente externo) que utiliza para completar un proceso. Los casos de uso son historias o casos de utilización de un sistema; no son exactamente los requerimientos ni las especificaciones funcionales, sino que ejemplifican e incluyen tácticamente los requerimientos en las historias que narran [19].

**Actores:** el actor es una entidad externa del sistema que de alguna manera participa en la historia del caso de uso. Por lo regular estimula el sistema con eventos de entrada o recibe algo de él. Los actores están representados por el papel que desempeñan en el caso (cliente, cajero u otro). Conviene escribir su nombre con mayúscula en la narrativa del caso para facilitar su identificación [19].

Los actores llevan a cabo casos de uso. Un mismo actor puede realizar muchos casos de uso; y a la inversa, un caso de uso puede ser realizado por varios actores [20]. Los actores suelen ser los papeles representados por seres humanos, pero pueden ser cualquier tipo de sistema, como un sistema computarizado externo.

**Relaciones:** UML define cuatro tipos de relación en los diagramas de casos de usos: comunicación, inclusión, extensión y herencia. En la inclusión, una instancia del caso de uso origen incluye también el comportamiento descrito por el caso de uso destino. Las relaciones de inclusión se identifican como <<*include*>>.

En la extensión, el caso de uso origen extiende el comportamiento del caso de uso destino. Se identifican como <<*extend*>>.

En la herencia, el caso de uso origen hereda la especificación del caso de uso destino y posiblemente la modifica y/o amplía.

Relacionado con base de datos

**UML (***Unified Modeling Language***):** el lenguaje para modelado unificado (UML), es un lenguaje para la especificación, visualización, construcción y documentación de los artefactos de un proceso de sistema intensivo. Fue originalmente concebido por la Corporación *Rational Software* y tres de los más prominentes métodologistas en la industria de la tecnología y sistemas de información: Grady Booch, James Rumbaugh, e Ivar Jacobson ("Los tres Amigos") [20]. El lenguaje ha ganado un significante soporte de la industria de varias organizaciones vía el consorcio de socios de UML y ha sido presentado a la OMG (*Object Management Group*) y aprobado por éste como un estándar.

**Herramientas CASE:** las herramientas CASE (*Computer Aided Software Engineering*, Ingeniería de Software Asistida por Ordenador) son diversas aplicaciones informáticas destinadas a aumentar la productividad en el desarrollo de software reduciendo el coste de las mismas en términos de tiempo y de dinero. Estas herramientas nos pueden ayudar en todos los aspectos del ciclo de vida de desarrollo del software, en tareas como el proceso de realizar un diseño del proyecto, calculo de costes, implementación de parte del código automáticamente con el diseño dado, compilación automática, documentación o detección de errores entre otras [20].

**Base de datos:** una base de datos es un conjunto de datos organizados para su almacenamiento en la memoria de un ordenador o computadora, diseñado para facilitar su mantenimiento y acceso de una forma estándar. La información se organiza en campos y registros. Un campo se refiere a un tipo o atributo de información, y un registro, a toda la información sobre un individuo [21].

Una base de datos relacional es un tipo de base de datos o sistema de administración de bases de datos, que almacena la información en varias tablas (filas y columnas de datos) o archivos independientes y realiza búsquedas que permiten relacionar datos que han sido almacenados en más de una tabla [21].

En las tablas de una base de datos relacional, las filas representan registros (conjuntos de datos acerca de un elemento) y las columnas representan campos (atributos particulares de un registro) [21].

**Lenguaje de consulta estructurado (SQL):** el Lenguaje de Consulta Estructurado (*Structured Query Language*) es un lenguaje declarativo de acceso a bases de datos relacionales que permite especificar diversos tipos de operaciones sobre las mismas. Una de sus características es el manejo del álgebra y el cálculo relacional permitiendo lanzar consultas con el fin de recuperar información de interés de una base de datos, de una forma sencilla [22].

*JavaScript:* lenguaje de programación que se utiliza principalmente para crear páginas Web dinámicas. Técnicamente, *JavaScripts* es un lenguaje de programación interpretado, por lo que no es necesario compilar los programas para ejecutarlos [23].

**Modelización de procesos:** es una técnica para la organización y la documentación de los procesos de un sistema, sus entradas, sus salidas, y sus formas de almacenamiento de datos [24]. Para ello se utilizaron los diagramas de flujos datos.

**Diagramas de flujos de datos:** es una descripción grafica de un sistema o de una parte de él, formado por flujos de datos, procesos, fuentes, destinos y almacenes, todos ellos descritos por medio del uso de símbolos, permite mostrar un sistema en toda su extensión comenzando por sus funciones más generales, avanzando hasta llegar a los más específicos [24]. Utilizando el enfoque de Gane y Sarson para la representación de DFD, se tiene:

<span id="page-33-0"></span>Figura 1. Símbolos convencionales de Diagramas de Flujo de Datos (DFD).

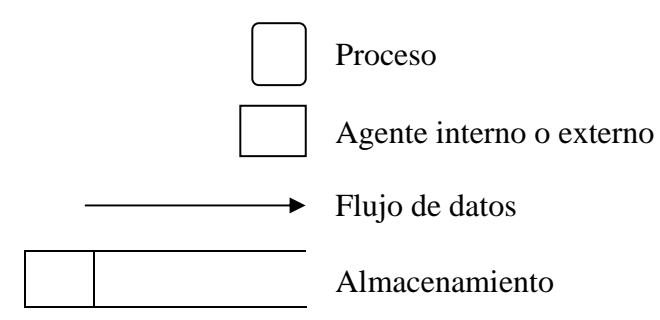

Proceso: personas, procedimientos o dispositivos que utilizan o producen datos. No se identifica el componente físico [3].

**Flujo de datos:** movimiento de datos en determinada dirección desde un origen hacia el destino en forma de documentos, cartas, llamadas telefónicas o virtualmente por cualquier otro medio [3].

**Entidad:** representa una actividad externa (puede ser otro departamento, un negocio, una persona, máquina, etc.) que puede enviar o recibir datos del sistema, denota los límites del sistema [10].

**Almacén de datos:** es el lugar donde se guardan los datos o al que hacen referencia los procesos en el sistema. El almacenamiento de datos puede representar dispositivas tanto computarizados como no computarizados [3].

**Modelo de datos:** Describe el conjunto de todas las entidades donde el sistema maneja información. Para describir el modelo de datos se utiliza el diagrama Entidad– Relación (E-R). El cual representa las relaciones entre las entidades, definiendo todos los datos que se introducen, se almacenan, se transforman y se producen [24]. El

diagrama E-R se compone de piezas de información interrelacionadas que se describen a continuación:

<span id="page-34-0"></span>Figura 2. Simbología para elaborar un diagrama E-R.

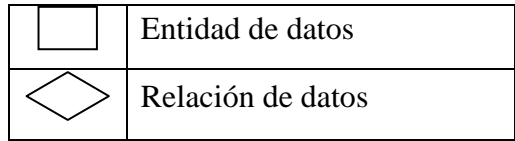

**Entidad**, es una representación de todo aquello que tiene un número de propiedades o atributos diferentes.

**Atributos**, definen las propiedades de una entidad. Se pueden usar para nombrar una ocurrencia de la entidad, describir la ocurrencia, o hacer referencia a otra ocurrencia. Además, uno o varios atributos se definen como un identificador, es decir, el atributo identificador supone una clave cuando queremos encontrar una instancia de la entidad.

**Relaciones**, las entidades se conectan entre sí de muchas formas diferentes. Se establece una conexión entre dos entidades porque las dos tienen una asociación que definen las relaciones relevantes. Es importante destacar que la asociación tiene dos direcciones, es decir, se pueden leer en cualquier dirección. Sus tipos son:

Relación uno a uno (1:1) Relación uno a muchos (1:M) Relación muchos a uno (M:1) Relación muchos a muchos (M:N)

**Cardinalidad,** es la especificación del número de ocurrencias de una entidad que se relaciona con ocurrencias de otra entidad. La cardinalidad normalmente se expresa simplemente como uno o muchos teniendo en consideración todas las combinaciones de uno y muchos, dos entidades se pueden relacionar como:

**Uno a Uno** (1:1): una ocurrencia de una entidad A se puede relacionar a una y sólo una ocurrencia de la entidad B, y una ocurrencia de B se puede relacionar sólo con una ocurrencia de A.

**Uno a Muchos** (1:N): una ocurrencia de una entidad A se puede relacionar a una o muchas ocurrencias de la entidad B, pero una ocurrencia de B se puede relacionar sólo a una ocurrencia de A.

**Muchos a Muchos** (M:N): una ocurrencia de una entidad A se puede relacionar a una y más ocurrencias de la entidad B, mientras que una de B se puede relacionar con una o más de A.

**Modelo de utilización de los datos:** Representa la forma en que el usuario agrupará y tendrá acceso a los datos; es la visión que tiene el analista de sistemas sobre la base de datos del sistema, constituye la materia prima para diseñarla. Su representación se realiza mediante el diagrama de estructura de datos, y su estructura se debe adaptar a las características del manejador de base de datos utilizado [24].

### <span id="page-35-0"></span>**2.2 Marco metodológico**

<span id="page-35-1"></span>2.2.1 Metodología de la investigación

### **2.2.1.1 Diseño de la investigación**

El diseño de la investigación es de campo porque "los datos se recogen directamente de la realidad" [13], es decir, se utilizaron técnicas para la recolección de datos como entrevistas y observación directa que permiten obtener la información necesaria para el desarrollo del sistema Web [13]. Mediante esta investigación se pretende dar solución a un conjunto de problemas y deficiencias presentes en el sistema
que opera actualmente en la División de Informática con el fin de llevar el control y seguimiento de las solicitudes de servicio, mantenimientos del hardware, software y soporte técnico.

### **2.2.1.2 Técnicas para la recolección de datos**

Para desarrollar esta investigación se realizaron entrevistas no estructuradas al jefe y los técnicos pertenecientes a la División de Informática, de igual manera se utilizaron las técnicas de observación directa, consultas bibliográficas e Internet, lo cual permitió establecer el soporte teórico de la investigación**.** 

#### 2.2.2 Metodología del área aplicada

En el desarrollo del sistema Web, se utilizó la metodología propuesta por Pressman [11], denominada Marco de Trabajo para la Ingeniería Web que consiste en las siguientes fases:

Formulación del sistema basado en Web, esta fase se concentra en identificar las necesidades del negocio, logrando de esta manera describir a grandes rasgos los objetivos, características y funciones que se desea tenga el sistema Web. La formulación permite establecer las metas y objetivos comunes para la construcción del sistema y proporciona un medio para determinar un resultado exitoso. Para el desarrollo de esta fase se deben realizar una serie de actividades, las cuales permitirán la recopilación de los requisitos y el estudio de las necesidades del negocio.

Planeación del sistema basado en Web, la proporciona un mapa que se utiliza como guía para el desarrollo del sitio Web, permitiendo establecer un plan de trabajo, un análisis de riesgos, la determinación del ámbito del proyecto y la estimación de los costos de realización del sitio.

Análisis del sistema basado en Web, la fase de análisis se enfoco en tres preguntas importantes: ¿qué información o contenido se presentará o manipulará?, ¿qué funciones realizará el usuario final?, ¿qué comportamientos exhibirá el sistema Web, conforme presente contenido y realice funciones?. Esta fase es importante porque permite definir aspectos fundamentales del problema, facilitando el diseño y la construcción, aquí es donde se empieza a comprender el uso del sistema. Para realizar el análisis del sistema Web se llevo a cabo, un análisis de contenido, interacción, un modelo funcional y de configuración

Diseño del sistema basado en Web, esta fase abarca actividades técnicas y se debe crear un modelo de diseño antes de comenzar la construcción, ya que esto va a permitir valorar la calidad de los modelos y mejorarse antes de que se generen el contenido y el código, se realicen pruebas y se involucren muchos usuarios finales. Para realizar el diseño del sistema Web se llevo a cabo un diseño de contenido, arquitectónico, de navegación y se inicio la documentación.

Generación de las páginas Web, en esta fase se aplican las herramientas y tecnología de la ingeniería Web para construir el sistema Web que se ha modelado. Luego de esto se dirigen una serie de pruebas para asegurar que se descubran errores en el diseño.

Prueba del sistema Web, el objetivo de realizar pruebas es descubrir y corregir errores que puedan afectar la calidad del sistema Web. Las pruebas se centran en la interfaz de usuario, contenido, compatibilidad, navegación y seguridad, en el sistema Web antes que se ponga a disposición de los usuarios finales.

# **CAPÍTULO III DESARROLLO**

#### **3.1 Formulación del sistema Web**

Para dar inicio a la fase de formulación del Sistema, se realizaron una serie de entrevistas no estructuradas al personal de la División de Informática del INCES Sucre, las cuales constituyen las bases del desarrollo del sistema. Se realizaron las siguientes preguntas:

• ¿Cuál es la principal motivación para el sistema Web?

El motivo del sistema es permitir la automatización y organización de la información realizada por los técnicos de la División de Informática originando un control adecuado en las solicitudes de servicio, equipos informáticos y puntos de red.

• ¿Por qué es necesario el sistema Web?

Se requiere optimizar los procesos administrativos y evitar la duplicidad de información, permitiendo de esta manera automatizar y gestionar los servicios, controlar las actividades y actualizar permanentemente los registros de los técnicos, así como también, planificar y asignar confiablemente las solicitudes de servicios y difundir la información entre los distintos técnicos que laboran en la División de Informática.

• ¿Quién va a utilizar el sistema Web?

El sistema será utilizado por los técnicos de la División de Informática, así como también por el jefe quien será el encargado de la administración de cuentas de usuarios las cuales controlan el acceso al sistema.

Finalmente, la institución define la demografía para el Sistema Web, donde los usuarios potenciales son el jefe de la División de Informática INCES Sucre, así como el personal de soporte técnico, que labora en la misma.

Las respuestas a estas interrogantes planteadas dieron como resultado la determinación de las metas.

#### 3.1.1 Identificación de las metas específicas para el sistema Web

Para definir características, necesidades y forma de interacción de los usuarios finales con el sistema Web, surgen interrogantes como la motivación principal o necesidad del negocio para el sistema, de la misma manera los objetivos que se deben satisfacer y quien usará el sistema; dando respuesta a las interrogantes anteriores se mencionan las siguientes metas:

- Metas informativas
	- Ofrecer información detallada de las diferentes solicitudes de servicios realizadas a la División de Informática.
	- Brindar información del estado de las solicitudes de servicios y técnicos asignados a éstas.
	- Permitir a los supervisores generar y visualizar reportes estadísticos e históricos de las solicitudes de servicio técnico y soluciones por periodos de tiempos específicos.
- Metas aplicables
	- A través de la interacción con el sistema el administrador podrá ingresar y

actualizar información del personal de soporte técnicos, áreas de conocimientos, departamentos, contactos, cargos y categorías.

- El sistema brindará al personal de soporte técnico la posibilidad de registrar nuevos problemas y registrar la solución.
- Controlar el tiempo de solución de los servicios.
- Registrar solicitudes de servicios.
- Controlar el acceso al sistema.
- Asignar las solicitudes de servicio a los técnicos.
- Controlar históricos de los servicios.
- Generar reportes de las solicitudes de servicio.

#### 3.1.2 Identificación de los perfiles de usuario

Una vez que se han identificado todas las metas aplicables e informativas, se desarrolla el perfil del usuario. Este recoge las características relevantes de los usuarios potenciales incluyendo antecedentes, conocimientos, preferencias, entre otros.

En el Sistema Web identificamos los perfiles de Administrador, Técnico y Operador. Independientemente de esta distinción, todos los usuarios disponen de privilegios que determinan sus acciones en el sistema. En la figura 1, se muestra el diagrama de actores del sistema, y a continuación se describen las categorías de usuarios.

El administrador será representado por el jefe de la División de Informática, tiene

acceso a todas las opciones del sistema, tales como: reportes, asignación de problemas especiales y asignación de áreas de conocimiento a los técnicos, entre otros. Si algún de técnicos olvida su contraseña, o desean cambiar su nombre de usuario o información personal, deberán contactar con el administrador. Se recomienda que haya por lo menos dos usuarios con este privilegio.

Figura 3. Diagrama de actores

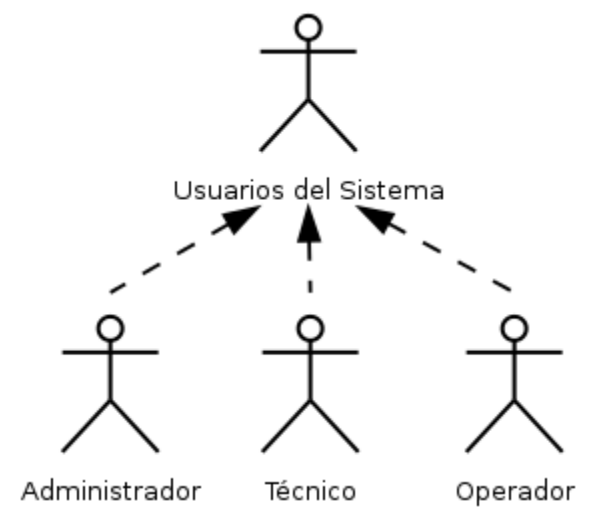

Los técnicos tienen acceso a las pantallas de solución de problemas y el informe de vida del problema. Además, pueden auto-asignarse problemas regulares (son aquellos problemas de fácil solución) para resolver en cualquier momento. Los técnicos deberán accesar a esta opción por lo menos una vez cada hora del día de trabajo, para verificar si existen nuevos problemas reportados.

El Operador es la persona que reporta los problemas al sistema, solo tiene acceso a la pantalla de registro de problemas y reportes. Aunque no tendrá áreas de conocimientos asignadas a nivel de sistema, debe ser una persona con conocimientos básicos de: sistemas de información, ofimática, hardware, redes, entre otros, para poder atender las situaciones por teléfono. Sólo en aquellas ocasiones que no se puede resolver la situación por teléfono, el operador registrará el problema para que un técnico lo resuelva.

#### 3.1.3 Establecimiento del ámbito para el sistema Web

Una vez que se han desarrollado las metas y los perfiles de usuarios, la actividad de formulación se centra en la afirmación del ámbito para el sistema.

La estrategia utilizada para definir el ámbito, consistió en establecer un proceso de comunicación con los usuarios utilizando entrevistas no estructuradas y observación directa. Las entrevistas fueron realizadas al jefe y personal técnico que laboran en la División de Informática del INCES Sucre, de las cuales se obtuvo información sobre las actividades y procesos que realizan para lograr sus objetivos, así como los requerimientos de usuarios, necesarios para el cumplimiento cabal de sus tareas. La observación directa fue aplicada en el área de trabajo para identificar los procesos realizados y algunos requisitos adicionales necesarios para el desarrollo del sistema.

El sistema está estructurado en siete módulos distintos, encargados de gestionar y controlar las actividades administrativas de la División de Informática del INCES Sucre. A continuación se describen cada uno de los módulos del sistema:

- Módulo de técnicos: es de acceso restringido a los técnicos. Este módulo permite el registro, actualización, consulta y eliminación de los datos personales, permisologia y tipo de privilegio dentro del sistema. Aunado a esto, permite llevar un control del área de conocimiento que poseen los técnicos.
- Módulo de departamentos: el acceso está limitado a los técnicos. Este módulo permite el registro, actualización, consulta y eliminación de los datos de los departamentos, así como las personas que lo gobiernan.
- Módulo de contactos: es de acceso para los técnicos. Este módulo permite el registro, actualización, consulta y eliminación de los datos personales de los

usuarios que reportan los problemas.

- Módulo de solicitudes de servicio: es de acceso abierto a los técnicos. Este módulo se encarga de registrar, asignar y actualizar las solicitudes de servicio, además de permitir referir un problema especifico a otro técnico para que lo resuelva.
- Módulo de reporte: es de acceso a los técnicos. Este módulo consulta los diferentes estados de las solicitudes de servicios.
- Módulo de configuración: es de acceso restringido a los técnicos. Este módulo permite asignar áreas de conocimiento a los técnicos dentro del sistema.
- Administración de cuentas: está limitado sólo al acceso del administrador, se encarga de registrar, actualizar y eliminar las permisologías del sistema. Este módulo es el responsable de asignar el *login*, *password*, y privilegio al personal técnico para que puedan acceder al sistema.

#### 3.1.4 Desarrollo de los casos de Uso

Después de tener una visión general de las funciones y características del sistema se crearon un conjunto de escenarios que identifican una cadena de uso para el sitio Web a construir, estos proporcionan una descripción de cómo funcionará la aplicación en diferentes condiciones mientras esta responde a la petición de uno de sus usuarios.

En esencia, un caso de uso muestra la manera en que un usuario final interactúa con la aplicación en un conjunto específico de circunstancias [11]. Se realizaron casos de uso de tipo CRUD (del inglés Create, Retrieve, Update, Delete), éstos representan las operaciones primitivas de base de datos (Registrar, Consultar, Actualizar, Eliminar). Haciendo uso de la notación UML se efectuó el modelado de contexto del sistema de acuerdo con las categorías de usuarios definidas en las figuras 4, 5 y 6. Las especificaciones de los casos de uso se muestran en el apéndice A.

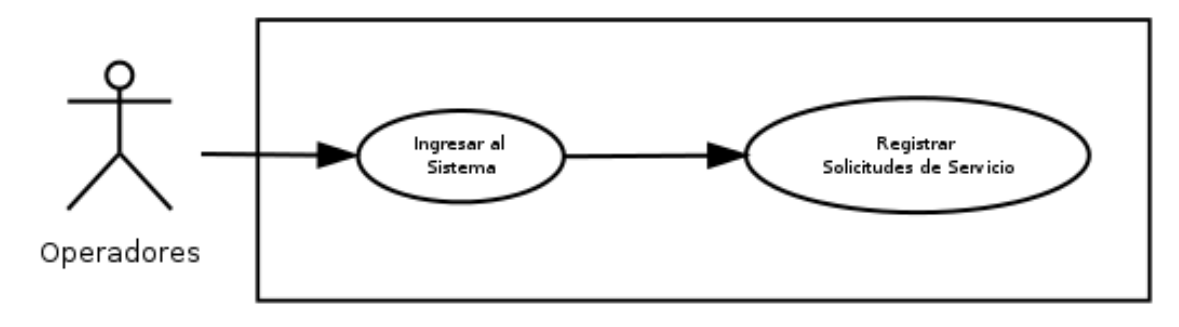

Figura 4. Diagrama de caso de uso del sistema Web para los actores Operadores

Figura 5. Diagrama de caso de uso del sistema Web para los actores Administradores

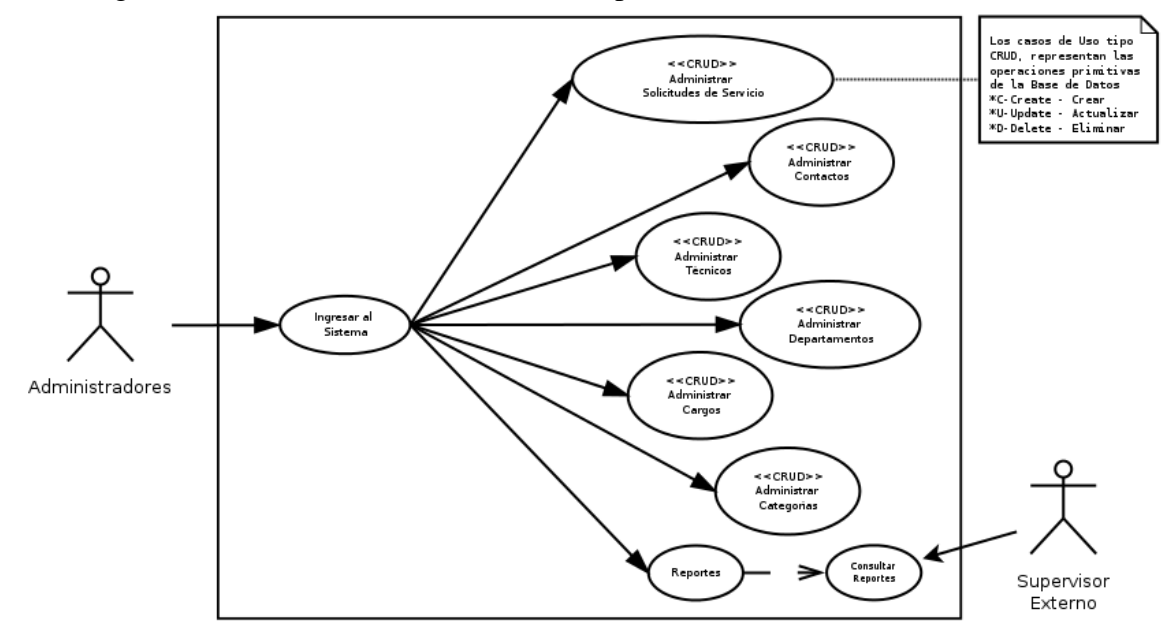

Figura 6. Diagrama de caso de uso del sistema Web para los actores Técnicos

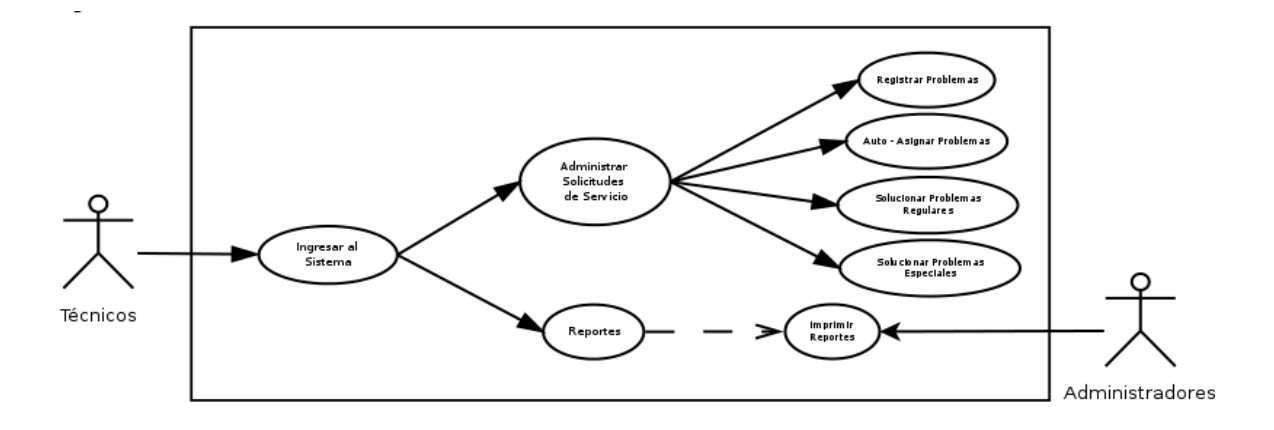

#### **3.2 Planificación del sistema Web**

La planificación genera la determinación del ámbito del proyecto, la estimación del coste general del proyecto, y la evaluación de riesgos asociados con el esfuerzo y el calendario del desarrollo y fechas de entrega.

El objetivo de la planificación del proyecto de software es proporcionar un marco de trabajo que permitirá hacer estimaciones razonables de recursos costos y planificación temporal.

#### 3.2.1 Determinación del ámbito del proyecto

El sistema Web para la División de Informática INCES Sucre, costa de dos (2) partes, una administrativa para la gestión y control de las actividades, generación de reportes y estadísticas de los servicios técnicos solicitados, y una segunda donde los diferentes técnicos tendrán acceso con su propia cuenta de usuario, a la asignación de actividades de manera automática, y también podrán registrar actividades a los problemas asignados por el sistema.

En el sistema administrativo los usuarios de acuerdo a sus perfiles, los administradores pueden registrar, consultar y actualizar datos de los técnicos, áreas de conocimiento, departamentos, cargos y categorías, además pueden visualizar la información de un problema específico, así como la actividad de los técnicos, imprimir reportes y visualizar las estadísticas.

En el sistema Web no cualquier visitante podrá tener acceso al sistema, ya que este requiere la autenticación por parte del usuario, y sólo tendrá visible los módulos específicos a su perfil

#### 3.2.2 Realización del estudio de factibilidad

Una vez que se ha identificado el ámbito (con la ayuda del usuario), surgieron diversas preguntas: ¿Podemos construir el software de acuerdo a este ámbito? ¿Es factible el proyecto?. Por lo tanto en esta etapa se determina que el sistema solicitado sea factible. En la investigación preliminar se trabajaron tres aspectos relacionados con el estudio de factibilidad.

- Factibilidad técnica: Se determinó que el proyecto puede realizarse con el equipo de hardware actual disponible en la División de Informática, y también se cuenta con la tecnología existente del software y el personal disponible para su operación.
- Factibilidad económica: La creación del proyecto no generará gastos económicos para la División de Informática, ya que ésta cuenta con los equipos de computación, el personal capacitado para la operación del mismo, y no se requieren gastos en cuanto a la plataforma tecnológica en relación a licencias de software, pues, será desarrollado bajo herramienta de software libre *GNU/LINUX*.
- Factibilidad operacional: El desarrollo del sistema, es visto con mucha aceptación, ya que no existe resistencia al cambio por parte del personal técnico de la División de Informática, esto da como resultado un ambiente al desarrollo e

implementación de la aplicación.

El estudio de factibilidad se llevó a cabo con la participación del personal que está familiarizado con técnicas de sistemas de información; dicho equipo comprende la parte de la empresa u organización que participó y se vio afectada por el proyecto y es gente experta en los procesos de análisis y diseño de sistemas. Por lo tanto el sistema Web fue considerado factible para la División de Informática INCES Sucre.

#### 3.2.3 Análisis y gestión del riesgo

La proyección del riesgo, también denominada estimación del riesgo, intenta medir cada riesgo de dos maneras: la probabilidad de que el riesgo sea real y las consecuencias de los problemas asociados con el riesgo, si ocurriera [11].

En esta actividad, el investigador, junto con el jefe de la División de Informática y personal técnico, realizaron cuatro actividades de proyección del riesgo: establecer una escala que refleje la probabilidad percibida del riesgo; definir las consecuencias del riesgo; estimar el impacto del riesgo en el proyecto y en el producto, y apuntar la exactitud general de la proyección del riesgo de manera que no haya confusiones.

Para la identificación de los riesgos, se creó una lista de comprobación de elementos de riesgo que permitió identificar y enfocarse en algún subconjunto de riesgos conocidos y predecibles [11]. En el desarrollo del sistema Web para la División de Informática del INCES Sucre se estableció la siguiente lista de verificación:

- Riesgos asociados al tamaño del producto (TP)
	- El tamaño general del sistema es demasiado grande.
	- Se excedió la fecha límite de entrega del sistema.

El personal para el desarrollo del sistema es mínimo.

- Riesgos asociados al impacto del negocio (IN)
	- Costes asociados al retraso en la entrega.
	- Costes asociados a errores de productos.
	- Poco apoyo en el desarrollo del proyecto por los altos gerentes.
- Riesgos asociados a las características del cliente (CC)
	- Habilidad para comunicación con el cliente.
	- Las ideas del sistema a desarrollar están claras por el cliente.
- Riesgos asociados a la definición del proceso (DP)
	- El conocimiento del ámbito del sistema es mínimo.
	- Desconocimiento de la metodología de desarrollo.
	- No existen plantillas y modelos para los documentos resultados del proceso.
- Riesgos asociados al entorno de desarrollo (ED)
	- Las tecnologías no satisfacen las expectativas.
	- Los generadores de código no son apropiados para el sistema.
- Riesgos asociados a la tecnología a construir (TC)
	- Falta de conocimiento acerca de la tecnologías de desarrollo a utilizar.
	- Cambio de tecnologías.
- Resistencia al uso de las nuevas tecnologías.
- Riesgos asociados al tamaño y experiencia de la plantilla (TE)
	- Personal poco comprometido durante la duración del proyecto.
	- Desarrolladores con poca experiencia en aplicaciones Web.

Realizada la identificación de los riesgos, se procedió a estimar su riesgo, el cual intenta medir cada riesgo de dos maneras, por la posibilidad de que el riesgo sea real y las consecuencias de los problemas asociados [11]. En la tabla 1, se muestra la realización de esta actividad:

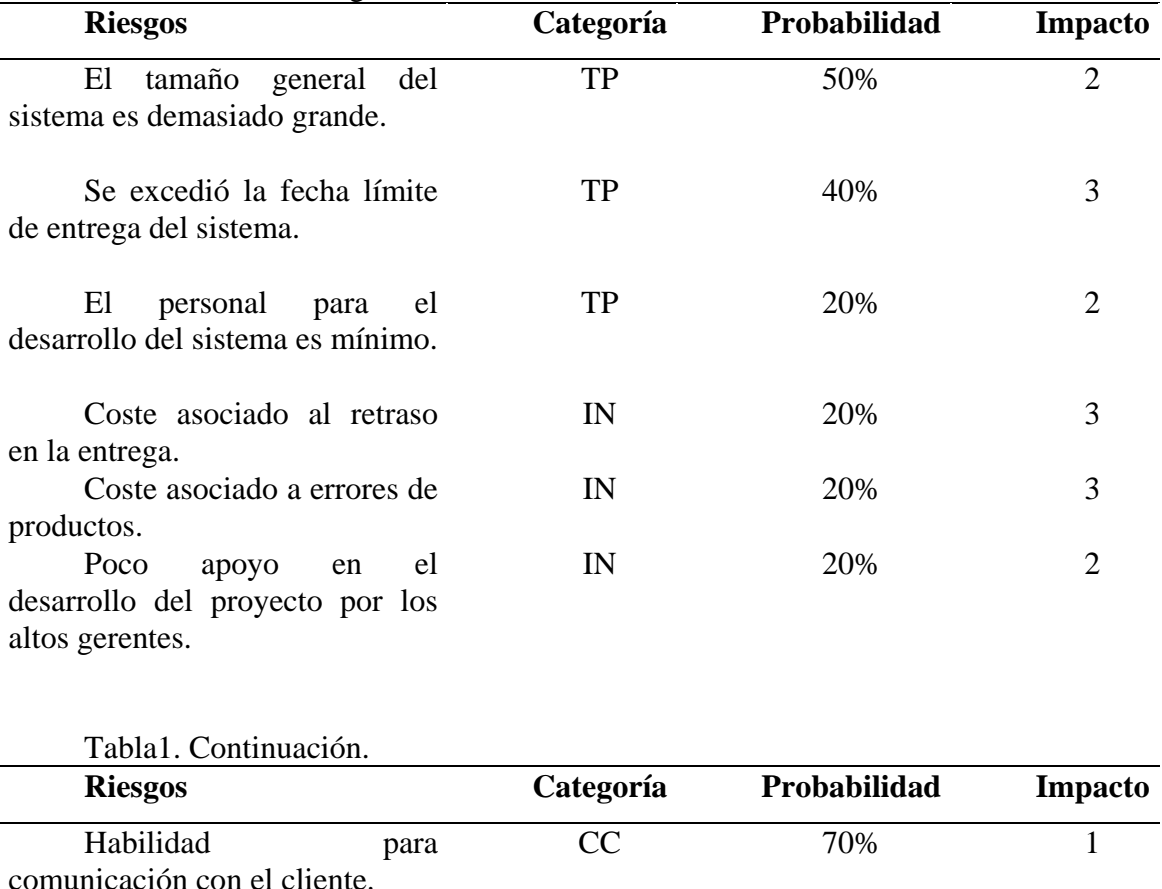

Tabla1. Estimación de riesgos.

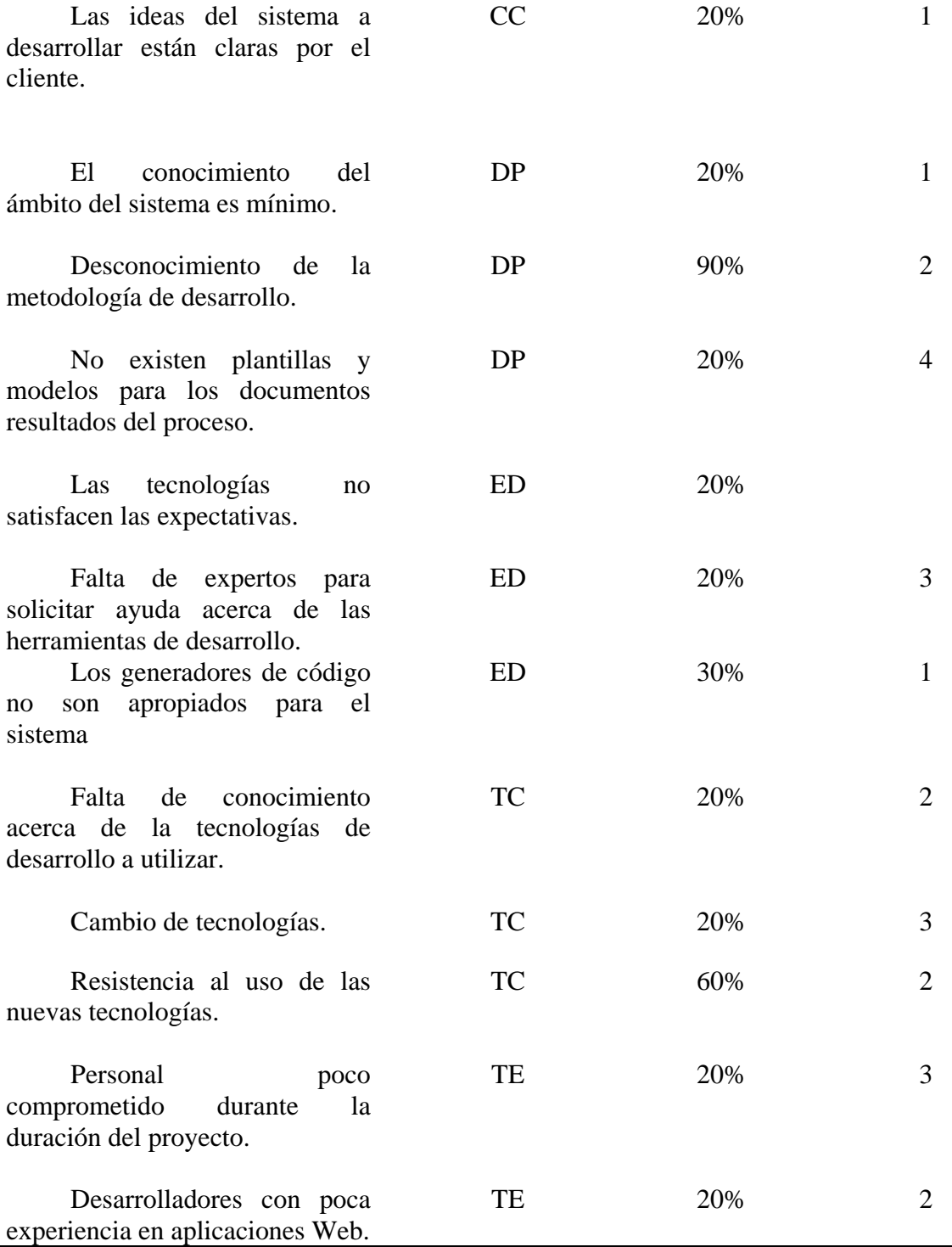

Valores de impacto

1: catastrófico. 2: crítico. 3: marginal. 4: despreciable.

Una vez estimado el impacto de los riesgos, se procedió a realizar la evaluación y gestión de estos, el cuál ayudó a examinar la exactitud de las estimaciones que fueron hechas anteriormente. Todo esto permitió efectuar un plan de prevención y contingencia, en donde se escogieron sólo aquellos riesgos que tengan mayor o moderada probabilidad, con alto o bajo impacto. El plan de contingencia que se planteó en el desarrollo del sistema para la División de Informática se muestra en la tabla 2:

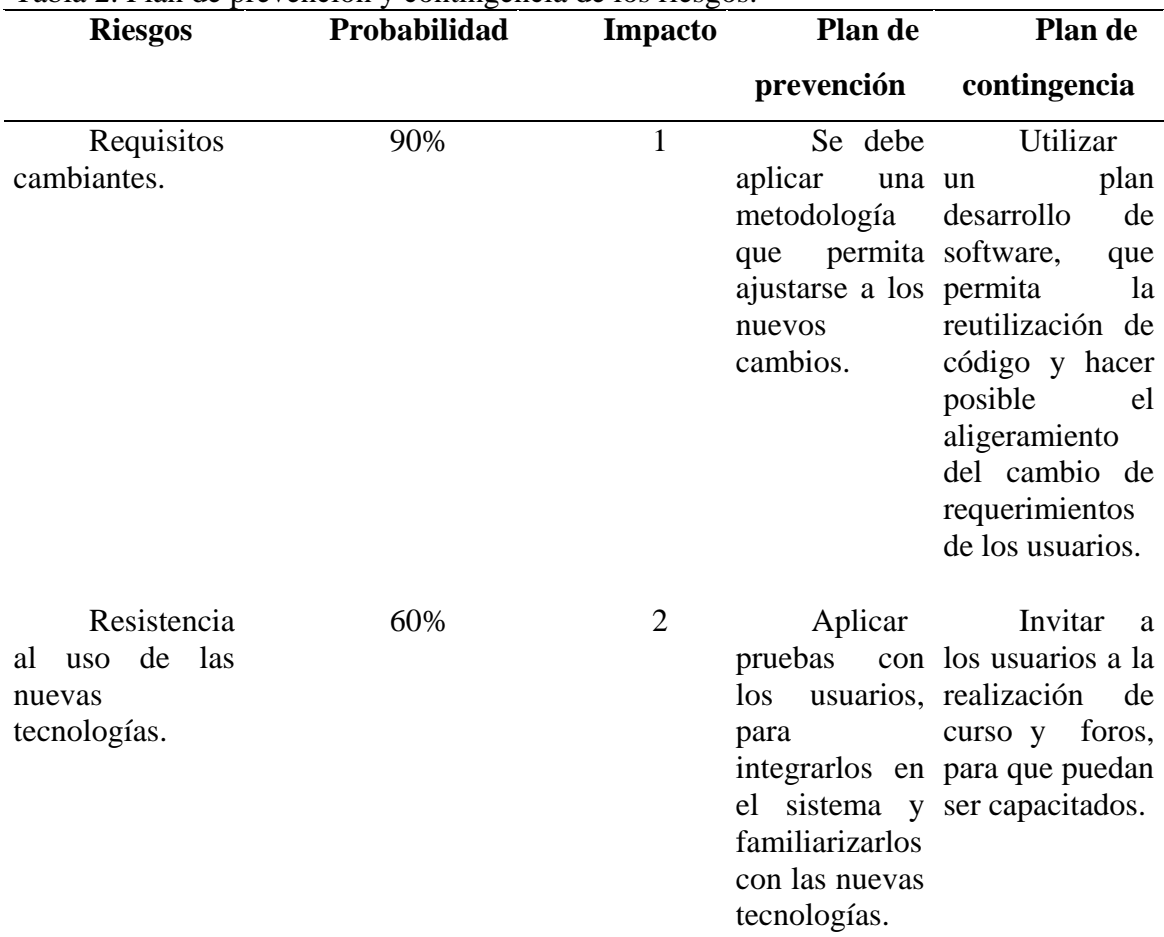

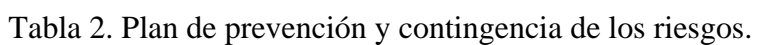

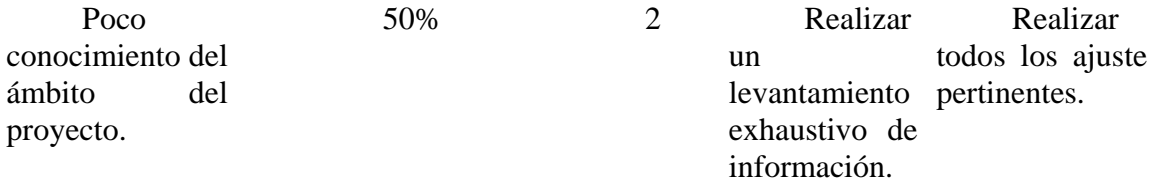

#### **3.3 Análisis del sistema Web**

En esta fase se definieron los aspectos fundamentales del problema, facilitando el diseño y la construcción del sistema [11]. El desarrollo sistema, se basó en la información que contienen los casos de usos, y consta de cuatro actividades de análisis, cada una con su aporte a la creación de un modelo de análisis completo. Entre estas actividades se encuentra:

3.3.1 Análisis de contenido

El análisis de contenido está centrado en dos aspectos principales, la identificación del contenido de la aplicación, identificación del modelo de datos y clases de análisis del sistema. Entidades visibles para el usuario que se crean o manipulan conforme éste interactúa con el sistema, se deben incluir los atributos que la describen, operaciones que afectan su comportamiento requerido y colaboraciones que permiten la comunicación con otras clases.

# **3.3.1.1 Identificación de los Objetos de Contenido**

En esta actividad se identificaron los elementos estructurales que forman parte del contenido de la aplicación, esto con ayuda de los diferentes escenarios descritos en los casos de uso.

En las tablas 3 y 4 se describe de manera detallada los elementos identificados como requisitos de contenido del sistema Web, tomando en consideración la descripción de los diferentes escenarios de los casos de uso. Se tomaron como ejemplos los casos de uso Administrar Solicitudes de Servicios y Administrar Técnicos, la descripción del contenido para el resto de los casos de uso se muestran en el apéndice B.

| <b>Objeto de Datos</b>   | <b>Funcionalidad</b>                                                                        |
|--------------------------|---------------------------------------------------------------------------------------------|
| Solicitudes de Servicios | - Registrar Problemas.<br>- Asignar Problemas Especiales.<br>- Asignar Problemas Referidos. |

Tabla 3. Contenido para el caso de uso Administra Solicitudes de Servicios

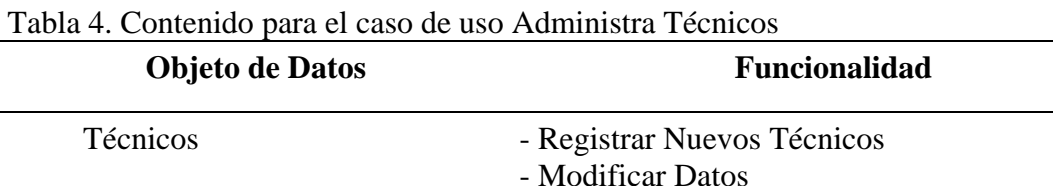

El primer paso realizado fue identificar las clases de análisis, pues éstas proporcionan los medios para representar los objetos claves que manipulará la

- Eliminar Datos

aplicación.

Al analizar detalladamente los casos de uso se obtuvieron las clases de análisis que se derivaban de éstos con sus atributos, operaciones y colaboraciones.

En la figura 7, se muestra el diagrama relacional. Éste representa el modelo lógico que se utilizó para la construcción de la base de datos, en la tabla 5 se muestra la descripción de las clases de análisis identificadas.

| Clase de análisis | Descripción                                             |  |
|-------------------|---------------------------------------------------------|--|
| <b>Problemas</b>  | Se registran los datos de los problemas reportados      |  |
| Asignaciones      | Datos de los diferentes problemas regulares asignados a |  |

Tabla 5. Descripción de las Clases de Análisis

cada técnico.

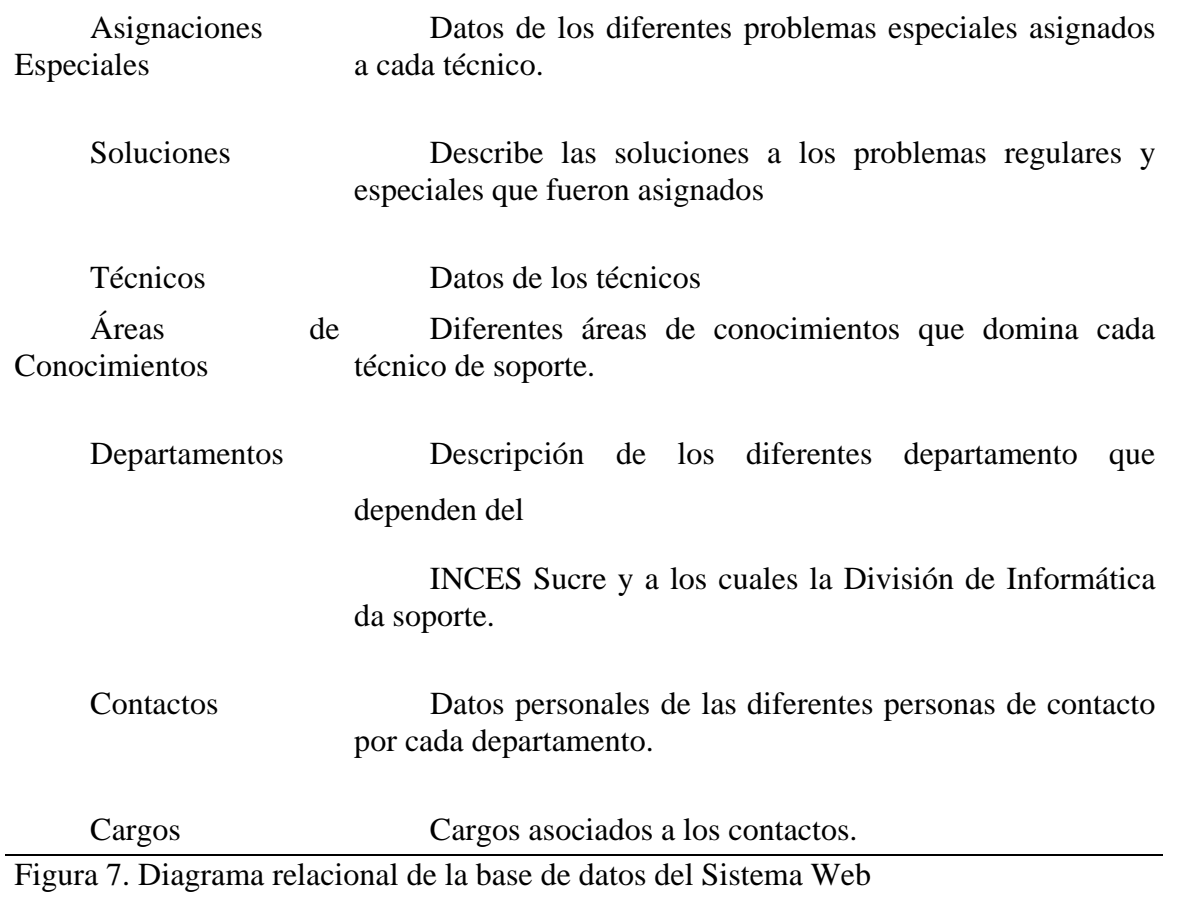

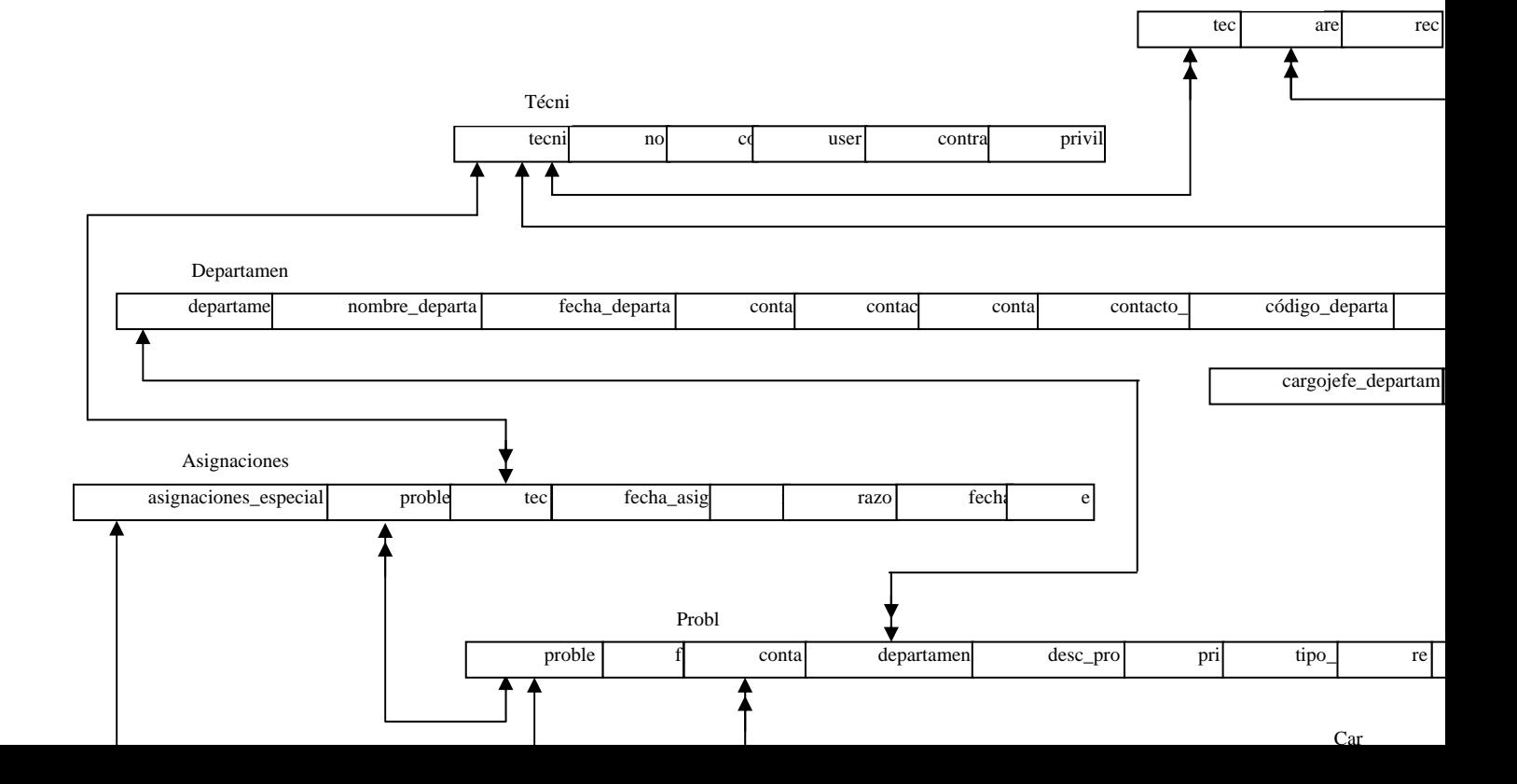

Técnicos\_Are

#### 3.3.2 Análisis de interacción

Se obtuvo una descripción detallada entre el usuario final y la funcionalidad, el contenido y el comportamiento de la aplicación. Para esto se desarrollaron diagramas de flujo de datos tomando como referencia los casos de uso principales de la aplicación.

En las figuras 8 y 9, respectivamente se presenta el diagrama de contexto y diagrama de flujo de datos del sistema propuesto.

El diseño físico de las tablas de base de datos consistió en la definición de las tablas y la realización del diagrama de diseño físico de las tablas de base de datos. Se identificaron tablas equivalentes a las entidades descritas, cada una con las claves principales. Así mismo se crearon las tablas intermedias que rompen las relaciones mucho a muchos existentes entre las entidades.

En el apéndice C se presenta el modelo físico de la base de datos y la descripción de cada unas de las tablas creadas en la base de datos, así como el diagrama de flujo de datos expandidos de los procesos.

Figura 8. Diagrama contextual del sistema propuesto

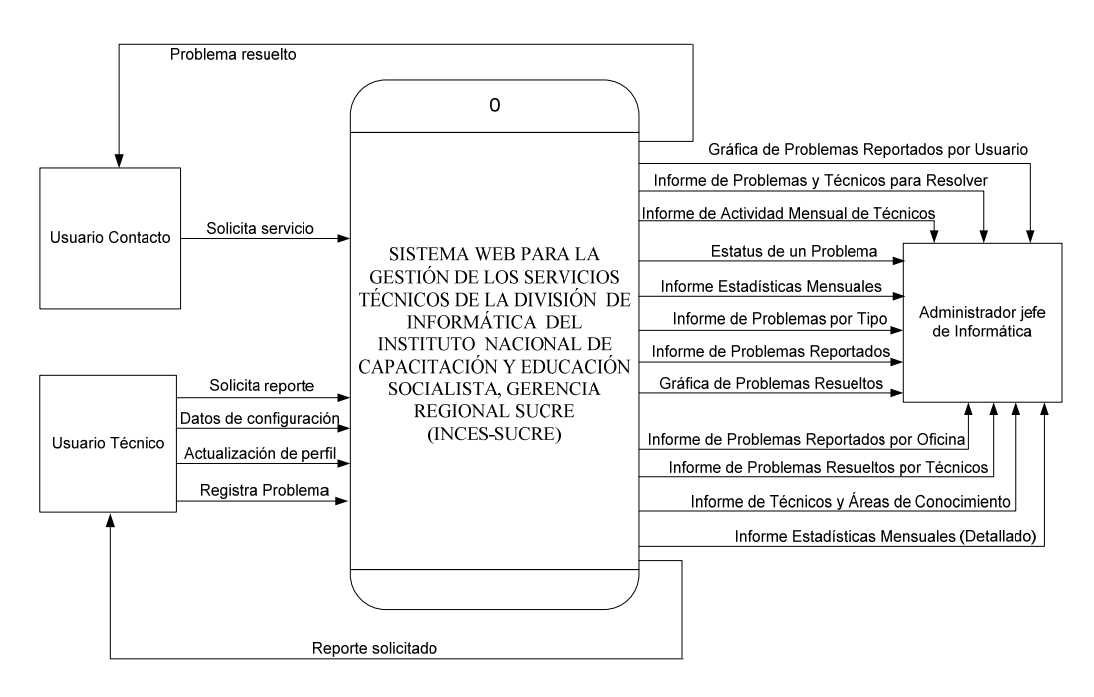

Figura 9. Diagrama de flujo de datos expandido del sistema propuesto

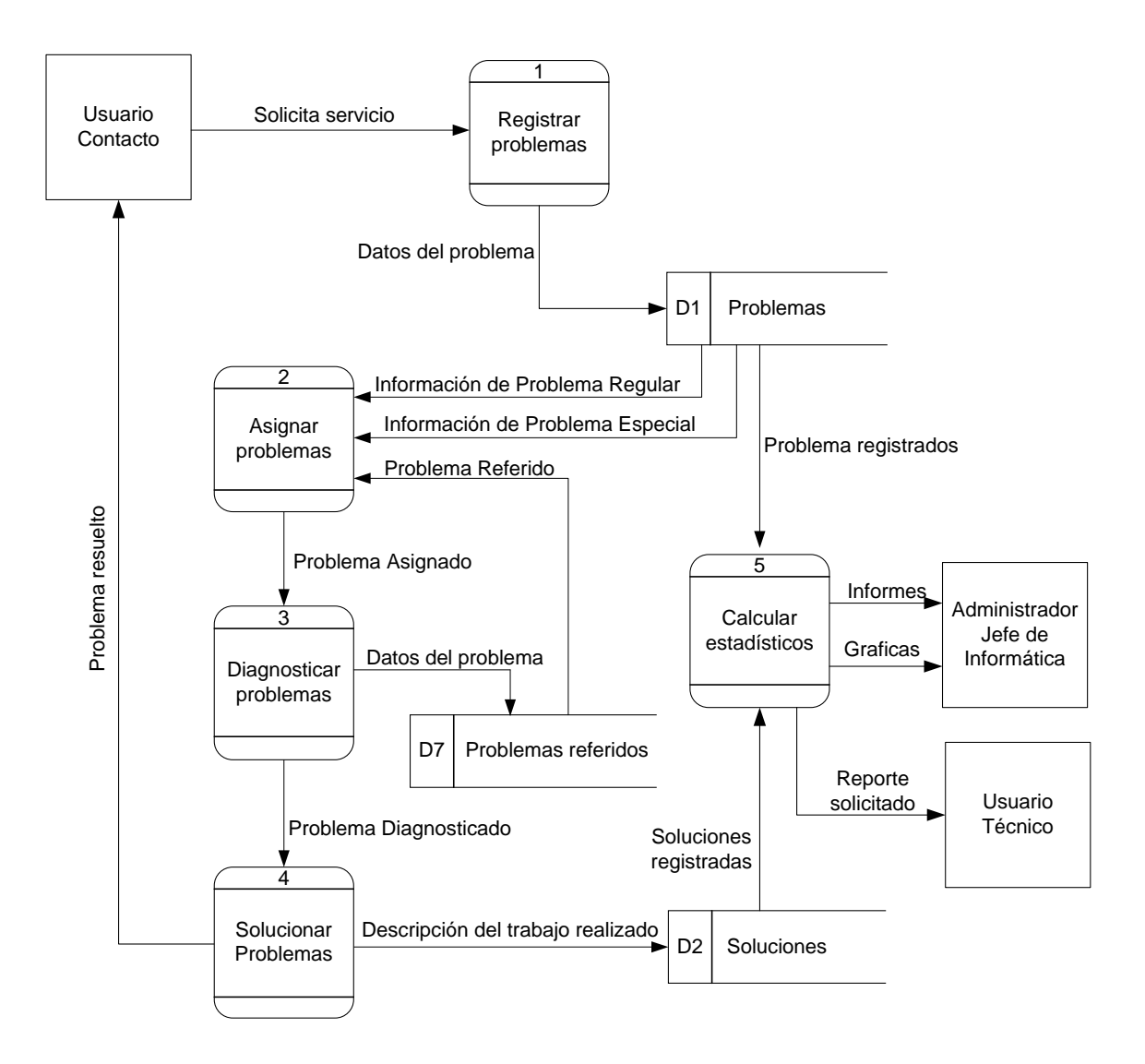

# 3.3.3 Análisis funcional

En esta fase se realizó una descripción de las operaciones y funciones del sistema, para definir métodos cuyo comportamiento requiere ser descrito con mayor especificidad. En las tablas 6 y 7, se hace una descripción de los métodos de la clase solicitudes de servicios y técnicos, los métodos de las otras clases se encuentran en el apéndice D.

| <b>Métodos</b>                    | Descripción                                                                                                    |  |
|-----------------------------------|----------------------------------------------------------------------------------------------------|--|
| Registrar Problemas()             | Permite ingresar los datos correspondientes a los<br>problemas reportados.                                                |  |
| Asignar Problemas<br>Especiales() | Permite asignar aquellos nuevos problemas de tipo<br>especial a un técnico en específico.                                 |  |
| Asignar Problemas<br>Diferidos()  | Permite asignar los problemas que han sido<br>diferidos o sin resolver por otros técnicos, a un técnico<br>en específico. |  |

Tabla 6. Identificación de los métodos de la clase Solicitudes de Servicios

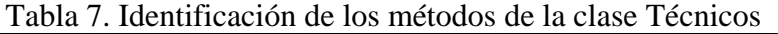

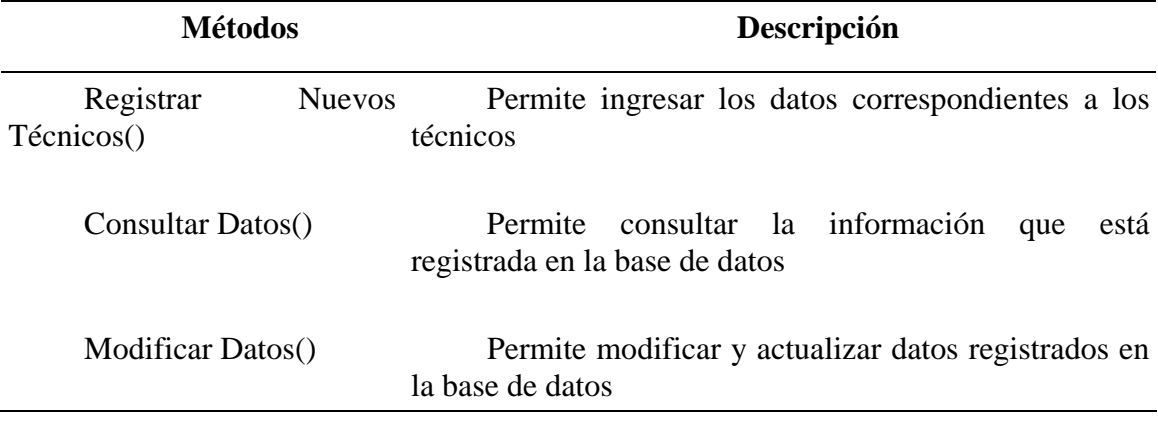

# 3.3.4 Análisis de configuración

Comprende la descripción detallada del entorno y de la infraestructura en donde residirá el sistema Web. Para cumplir con los objetivos establecidos, el sistema se instaló en un servidor HP ProLiant DL380 Generation 5 Server con las siguientes características de hardware y software:

Procesador Intel 2.80 GHZ, memoria RAM de 256 Mb, disco duro de 80 Gb, unidad de *DVD/CD-RW*, el cual funciona como servidor Web y de base de datos.

Sistema operativo *GNU/Linux Debian "lenny*" versión 5.0.2 estable*,* navegador *Mozilla Firefox 3.0* o superior, servidor Web *Apache HTTP Apache* versión 2.2., manejador de base de datos *MySQL* versión 5.0., lenguaje de programación *PHP* versión 5.2.4., PHPMyAdmin 3.2 o superior. La figura 10, muestra el funcionamiento de la arquitectura cliente-servidor del sistema Web.

Figura 10. Funcionamiento de la arquitectura cliente-servidor del sistema Web

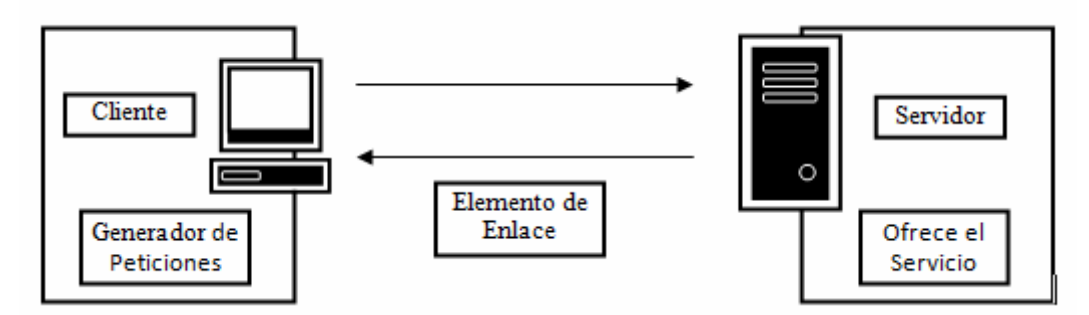

### **3.4 Diseño del sistema Web**

#### 3.4.1 Diseño de interfaz

En el diseño de la interfaz se describió la estructura y organización de la interfaz del usuario, tratando de que esta cumpla con las siguientes características, sea fácil de usar, fácil de aprender, fácil de navegar intuitiva, consistente, eficiente, libre de errores y funcional. Se realizo la representación de la plantilla de pantalla, usando los principios de usabilidad.

Entre los aspectos considerados se encuentran:

 Comunicación: comunica al usuario el resultado de alguna actividad que haya realizado, donde está ubicado, el estado en el que se encuentra.

- Consistencia: se establecieron fuentes, colores y elementos de navegación consistentes de tal manera que el usuario se adapte a la aplicación con facilidad.
- Autonomía controlada: el contenido al que accede el usuario es acorde con su perfil, y la navegación a áreas fuera de su alcance se controlan a través de la identificación de los usuarios.
- Flexibilidad: la navegación no es totalmente lineal, gracias a un menú lateral, el usuario podrá explorar la aplicación de forma un tanto aleatoria, de igual manera la interfaz cuenta con la posibilidad de regresarse a una interfaz previa si el usuario ha elegido mal alguna opción.
- Enfoque: la interfaz diseñada se enfoca principalmente en las tareas principales para el usuario, evitando que se pierda el sentido original de la aplicación y el usuario no se dirija a un contenido mal relacionado.
- Legibilidad: el tipo de fuente tipográfica del tipo sans serif de tamaño legible para todos los usuarios.

Una vez determinados los principios de usabilidad que regirían a la interfaz de la aplicación Web, se procedió a establecer, de forma muy general, el prototipo de todas las pantallas, tal y como se muestra en las figuras 11 y 12.

Figura 11. Prototipo de la interfaz Principal del sistema Web.

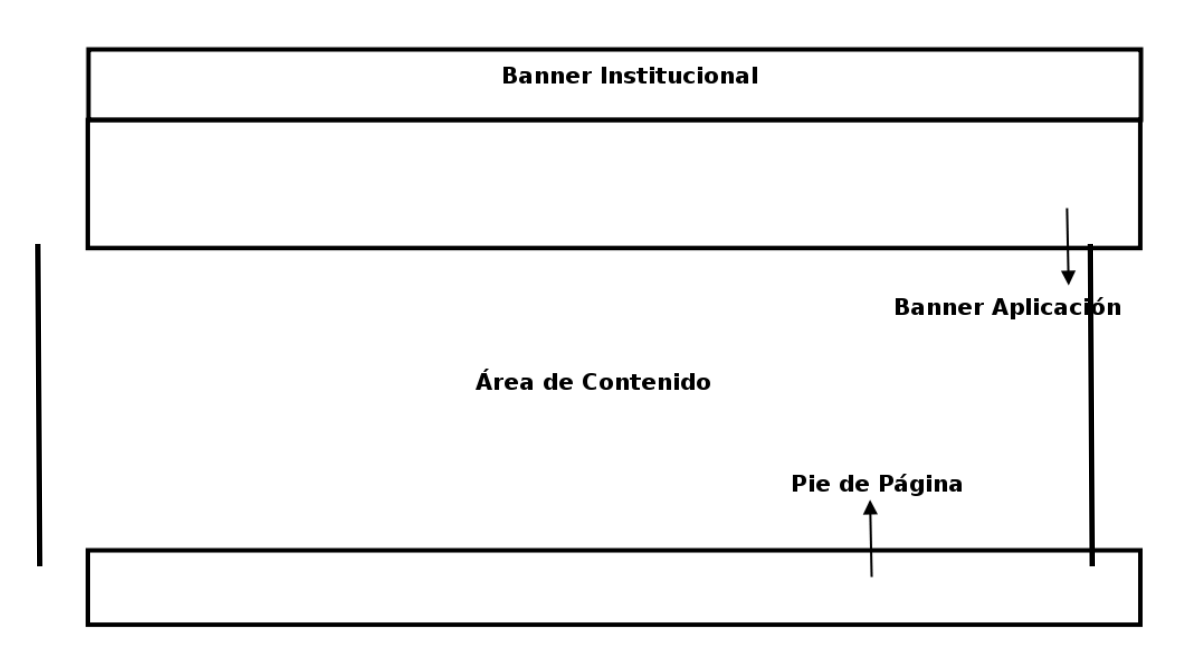

Figura 12. Prototipo de la interfaz Secundaria del sistema Web.

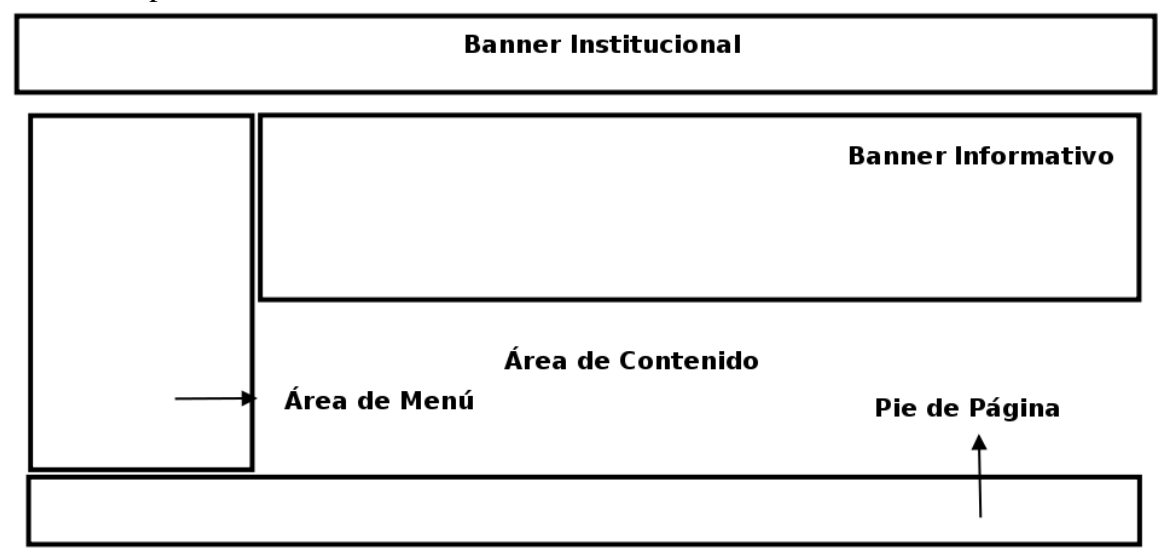

### 3.4.2 Diseño de contenido

En esta actividad se planeó la información que se presentaría en el sistema Web, se identificó el contenido, en formato de texto e imágenes, en las tablas 8 y 9, se muestra el diseño de contenido del caso de uso administrar solicitudes de servicios y el contenido

adicional en formato de imágenes del sistema administrativo. El diseño de contenido de los restante casos de uso de la aplicación se encuentran en el apéndice E.

| Objeto de contenido             |    | <b>Funcionalidad</b> | <b>Objeto de Datos</b>                                                                               |
|---------------------------------|----|----------------------|----------------------------------------------------------------------------------------------------|
| Solicitudes<br><b>Servicios</b> | de | Seleccionar menú     | Imagen: solicitud.png<br>Menú para administrar<br>solicitudes de servicios.                          |
|                                 |    | Asignar Problemas    | Imagen: asignar.png<br>Formulario de ingreso<br>Problemas<br>de<br>datos:<br>Especiales y Referidos. |

Tabla 8. Diseño de contenido para el caso de uso administrar Solicitudes de Servicios

| Objeto de<br>contenido | Funcionalidad       | <b>Objeto de Datos</b>                                                                            |
|------------------------|---------------------|---------------------------------------------------------------------------------------------------|
| Técnicos               | Seleccionar<br>menú | Imagen: tecnicos.png<br>administrar<br>Menú<br>para<br>solicitudes de servicios                   |
|                        | Ingresar datos      | Imagen: ingresar.gif.<br>Formulario de entrada de datos.                                          |
|                        | Modificar<br>datos  | Imagen: editar.gif.<br>Formulario de edición de datos.                                            |
|                        | Eliminar datos      | Imagen: eliminar.gif<br>Formulario de selección<br>de<br>parámetros para la eliminación.<br>Texto |

Tabla 9. Diseño de contenido para el caso de uso administrar Técnicos

#### 3.4.3 Diseño arquitectónico

La arquitectura del contenido que se utilizó en el desarrollo del sitio Web es una estructura jerárquica lineal, en la figura 13, se muestra la arquitectura de contenido de los módulos administrativos como la del Sistema Web.

La arquitectura del sistema Web permitió describir la infraestructura que permite al sistema lograr sus objetivos, utilizando el modelo vista controlador (MVC). Modelo que consta de todo el funcionamiento, lógica del procesamiento y contenido específico de la aplicación, la vista contiene las funciones específicas de la interfaz y el controlador gestiona el acceso al modelo y a la vista; además coordina el flujo de datos entre ellos.

En la figura 14 se muestra la representación esquemática de la arquitectura MCV.

Figura 13. Diagrama Arquitectónico del Sistema Web

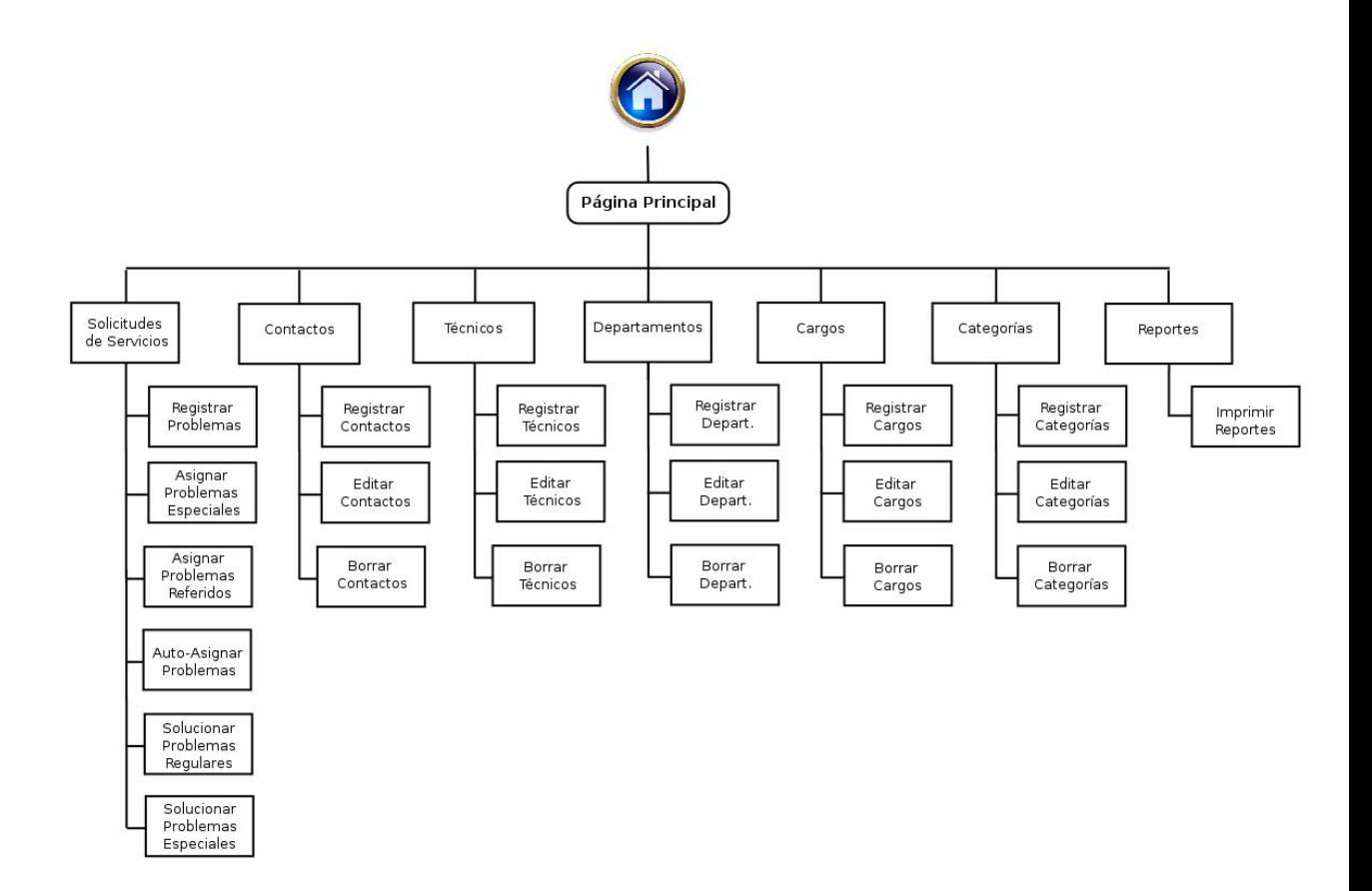

Figura 14. Diagrama de arquitectura MVC del sitio Web

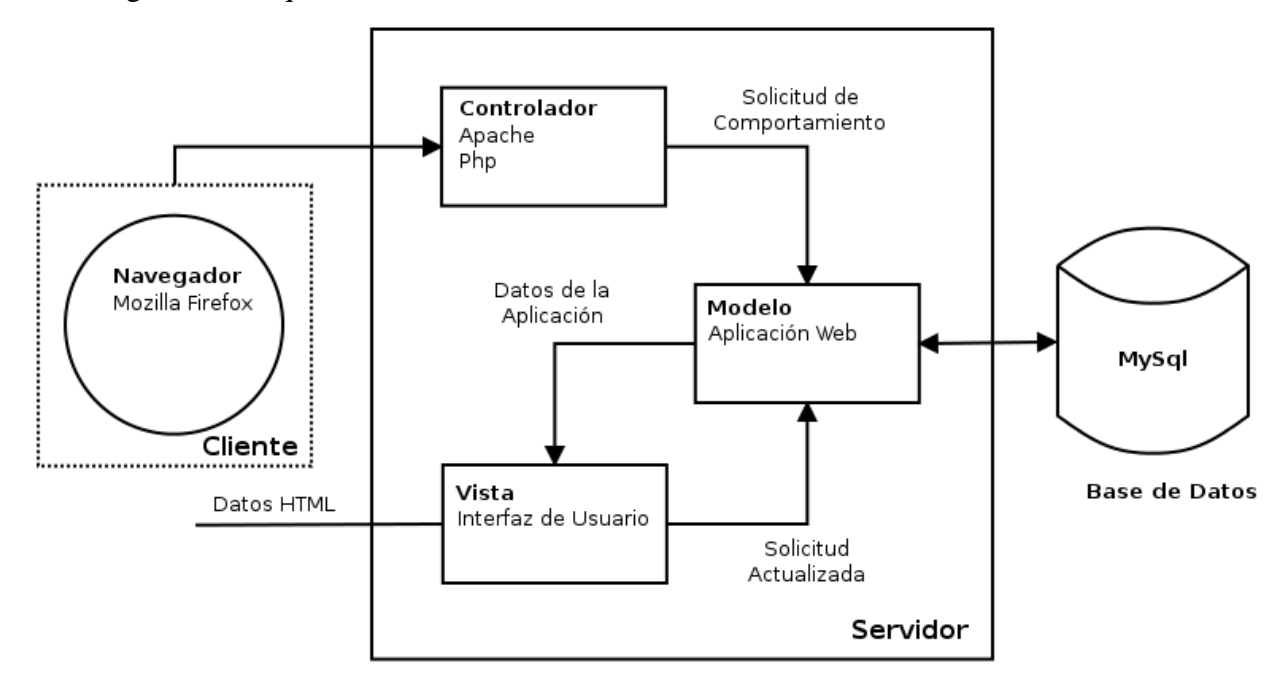

#### 3.4.4 Diseño de navegación

Luego de establecer la arquitectura del sitio Web, se definieron las rutas de navegación que utilizarán los usuarios para acceder al contenido y a las funciones del sistema, identificando la semántica de navegación para los diferentes usuarios y definiendo la sintaxis de navegación.

Para la semántica de navegación se consideraron las diferentes categorías de usuarios, esto con el fin de establecer el flujo de navegación de cada uno y el acceso que tendrán a las diferentes páginas del sitio.

La sintaxis de navegación del sitio está organizada por una barra de navegación vertical, donde los enlaces se representan por botones, que definen el menú principal del sitio Web; ésta se encuentra en la parte izquierda, de esta manera el usuario accede a las diferentes funciones con que cuenta la aplicación, el sistema Web además cuenta con una barra de navegación horizontal donde los enlaces se representan por hipervínculos a páginas de información. Para facilitar la interacción del usuario con la aplicación se representó la forma de navegación a través de textos, íconos, vínculos y botones. La semántica y la sintaxis de navegación se muestran con detalle en el apéndice F.

#### 3.4.5 Creación de prototipos de interfaz

Luego de definir el diseño de interfaz, de contenido, de navegación y el arquitectónico, se procedió a realizar los prototipos del sistema*,* los cuales sirvieron para evaluar la usabilidad del mismo, sin necesidad de esperar a su implementación. Los prototipos elaborados son de alta fidelidad, ya que estos son muy parecidos a los del sistema Web una vez terminado. Las figuras 15, 16 y 17, ilustran los prototipos de las páginas principales de cada módulo creado, y la página principal para iniciar sesión.

Figura 15. Prototipo de pantalla principal del sistema Web.

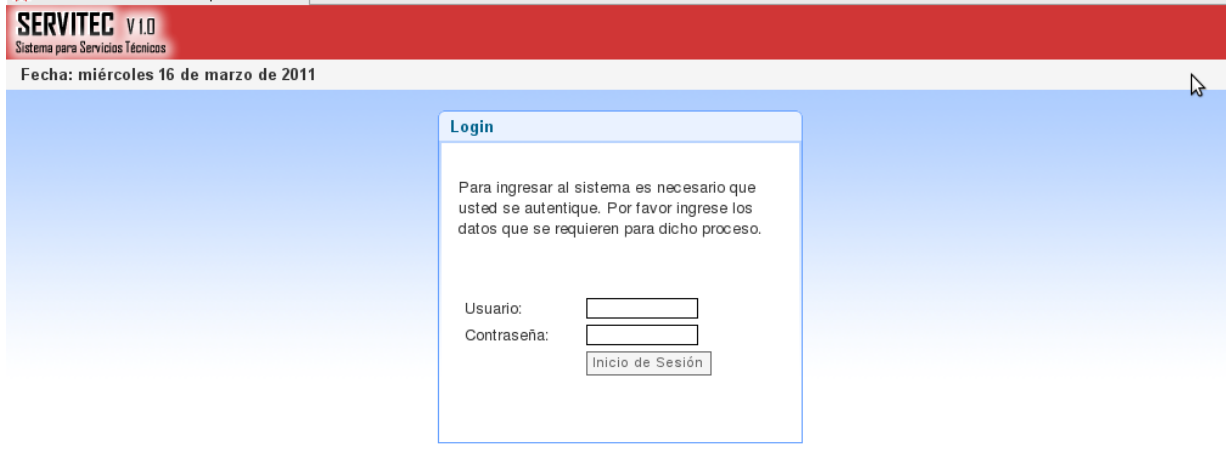

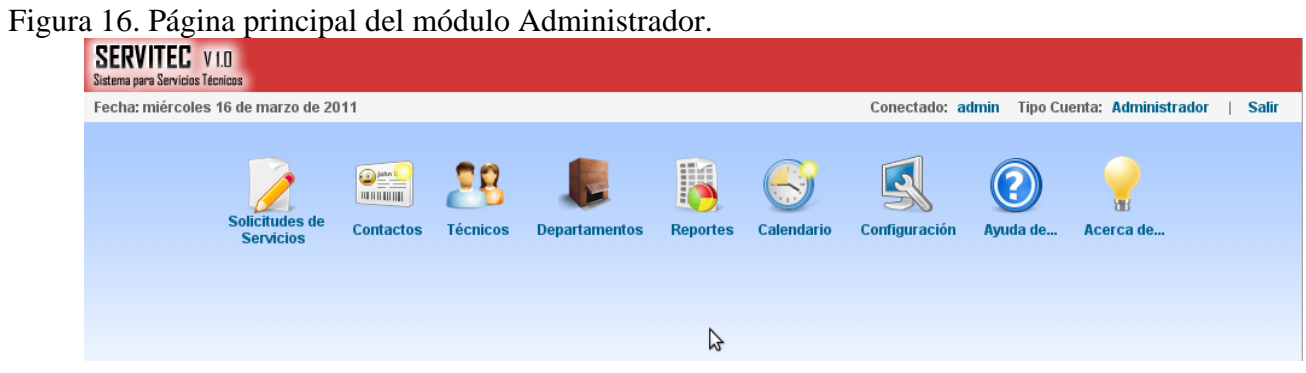

Figura 17. Prototipo de pantalla para ingresar un nuevo técnico.

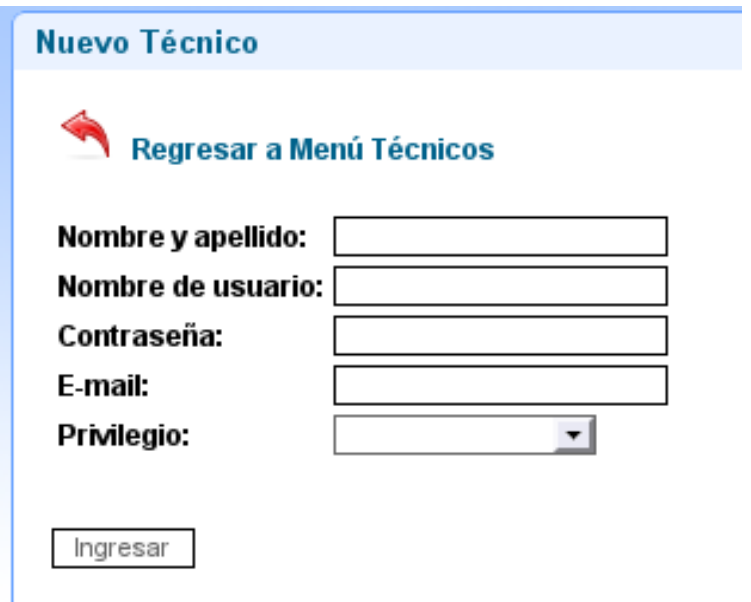

# **3.5 Generación de las páginas Web**

3.5.1 Codificación de las páginas Web

Esta actividad consistió en programar las páginas que conforman el sistema Web haciendo uso de la herramienta de software libre, entre las cuales tenemos las siguientes:

La interfaz de las herramientas utilizadas para la construcción del sitio Web se muestra en el apéndice G. Los parámetros establecidos para la creación y configuración del sitio Web se muestran en la tabla 10.

| Tabla TV. Falametros estáblecidos para la creación de la aplicación Web<br><b>Parámetros</b> | Valor                    |  |
|----------------------------------------------------------------------------------------------|--------------------------|--|
| Servidor Web                                                                                 | localhost                |  |
| Directorio físico local                                                                      | /var/www/servitec $v1.0$ |  |
| Nombre de la base de datos                                                                   | helpdesksystem           |  |

Tabla 10. Parámetros establecidos para la creación de la aplicación Web

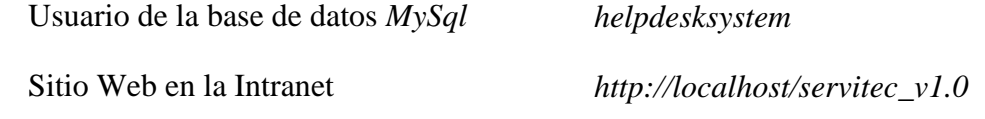

Tipos de archivos utilizados en el sistema Web: En el desarrollo del sistema el uso de diferentes tipos de archivos facilitó las funcionalidades con las que cuentan la aplicación.

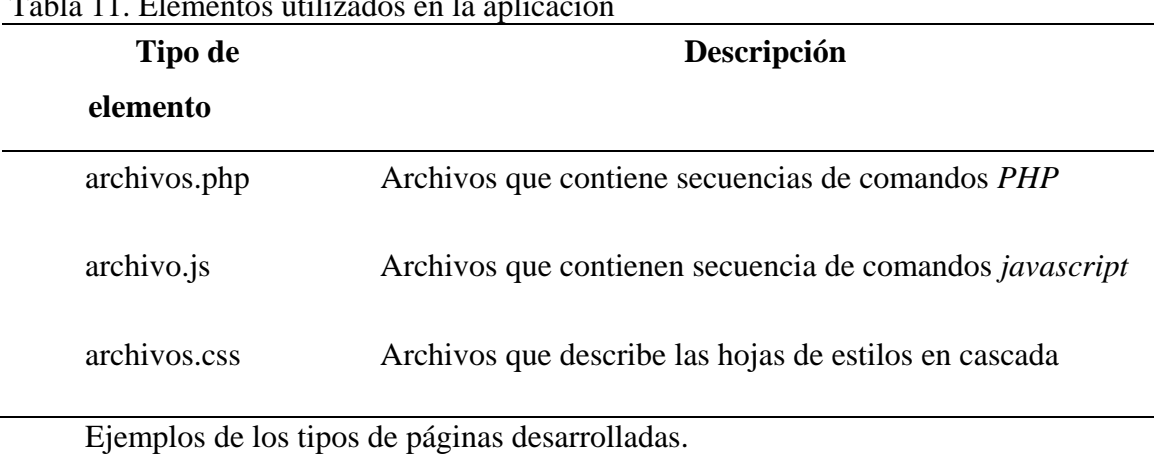

Tabla 11. Elementos utilizados en la aplicación

Página de Acceso a Datos

En la figura 18, se muestra la página de acceso para que los usuarios puedan ingresar al sistema, a través de una sesión, para validar sus datos y darle seguridad a la aplicación para el manejo de la información.

Figura 18. Página de acceso al sistema.

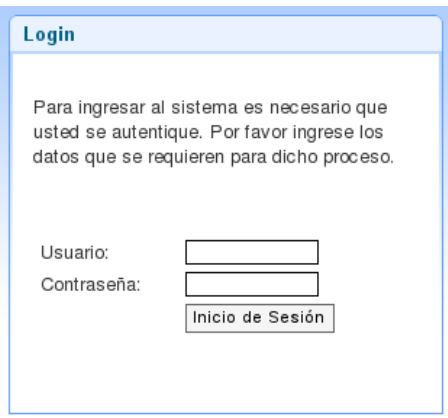

Páginas de Entrada de Datos

En la figura 19, se muestra la página de entrada de datos fueron diseñadas para registrar datos en el sistema Web.

Figura 19. Página de entrada de datos.

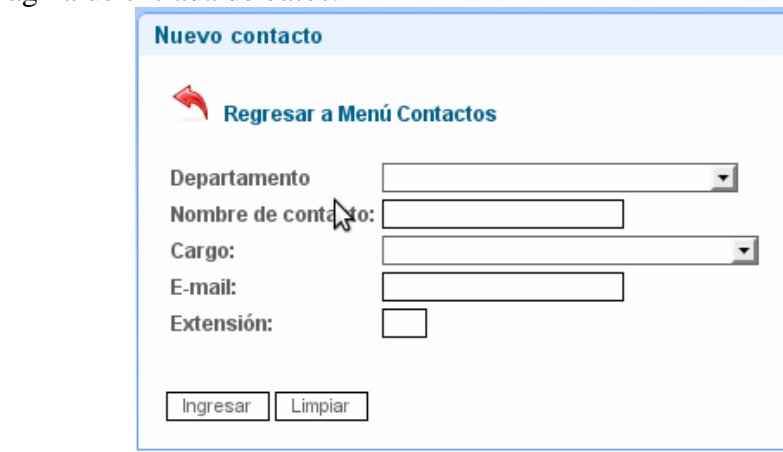

Páginas de Consultas

En la figura 20, se muestra la página de consultas se diseñaron para permitir la búsqueda de información en la base de datos del sistema. Consisten en un conjunto de campos que permiten al usuario personalizar la consulta de acuerdo a su necesidad o interés.

Figura 20. Página de consultas de datos.

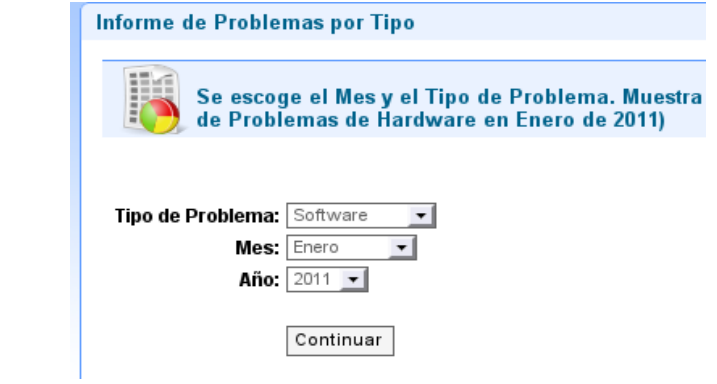

Páginas de Modificación de Datos

En la figura 21, se muestra la página de edición de datos se diseñaron para permitir la modificación de la información en la base de datos del sistema. Consisten en un conjunto de campos que permiten cambiar los datos de acuerdo a lo que esté buscando.

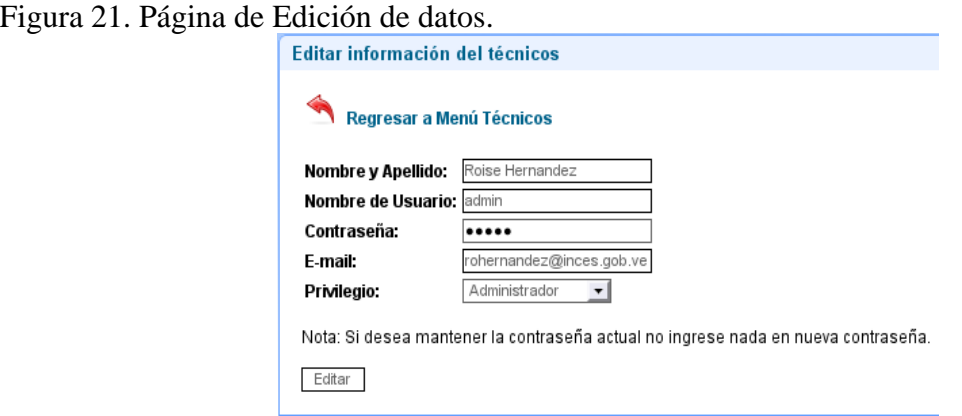

Página de resultados.

En la figura 22, se muestra la página permite que los usuarios visualicen el resultado de su consulta, estos se muestran a través de tablas donde se resaltan los campos principales como vínculos de acceso a información más detalla.

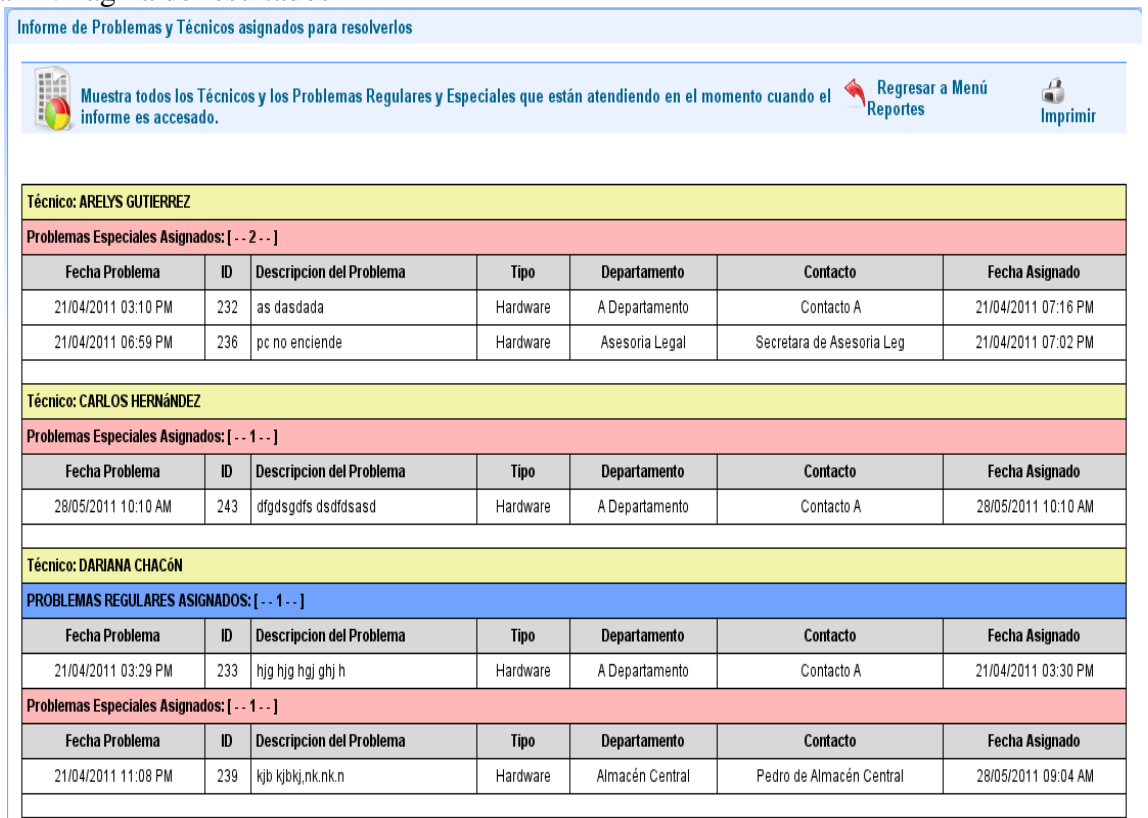

# Figura 22. Página de resultados

# 3.5.2 Verificación del código

En esta actividad se utilizó la prueba de caja negra para la verificación del código generado, el cual pretende demostrar que las entradas de los datos se aceptan de forma adecuada, puesto que las funciones del software son operativas, y permite obtener un resultado correcto así como también, integridad de la información. En el apéndice H, se muestra la aplicación de la prueba de caja negra para algunos datos de entrada presentes en el sistema Web.

Figura 23. Fragmento de código donde se muestra un error de sintaxis.
```
//Modulo para insertar nuevo problema
if($modulo=="insertar"){
$link2=mysql connect("$nhost","$nuser","$npass");
mysql_select_db("$nbase", $link2);
$result2 = mysql_query("SELECT * FROM contactos,areas WHERE contactoID='$contactoID'
                        and areasID='$categoria'") or
                      die("No se puede ejecutar el resultado de la base de datos.");
$link=mysql connect("$nhost","$nuser","$npass");
mysql_select_db("$nbase", $link);
$sql_insertar_problema =" INSERT into problemas ".
                   " (fecha, contactoID, departamentoID, desc problema, ".
                   " prioridad, tipo_prob, referido, fecha_ult_ref, estatus) ".
                   " values (now(), $contactoID', '$departamentoID', '$desc_problema', ".<br>" '$prioridad', '$categoria', '0', '0', '1')";
$result=mysql query($sql insertar problema,$link);
```
#### 3.5.3 Manual de usuario del sistema Web

El manual de usuario expone los procesos que el usuario puede realizar con el sistema implantado. Para lograr esto, se detallan todas y cada una de las características que tienen los programas y la forma de acceder e introducir información. Permitirá a los usuarios conocer el detalle de qué actividades ellos deberán desarrollar para la consecución de los objetivos del sistema. Reúne la información, normas y documentación necesaria para que el usuario conozca y utilice adecuadamente la aplicación desarrollada. En el apéndice I, se describe la documentación del sistema Web para la gestión de los servicios técnicos de la División de Informática del INCES Sucre.

#### **3.6 Pruebas en el sistema Web**

Con el objetivo de verificar el correcto funcionamiento del Sistema Web, descubriendo errores o complicaciones que pudieran ocasionar fallas, se realizaron un conjunto de pruebas que estuvieron centradas en el contenido, funcionalidad, estructura, facilidad de uso, navegabilidad, desempeño, compatibilidad, interoperabilidad, capacidad y seguridad. En el apéndice J, se ilustran los errores encontrados en el sistema. Se realizaron las siguientes las pruebas:

#### 3.6.1 Pruebas de contenido

Esta prueba se realizó con la finalidad de descubrir y corregir gráficos, gramaticales, de inconsistencia del contenido, en las representaciones gráficas o elementos audiovisuales y de referencias cruzadas que afecten la precisión del contenido o la forma en la que se presenta al usuario final, además de los errores de la información que proviene de la base de datos. En el apéndice K, se muestran los errores que se encontraron al realizar este tipo de pruebas.

#### 3.6.2 Prueba de interfaz

Las pruebas de interfaz de usuario se realizaron con el objetivo de asegurar que la interfaz sea aceptable para los usuarios del sistema Web. En esta actividad se aplicaron encuestas a los usuarios finales del sistema, donde fueron evaluados criterios como interactividad, organización de la información, legibilidad, estética, accesibilidad, entre otros, lo que permitió mejorar aspectos de interfaz considerando lo planteado por los usuarios

La encuesta estaba constituida por once (11) preguntas tal como se muestra en la tabla 12 y fue realizada a 6 personas tomadas aleatoriamente representada por el Jefe de la División de Informática y el personal de soporte técnico; donde las respuestas posibles eran uno (1) totalmente desacuerdo, dos (2) medianamente de acuerdo y tres (3) totalmente de acuerdo.

Tabla 12. Resultados obtenidos de la escala de estimación aplicada a los usuarios del sistema.

| $\mathbf{N}^{\circ}$ | <b>Preguntas</b>                               |  |  |
|----------------------|------------------------------------------------|--|--|
|                      | Los botones, menús y otros mecanismos de       |  |  |
|                      | navegación son fáciles de entender y utilizar. |  |  |

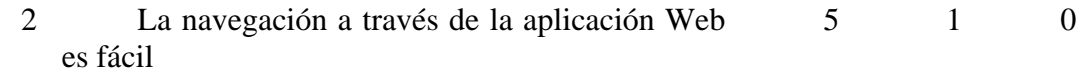

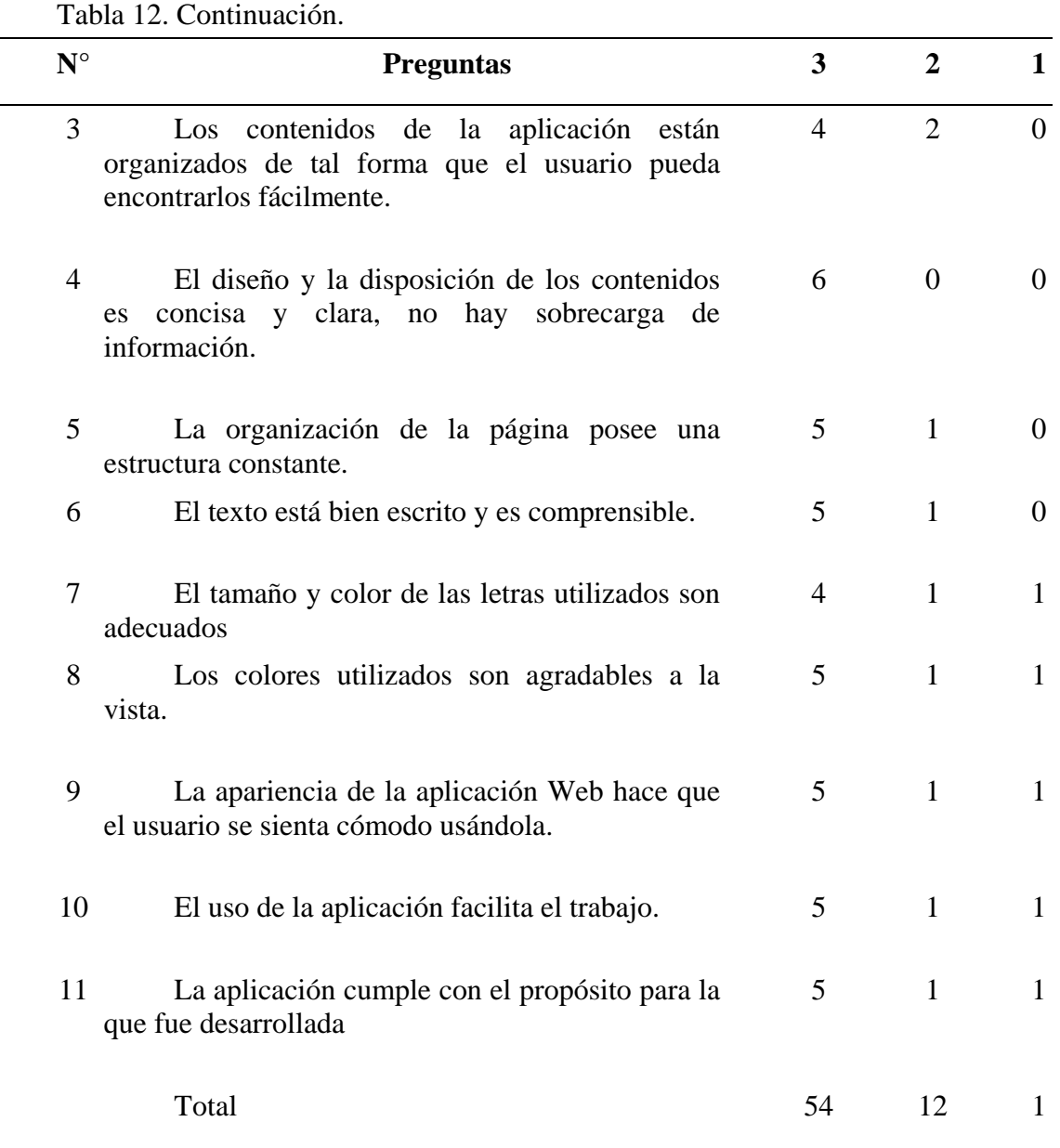

3: Totalmente de acuerdo 2: Medianamente de acuerdo 1: Total desacuerdo

Luego de contabilizar todas las respuestas y obtener un equivalente en porcentaje:

El 77,55 % de las respuestas obtenidas corresponden a estar "Totalmente de acuerdo" con lo que se planteaba en las preguntas, el 21,32% se relacionaban con la opción "Medianamente de acuerdo" con lo que se planteaba y el 1,13% corresponde a estar en "Total desacuerdo" con lo que planteaba la pregunta.

Esta distribución de resultados se puede expresar gráficamente como se muestra en la figura 24.

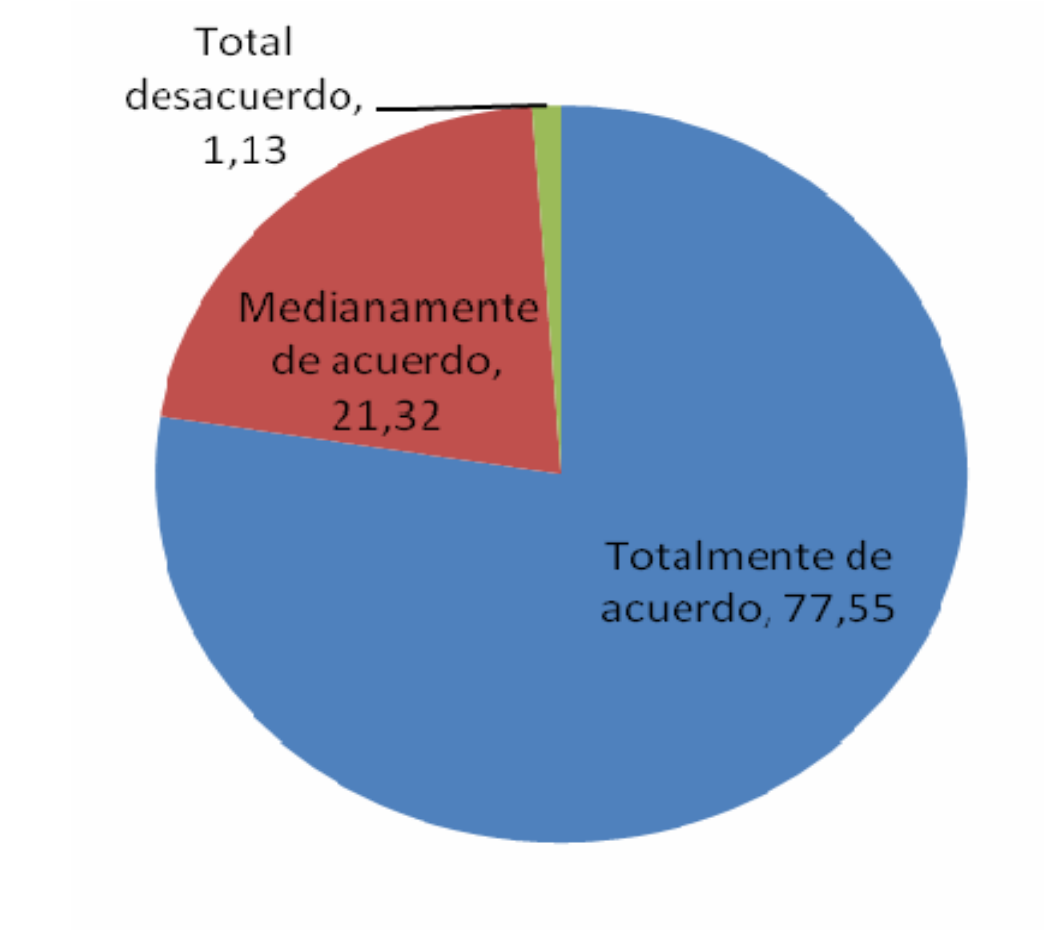

Figura 24. Resultados gráficos de la encuesta.

De acuerdo a los resultados obtenidos se puede afirmar la aceptación de la interfaz del sistema por parte de los usuarios.

#### 3.6.3 Prueba de compatibilidad

Estas pruebas fueron realizadas con la finalidad de identificar errores en el comportamiento del sistema Web en diferentes tipos de entornos, y asegurar que se ejecute de la misma manera en las diversas configuraciones en las que el usuario pueda acceder a la misma, comprobando la integridad de la interfaz y funcionalidad de la aplicación. Los entornos en los que se probó el sistema son descritos en la tabla 13 y en el apéndice L, se pueden observar los resultados de las pruebas.

| Windows 2000<br>Windows XP<br>Canaima<br>Debian |
|-------------------------------------------------|
|                                                 |
|                                                 |
|                                                 |
|                                                 |
| Internet Explorer v6.01                         |
| Internet Explorer v7.0                          |
| Mozilla Firefox v3.6                            |
| Google Chrome                                   |
| $800 \times 600$ pixeles                        |
| 1024 x 768 pixeles                              |
|                                                 |

Tabla 13. Entornos en los que se realizaron las pruebas de configuración.

#### 3.6.4 Prueba de navegación

Estas pruebas tuvieron como meta descubrir y corregir errores relacionados con los mecanismos de navegación y asegurarse que cada enlace realice la función correcta, para esto se revisaron los vínculos dentro de la aplicación y se constató que existían vínculos a páginas erradas o cuyo nombre había sido cambiado por lo que van a páginas inexistentes. En el apéndice M, se exponen los resultados de la aplicación de esta prueba.

#### 3.6.5 Prueba de seguridad

Las pruebas de seguridad, intentan verificar que los mecanismos de protección incorporados en el sistema, lo protegerán de entradas impropias o ilegales.

A continuación se detalla la prueba realizada.

Tabla 14. Prueba de seguridad.

Propósito Comprobar que el sitio Web cuente con mecanismos de protección ante entradas u operaciones impropias o ilegales.

Casos de Prueba Resultado

Tratar de ingresar a cualquier página del sitio reservado solo para administradores, sin haberse previamente El sitio no permite el ingreso a los ninguna de sus páginas (excepto a la de logeado inicio), sin previamente haber ingresado su usuario y contraseña en la página de inicio.

Conclusión: El sitio impide el acceso de usuarios no autorizados, evitando de esta forma violaciones a la seguridad de la información

Estas pruebas de seguridad están diseñadas para probar la vulnerabilidad o debilidad del sistema Web, mediante mecanismos como, la autorización, el cual permite el acceso al ambiente del cliente o el servidor sólo a aquellos individuos con código de autorización apropiados (por ejemplo, usuario y contraseña), y el encriptado para proteger los datos sensibles mediante su modificación en una forma que imposibilita la lectura de quienes tengan intenciones maliciosas. En el apéndice N, se muestra la aplicación de la seguridad en el sistema.

### **CONCLUSIONES**

El sistema desarrollado es una herramienta útil para los técnicos de la División de Informática del INCES Sucre, ya que permite realizar la administración y control de las solicitudes de servicio, operaciones de mantenimiento de hardware y software, la generación de reportes.

El sistema le permite al jefe y a los técnicos, a través de la *Intranet* del INCES Sucre acceder a varios módulos, entre ellos: administrar solicitudes de servicio, consultar solicitudes de servicio, asignar problemas regulares, ver el informe de vida de un problema, registrar la solución de un problema, añadir comentarios a los problemas que tiene asignado, administrar contactos y departamentos, todo esto permite la toma de decisiones en la División de Informática del INCES Sucre.

La utilización de los diagramas de casos de usos, permitió tener una visión clara y coherente de los procesos a realizar en el desarrollo del sistema Web.

#### **RECOMENDACIONES**

Desarrollar un módulo para el proceso de compra y reclamo de garantías de piezas o equipos de computación, ya que este envuelve otros subprocesos administrativos**.** 

Desarrollar el módulo para el préstamo de equipos dentro y fuera del INCES Sucre.

Desarrollar el módulo de inventario de equipos para llevar un registro de los activos con que se cuenta.

Realizar un plan de implementación y mantenimiento del sistema, con el fin de utilizarlo en su totalidad sin ningún tipo de problemas.

Realizar cursos de adiestramiento a los técnicos de la División de Informática del INCES Sucre, en donde se explique cómo realizar los distintos procesos que son llevados a cabo por el sistema.

Establecer un enlace entre el sistema Web desarrollado y la página principal del INCES, permitiendo de esta manera que el trabajo de procesamiento de los servicios técnicos se pueda realizar en línea.

71

### **BIBLIOGRAFÍA**

- 1*. Tecnologías de la Información y la Comunicación*. (2010) Wikipedia, la enciclopedia libre. Disponible en: http://es.wikipedia.org/wiki/Tecnologías de información y comunicación. [consulta 24 de junio de 2010].
- 2. Tanenbaum, A. (1997). *Redes de Computadoras*. (3<sup>ª</sup> Ed.). México: Prentice Hall.
- 3. Senn, J. (1992). *Análisis y Diseño de Sistemas de Información*. (2<sup>a</sup> Ed.). México: McGraw-Hill.
- *4. Misión y Visión*. (2008) INCES Instituto Nacional de Capacitación y Educación Socialista. Disponible en: http://www.inces.gob.ve/index.php?option=com\_content&task=view&id=13&It emid=209. [consulta 24 de junio de2010].
- 5. Instituto Nacional de Capacitación y Educación Socialista. (2008). *Objetivos y Funciones de las Gerencias Regionales del INCES*. Orden administrativa Nº 2173-08-19. Venezuela: INCES.
- 6. Fuentes, E. (2003). *Desarrollo de un Sistema de Información bajo Ambiente Web para el Mantenimiento y Administración de los Perfiles de Acceso a los Sistemas de la Plataforma Cliente / Servidor de la Empresa C.V.G. Ferrominera Orinoco C.A*. Trabajo de grado. Licenciatura en Informática, Universidad de Oriente, Cumaná.
- 7. Serrano, G. (2008). *Sistema Web para la Gestión Administrativa del Departamento de Recursos Humanos del Instituto Nacional de Capacitación y Educación Socialista, Regional Sucre (INCES Sucre)*. Trabajo de grado. Licenciatura en Informática, Universidad de Oriente, Cumaná.
- *8. Que es el INCES*. (2008) INCES Instituto Nacional de Capacitación y Educación Socialista. Disponible en: http://www.inces.gob.ve/index.php?option=com\_content&task=view&id=12&It emid=208. [consulta 24 de junio de2010].
- 9. Montilva, J. (1992). *Desarrollo de Sistemas de Información*. (2<sup>a</sup> Ed.). Venezuela:

Borroughs de Venezuela y el Consejo de Publicaciones de la Universidad de los Andes en Mérida.

- 10. Kendall, K. & Kendall J. (1997). *Análisis y diseño de Sistemas*. (3<sup>ª</sup> Ed.). México: Hall Hispanoamericana, S. A.
- 11. Pressman, R. (2005). *Ingeniería del Software. Un enfoque práctico*. (6<sup>ª</sup> Ed.). México: McGraw-Hill/Interamericana Editores S.A. de C.V.
- 12. Mateu, C. (2004). *Desarrollo de aplicaciones Web*. (1<sup>ª</sup> Ed.). España: Eureca.
- 13. Tamayo y Tamayo, M. (2001). *El Proceso de Investigación Científica*. (3<sup>ª</sup> Ed.). México: Ediciones Limusa. S.A.
- 14. Greer, T. (1998). *Así son las Intranets*. (1<sup>ª</sup> Ed.). España: McGraw-Hill.
- 15. Comer, D. (1995). *El Libro de Internet*. (2<sup>ª</sup> Ed.). México: Prentice Hall.
- 16. Gil, F.; Tejedor, J.; Yagüe, A.; Alonso, S. y Gutiérrez, A. (2001). *Creación de sitios*  Web con PHP4. (1<sup>ª</sup> Ed.). España: McGraw-Hill.
- 17. Macromedia, Inc. (2002). *Utilización de Dreamweaver MX. Ayuda en línea Versión:*  6.0.31. (3<sup>ª</sup> Ed.). San Francisco: Macromedia, Inc.
- 18. *Historia del Servidor Web Apache*. (2003) Bustos, J. Disponible en: http://www.oocities.org/es/ludwing\_laguna/hwct/gop06.htm. [consulta 24 de febrero de 2011].
- 19. Larman, C. (1999). *UML y Patrones. Introducción al análisis y diseño orientado a objetos*. (1<sup>a</sup> Ed.). México: Prentice Hall.
- 20. Fowler, M. (1999). *UML gota a gota*. (1<sup>ª</sup> Ed.). México: Addison Wesley Longman, S.A. de C.V.
- 21. Microsoft Corporation. (2003). *Biblioteca de Consulta Microsoft Encarta 2004*. USA: Microsoft Encarta Program Manager. Redmond.
- 22. Powell, T. (2001). *Diseño de sitios Web. Manual de referencia*. (1<sup>a</sup> Ed.). España: McGraw-Hill/Interamericana.
- 23. Savit, J. y Wilcox S. (1999). *JAVA para la empresa*. (1<sup>ª</sup> Ed.). México: McGraw-Hill/Interamericana, S.A de C.V.
- 24. Whitten, Jeffrey. (1996). Análisis y Diseño de Sistemas de Información. (3<sup>e</sup> Ed). Madrid-España, McGraw-Hill.

### **ANEXOS**

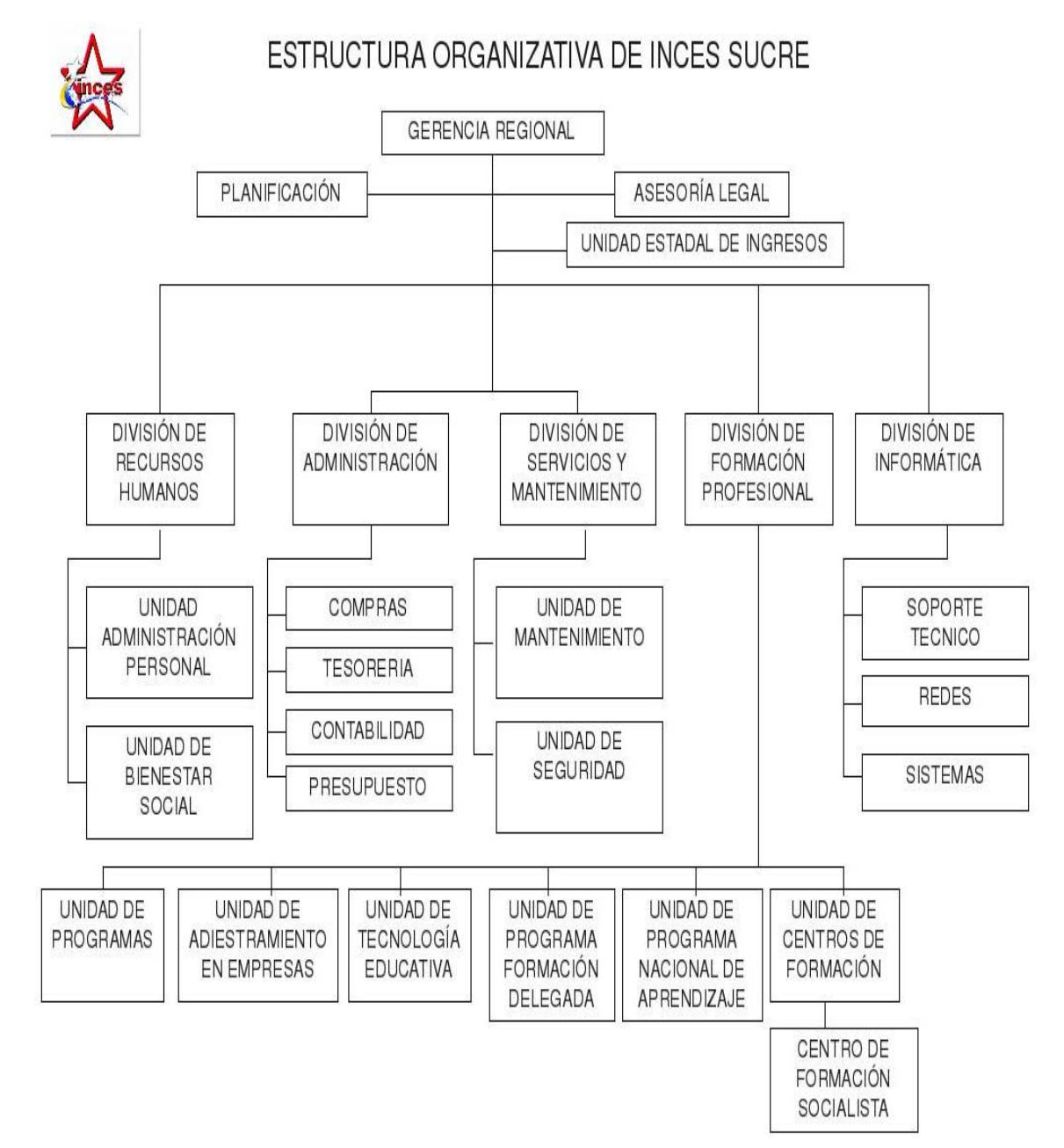

### Anexo 1. Descripción de la estructura organizativa del INCES Sucre

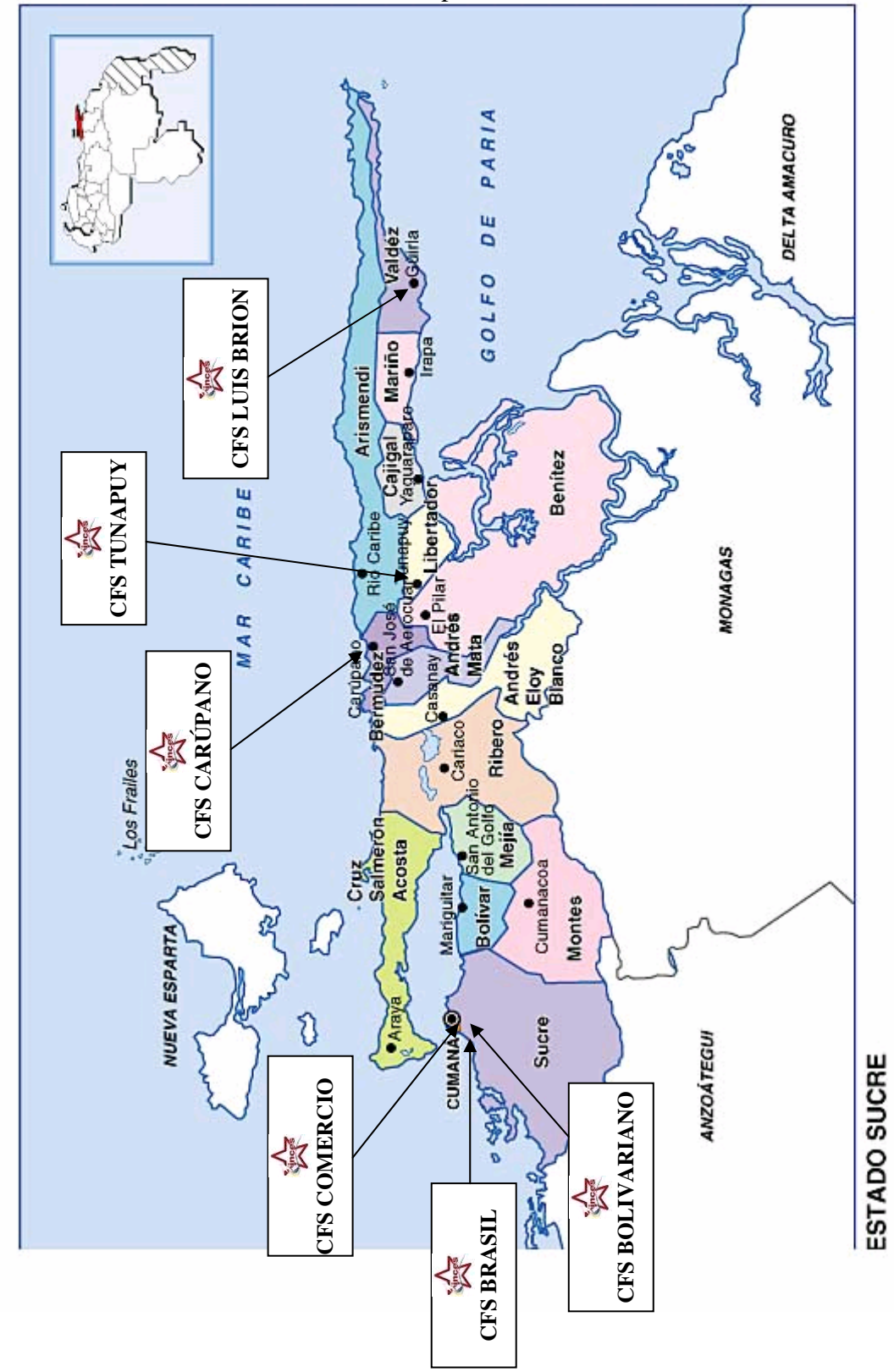

Anexo 2. Ubicación de los C.F.S en el mapa del Estado Sucre.

**APÉNDICE** 

# **ÍNDICE APÉNDICE**

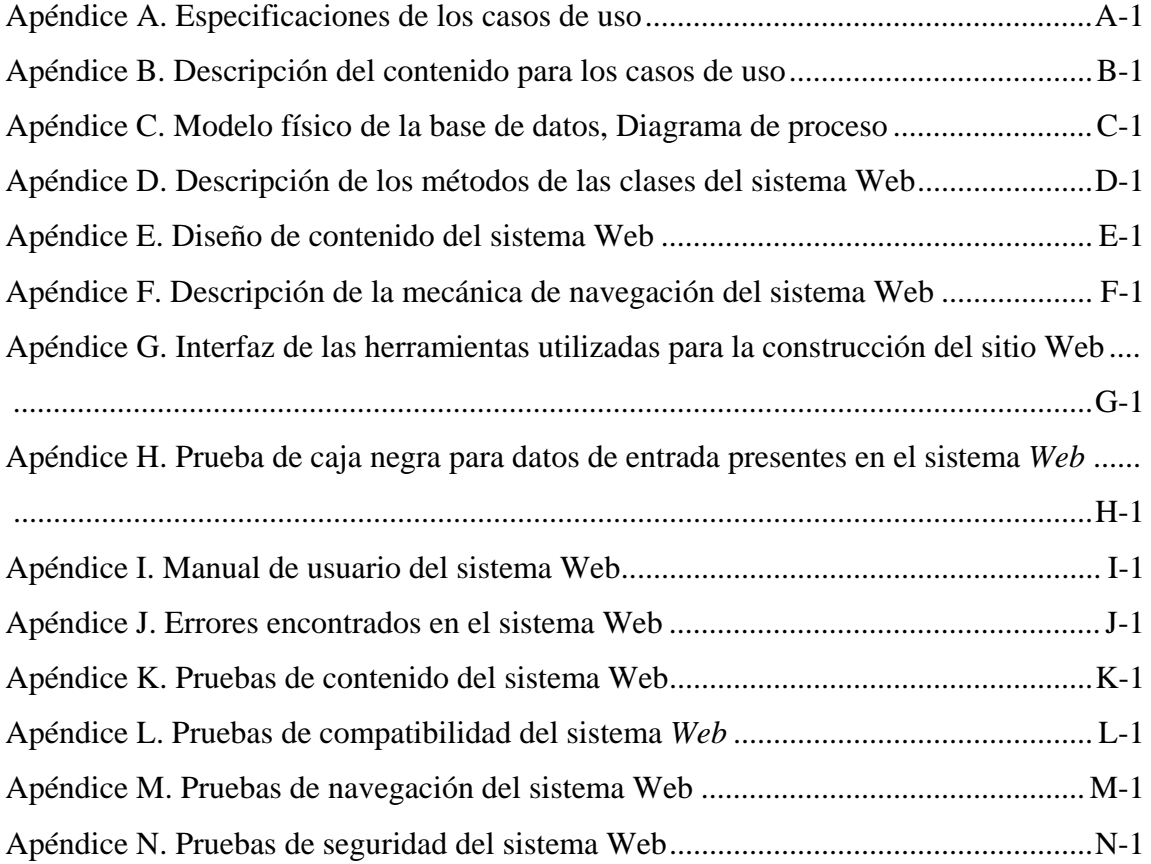

### **APÉNDICE A**

Especificaciones de los casos de uso

**Caso de Uso Administradores Ingresar al Sistema** 

#### **1. Breve Descripción:**

Permite la autenticación de usuarios en el sistema, para lo cual se ingresará en una pantalla principal el Nombre de Usuario y su contraseña. Dependiendo del nivel de acceso del usuario, el sistema lo reconocerá como un Usuario Tipo Administradores. Permite obtener los permisos de un usuario sobre una funcionalidad.

#### **2. Flujo de eventos:**

2.1. Flujo Básico:

2.1.1. El usuario ingresa su nombre de usuario y contraseña.

2.1.2. El sistema verifica el nombre del usuario y su contraseña; dependiendo de estos datos, autentica al usuario dentro del sistema.

2.1.3. El usuario es autenticado y accede al sistema. Se muestra la interfaz gráfica con las opciones del usuario:

- Administrar Solicitudes de Servicio

- Administrar Contactos

- Administrar Técnicos

- Administrar Departamentos

- Administrar Cargos

- Administrar Categorías

- Reportes

#### **3. Precondiciones:**

3.1. Para la obtención de permisos sobre una funcionalidad, el usuario deberá haber sido autenticado por el Sistema.

#### **4. Postcondiciones:**

4.1. No existen poscondiciones.

### **Caso de Uso Administradores Administrar Solicitudes de Servicios**

#### **1. Breve Descripción:**

Lo inicia los usuarios de tipo Administradores para registrar datos de los problemas reportados en el sistema, asignar problemas especiales o referidos a algún usuario de tipo Técnicos en específico.

#### **2. Flujo de eventos:**

2.1. Flujo Básico:

2.1.1. El operador indica el tipo de operación que desea realizar (registrar, asignar problemas).

2.1.2. El sistema muestra el formulario correspondiente al tipo de operación seleccionada.

2.1.3. Si es registrar un nuevo problema el usuario ingresa los datos necesarios para completar la operación e indica al sistema el envío de los datos.

2.1.3.1. El sistema verifica la información, la registra en la base de datos y muestra un mensaje indicando el éxito de la operación, además de las opciones que permitan volver al formulario para registrar nueva información o volver a la pantalla principal del sistema.

2.1.4. Si es asignar problemas el usuario selecciona los parámetros para realizar la asignación y envía los datos.

2.1.4.1. El sistema busca la información en la base de datos, al encontrarla, actualiza los datos y muestra los resultados en pantalla.

#### **3. Precondiciones:**

3.1. El usuario inició su sesión en el sistema con éxito.

3.2. El usuario debe poseer privilegios específicos para registrar y asignar datos en el modulo de Solicitudes de Servicios.

#### **4. Postcondiciones:**

4.1. Los datos son ingresados en el sistema de manera exitosa.

4.2. Los datos mostrados son correctos y son obtenidos en corto tiempo.

4.3. Los datos son actualizados con éxito.

### **Caso de Uso Administradores Administrar Contactos**

#### **1. Breve Descripción:**

Lo inicia los usuarios de tipo Administradores para registrar, editar, o borrar los datos de los contactos en el sistema.

#### **2. Flujo de eventos:**

#### **2.1. Flujo Básico:**

2.1.1. El operador indica el tipo de operación que desea realizar (registrar, editar o borrar).

2.1.2. El sistema muestra el formulario correspondiente al tipo de operación seleccionada.

2.1.3. Si es registrar un nuevo contacto el usuario ingresa los datos necesarios para completar la operación e indica al sistema el envío de los datos. El sistema verifica la información, la registra en la base de datos y muestra un mensaje indicando el éxito de la operación, además de las opciones que permitan volver al formulario para registrar nueva información o volver a la pantalla principal del sistema.

2.1.4. Si es editar el usuario ingresa los parámetros para realizar la actualización y envía los datos. El sistema busca la información en la base de datos, al encontrarla, actualiza los datos y muestra los resultados en pantalla.

2.1.5. Si es editar el usuario ingresa los parámetros para realizar la actualización y envía los datos. El sistema busca la información en la base de datos, al encontrarla, elimina los datos y muestra los resultados en pantalla.

#### **3. Precondiciones:**

3.1. El usuario inició su sesión en el sistema con éxito.

3.2. El usuario debe poseer privilegios específicos para registrar, editar o borrar datos en el modulo de Contactos.

#### **4. Postcondiciones:**

4.1. Los datos son ingresados en el sistema de manera exitosa.

4.2. Los datos mostrados son correctos y son obtenidos en corto tiempo.

4.3. Los datos son actualizados con éxito.

4.4. Los datos son borrados con éxito.

# **Caso de Uso Administradores**

### **Administrar Técnicos**

#### **1. Breve Descripción:**

Lo inicia los usuarios de tipo Administradores para registrar, editar, o borrar los datos de los Técnicos en el sistema.

#### **2. Flujo de eventos:**

#### **2.1. Flujo Básico:**

2.1.1. El operador indica el tipo de operación que desea realizar (registrar, editar o borrar).

2.1.2. El sistema muestra el formulario correspondiente al tipo de operación seleccionada.

2.1.3. Si es registrar un nuevo Técnico el usuario ingresa los datos necesarios para completar la operación e indica al sistema el envío de los datos. El sistema verifica la información, la registra en la base de datos y muestra un mensaje indicando el éxito de la operación, además de las opciones que permitan volver al formulario para registrar nueva información o volver a la pantalla principal del sistema.

2.1.4. Si es editar el usuario ingresa los parámetros para realizar la actualización y envía los datos. El sistema busca la información en la base de datos, al encontrarla, actualiza los datos y muestra los resultados en pantalla.

2.1.5. Si es editar el usuario ingresa los parámetros para realizar la actualización y envía los datos. El sistema busca la información en la base de datos, al encontrarla, elimina los datos y muestra los resultados en pantalla.

#### **3. Precondiciones:**

3.1. El usuario inició su sesión en el sistema con éxito.

3.2. El usuario debe poseer privilegios específicos para registrar, editar o borrar datos en el modulo de Técnicos.

#### **4. Postcondiciones:**

4.1. Los datos son ingresados en el sistema de manera exitosa.

4.2. Los datos mostrados son correctos y son obtenidos en corto tiempo.

4.3. Los datos son actualizados con éxito.

4.4. Los datos son borrados con éxito.

### **Caso de Uso Administradores Administrar Departamentos**

#### **1. Breve Descripción:**

Lo inicia los usuarios de tipo Administradores para registrar, editar, o borrar los datos de los Departamentos en el sistema.

#### **2. Flujo de eventos:**

#### **2.1. Flujo Básico:**

2.1.1. El operador indica el tipo de operación que desea realizar (registrar, editar o borrar).

2.1.2. El sistema muestra el formulario correspondiente al tipo de operación seleccionada.

2.1.3. Si es registrar un nuevo Departamento el usuario ingresa los datos necesarios para completar la operación e indica al sistema el envío de los datos. El

sistema verifica la información, la registra en la base de datos y muestra un mensaje indicando el éxito de la operación, además de las opciones que permitan volver al formulario para registrar nueva información o volver a la pantalla principal del sistema.

2.1.4. Si es editar el usuario ingresa los parámetros para realizar la actualización y envía los datos. El sistema busca la información en la base de datos, al encontrarla, actualiza los datos y muestra los resultados en pantalla.

2.1.5. Si es editar el usuario ingresa los parámetros para realizar la actualización y envía los datos. El sistema busca la información en la base de datos, al encontrarla, elimina los datos y muestra los resultados en pantalla.

#### **3. Precondiciones:**

3.1. El usuario inició su sesión en el sistema con éxito.

3.2. El usuario debe poseer privilegios específicos para registrar, editar o borrar datos en el modulo de Departamentos.

#### **4. Postcondiciones:**

4.1. Los datos son ingresados en el sistema de manera exitosa.

4.2. Los datos mostrados son correctos y son obtenidos en corto tiempo.

4.3. Los datos son actualizados con éxito.

4.4. Los datos son borrados con éxito.

### **Caso de Uso Administradores**

#### **Administrar Cargos**

#### **1. Breve Descripción:**

Lo inicia los usuarios de tipo Administradores para registrar, editar, o borrar los datos de los Cargos en el sistema.

#### **2. Flujo de eventos:**

#### **2.1. Flujo Básico:**

2.1.1. El operador indica el tipo de operación que desea realizar (registrar, editar o borrar).

2.1.2. El sistema muestra el formulario correspondiente al tipo de operación seleccionada.

2.1.3. Si es registrar un nuevo Cargo el usuario ingresa los datos necesarios para completar la operación e indica al sistema el envío de los datos. El sistema verifica la información, la registra en la base de datos y muestra un mensaje indicando el éxito de la operación, además de las opciones que permitan volver al formulario para registrar nueva información o volver a la pantalla principal del sistema.

2.1.4. Si es editar el usuario ingresa los parámetros para realizar la actualización y envía los datos. El sistema busca la información en la base de datos, al encontrarla, actualiza los datos y muestra los resultados en pantalla.

2.1.5. Si es editar el usuario ingresa los parámetros para realizar la actualización y envía los datos. El sistema busca la información en la base de datos, al encontrarla, elimina los datos y muestra los resultados en pantalla.

#### **3. Precondiciones:**

3.1. El usuario inició su sesión en el sistema con éxito.

3.2. El usuario debe poseer privilegios específicos para registrar, editar o borrar datos en el modulo de Cargos.

#### **4. Postcondiciones:**

4.1. Los datos son ingresados en el sistema de manera exitosa.

4.2. Los datos mostrados son correctos y son obtenidos en corto tiempo.

4.3. Los datos son actualizados con éxito.

4.4. Los datos son borrados con éxito.

## **Caso de Uso Administradores Administrar Categorías**

#### **1. Breve Descripción:**

Lo inicia los usuarios de tipo Administradores para registrar, editar, o borrar los datos de las Categorías en el sistema.

#### **2. Flujo de eventos:**

#### **2.1. Flujo Básico:**

2.1.1. El operador indica el tipo de operación que desea realizar (registrar, editar o borrar).

2.1.2. El sistema muestra el formulario correspondiente al tipo de operación seleccionada.

2.1.3. Si es registrar una nueva Categoría el usuario ingresa los datos necesarios para completar la operación e indica al sistema el envío de los datos. El sistema verifica la información, la registra en la base de datos y muestra un mensaje indicando el éxito de la operación, además de las opciones que permitan volver al formulario para registrar nueva información o volver a la pantalla principal del sistema.

2.1.4. Si es editar el usuario ingresa los parámetros para realizar la actualización y envía los datos. El sistema busca la información en la base de datos, al encontrarla, actualiza los datos y muestra los resultados en pantalla.

2.1.5. Si es editar el usuario ingresa los parámetros para realizar la actualización y

envía los datos. El sistema busca la información en la base de datos, al encontrarla, elimina los datos y muestra los resultados en pantalla.

#### **3. Precondiciones:**

3.1. El usuario inició su sesión en el sistema con éxito.

3.2. El usuario debe poseer privilegios específicos para registrar, editar o borrar datos en el modulo de Categorías.

#### **4. Postcondiciones:**

4.1. Los datos son ingresados en el sistema de manera exitosa.

4.2. Los datos mostrados son correctos y son obtenidos en corto tiempo.

4.3. Los datos son actualizados con éxito.

4.4. Los datos son borrados con éxito.

# **Caso de Uso Administradores**

#### **Reportes**

#### **1. Breve Descripción:**

Lo inicia los usuarios de tipo Administradores para visualizar e imprimir los diferentes listados emitidos por el sistema Web

#### **2. Flujo de eventos:**

#### **2.1. Flujo Básico:**

2.1.1. El operador indica el tipo de reporte que desea visualizar.

2.1.2. El sistema muestra el formulario correspondiente al tipo de reporte que

desea visualizar.

2.1.3. El usuario selecciona las opciones necesarias para completar la operación e indica al sistema el envío de los datos. El sistema verifica la información, consulta la base de datos y muestra el listado correspondiente

#### **3. Precondiciones:**

- 3.1. El usuario inició su sesión en el sistema con éxito.
- 3.2. El usuario debe poseer privilegios específicos para visualizar los reportes.

#### **4. Postcondiciones:**

4.1. Los datos mostrados son correctos y son obtenidos en corto tiempo.

### **Caso de Uso Técnicos Ingresar al Sistema**

#### **1. Breve Descripción:**

Permite la autenticación de usuarios en el sistema, para lo cual se ingresará en una pantalla principal el Nombre de Usuario y su contraseña. Dependiendo del nivel de acceso del usuario, el sistema lo reconocerá como un Usuario Tipo Técnicos. Permite obtener los permisos de un usuario sobre una funcionalidad.

#### **2. Flujo de eventos:**

- 2.1. Flujo Básico:
- 2.1.1. El usuario ingresa su nombre de usuario y contraseña.
- 2.1.2. El sistema verifica el nombre del usuario y su contraseña; dependiendo de

estos datos, autentica al usuario dentro del sistema.

2.1.3. El usuario es autenticado y accede al sistema. Se muestra la interfaz gráfica con las opciones del usuario:

- Registrar Problemas
- Auto-Asignar Problemas
- Solucionar Problemas Regulares
- Solucionar Problemas Especiales
- Reportes

#### **3. Precondiciones:**

3.1. Para la obtención de permisos sobre una funcionalidad, el usuario deberá haber sido autenticado por el Sistema.

#### **4. Postcondiciones:**

4.1. No existen postcondiciones.

### **Caso de Uso Técnicos Administrar Solicitudes de Servicio**

#### **1. Breve Descripción:**

Lo inicia los usuarios de tipo Técnicos para registrar nuevas solicitudes de servicio, además pueden auto asignarse los problemas registrados y reportar las soluciones a los problemas regulares y especiales en el sistema.

#### **2. Flujo de eventos:**

#### **2.1. Flujo Básico:**

2.1.1. El operador indica el tipo de operación que desea realizar (registrar, auto asignar o solucionar problemas).

2.1.2. El sistema muestra el formulario correspondiente al tipo de operación seleccionada.

2.1.3. Si es registrar un nuevo problema el usuario ingresa los datos necesarios para completar la operación e indica al sistema el envío de los datos. El sistema verifica la información, la registra en la base de datos y muestra un mensaje indicando el éxito de la operación, además de las opciones que permitan volver al formulario para registrar nueva información o volver a la pantalla principal del sistema.

2.1.4. Si es auto asignar el sistema de manera aleatoria le asigna un problema registrado a dicho usuario de tipo Técnicos y muestra los resultados en pantalla.

2.1.5. Si es Solucionar Problemas el usuario ingresa los parámetros para realizar la actualización de un problema y envía los datos. El sistema busca la información en la base de datos, al encontrarla, actualiza los datos (solucionar o diferir), cambia el estatus del problema y muestra los resultados en pantalla.

#### **3. Precondiciones:**

3.1. El usuario inició su sesión en el sistema con éxito.

3.2. El usuario debe poseer privilegios específicos para registrar, auto asignar o solucionar problemas datos en el modulo de Contactos.

3.3. El usuario solo puede actualizar aquellos problemas que tiene asignados.

#### **4. Postcondiciones:**

4.1. Los datos son ingresados en el sistema de manera exitosa.

4.2. Los datos mostrados son correctos y son obtenidos en corto tiempo.

4.3. Los datos son actualizados con éxito.

# **Caso de Uso Técnicos**

#### **Reportes**

#### **1. Breve Descripción:**

Lo inicia los usuarios de tipo Técnicos para visualizar e imprimir diferentes de problemas asignados y solucionado

#### **2. Flujo de eventos:**

#### **2.1. Flujo Básico:**

2.1.1. El operador indica el tipo de reporte que desea visualizar.

2.1.2. El sistema muestra el formulario correspondiente al tipo de reporte que desea visualizar.

2.1.3. El usuario selecciona las opciones necesarias para completar la operación e indica al sistema el envío de los datos. El sistema verifica la la sesión del usuario y consulta la base de datos y muestra el listado correspondiente a dicho usuario

### **3. Precondiciones:**

3.1. El usuario inició su sesión en el sistema con éxito.

3.2. El usuario debe poseer privilegios específicos para visualizar los reportes.

#### **4. Postcondiciones:**

4.1. Los datos mostrados son correctos y son obtenidos en corto tiempo.

### **Caso de Uso Operadores Ingresar al Sistema**

#### **1. Breve Descripción:**

Permite la autenticación de usuarios en el sistema, para lo cual se ingresará en una pantalla principal el Nombre de Usuario y su contraseña. Dependiendo del nivel de acceso del usuario, el sistema lo reconocerá como un Usuario Tipo Operadores. Permite obtener los permisos de un usuario sobre una funcionalidad.

#### **2. Flujo de eventos:**

#### **2.1. Flujo Básico:**

2.1.1. El usuario ingresa su nombre de usuario y contraseña.

2.1.2. El sistema verifica el nombre del usuario y su contraseña; dependiendo de estos datos, autentica al usuario dentro del sistema.

2.1.3. El usuario es autenticado y accede al sistema. Se muestra la interfaz gráfica con las opciones del usuario:

- Registrar Problemas

#### **3. Precondiciones:**

3.1. Para la obtención de permisos sobre una funcionalidad, el usuario deberá haber sido autenticado por el Sistema.

#### **4. Postcondiciones:**

4.1. No existen postcondiciones.

### **Caso de Uso Operadores Registrar Problemas**

#### **1. Breve Descripción:**

Lo inician los usuarios de tipo Operadores para registrar nuevas solicitudes de servicio en el sistema.

#### **2. Flujo de eventos:**

#### **2.1. Flujo Básico:**

2.1.1. El operador indica el tipo de operación que desea realizar (registrar problemas).

2.1.2. El sistema muestra el formulario correspondiente al tipo de operación seleccionada.

2.1.3. Si es registrar un nuevo problema el usuario ingresa los datos necesarios para completar la operación e indica al sistema el envío de los datos. El sistema verifica la información, la registra en la base de datos y muestra un mensaje indicando el éxito de la operación, además de las opciones que permitan volver al formulario para registrar nueva información o volver a la pantalla principal del sistema.

#### **3. Precondiciones:**

3.1. El usuario inició su sesión en el sistema con éxito.

3.2. El usuario debe poseer privilegios específicos para registrar datos en el modulo de Operadores.

#### **4. Postcondiciones:**

4.1. Los datos son ingresados en el sistema de manera exitosa.

- 4.2. Los datos mostrados son correctos y son obtenidos en corto tiempo.
- 4.3. Los datos son actualizados con éxito.

# **APÉNDICE B**

### Descripción del contenido para los casos de uso

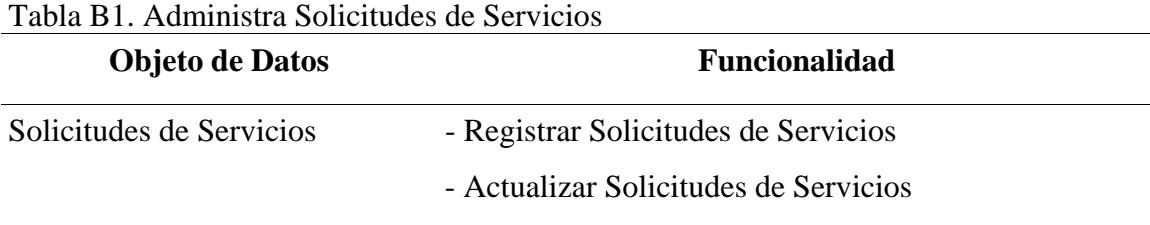

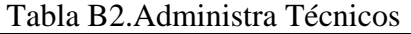

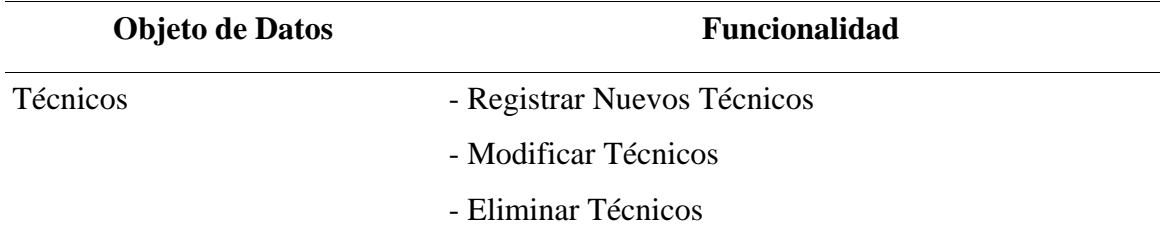

### Tabla B3. Administrar Departamentos

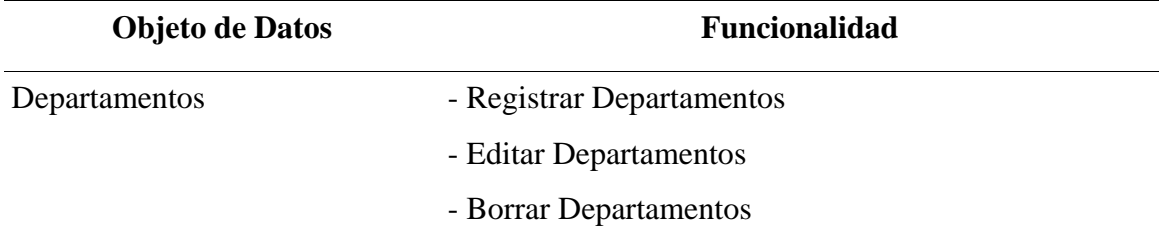

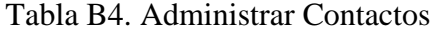

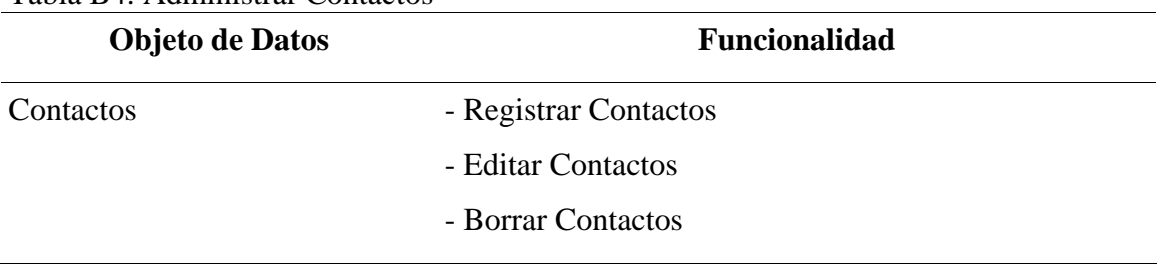

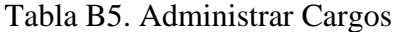

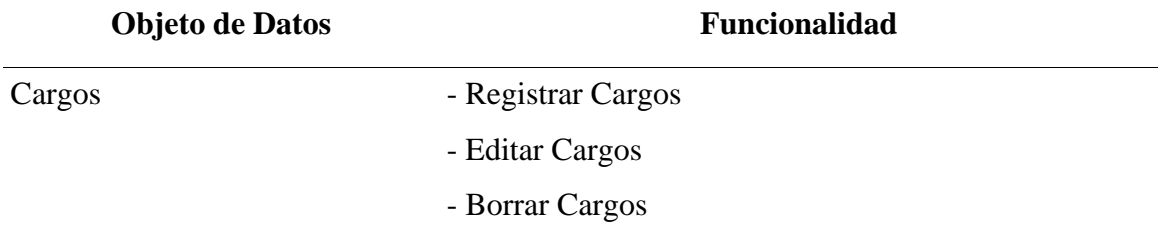

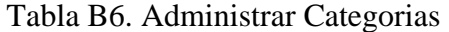

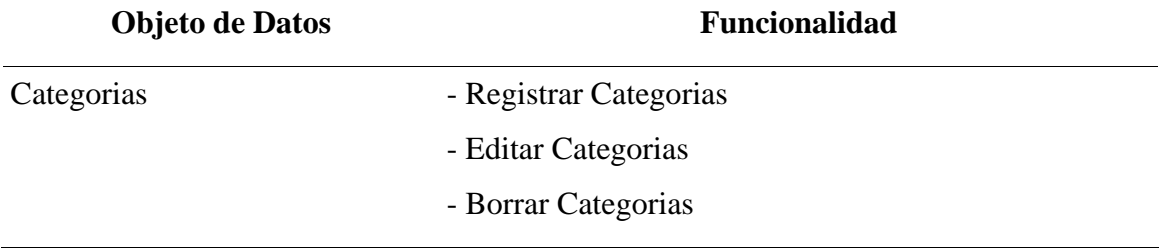

### **APÉNDICE C**

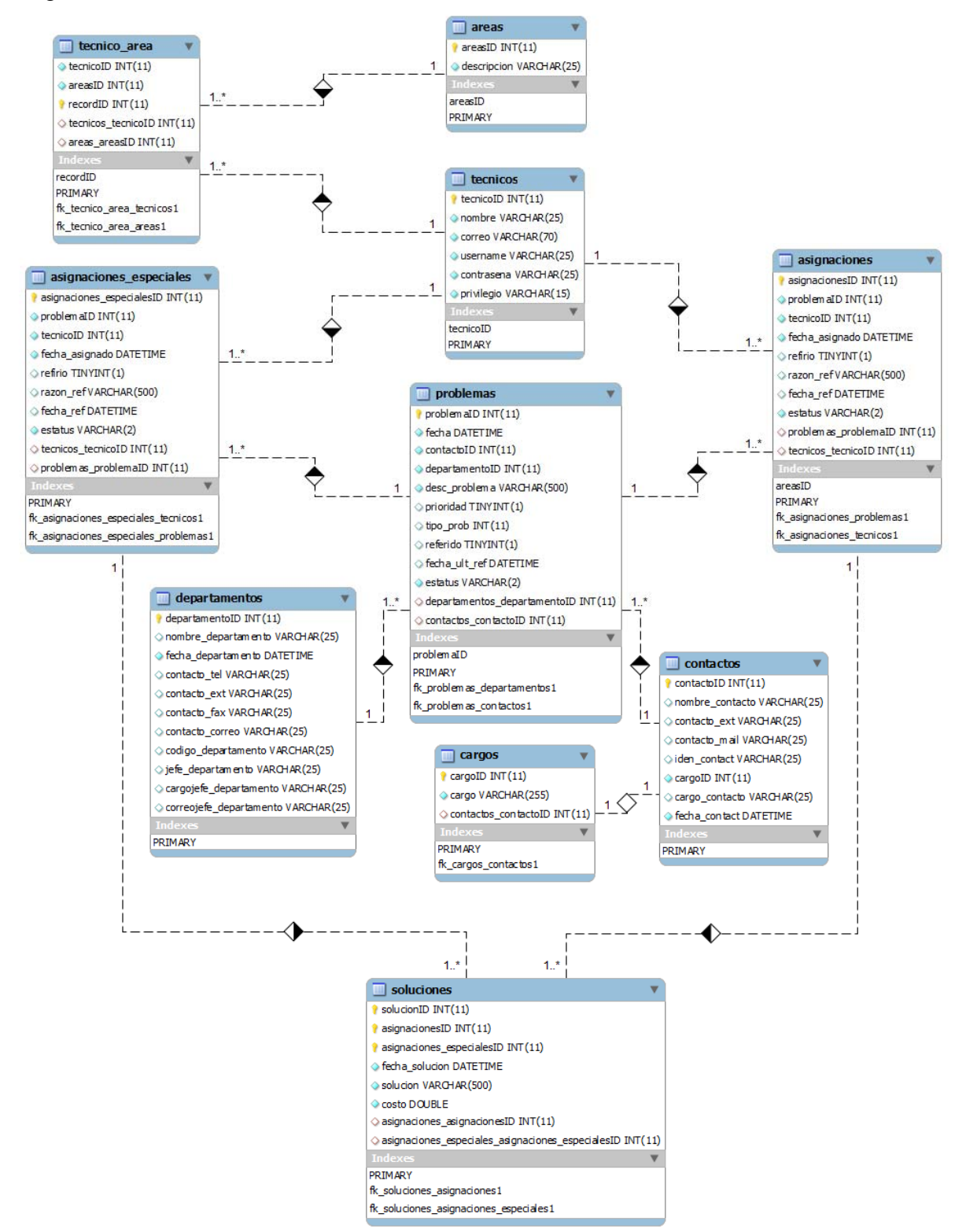

#### Figura C1. Modelo físico de la base de datos del sistema *Web*
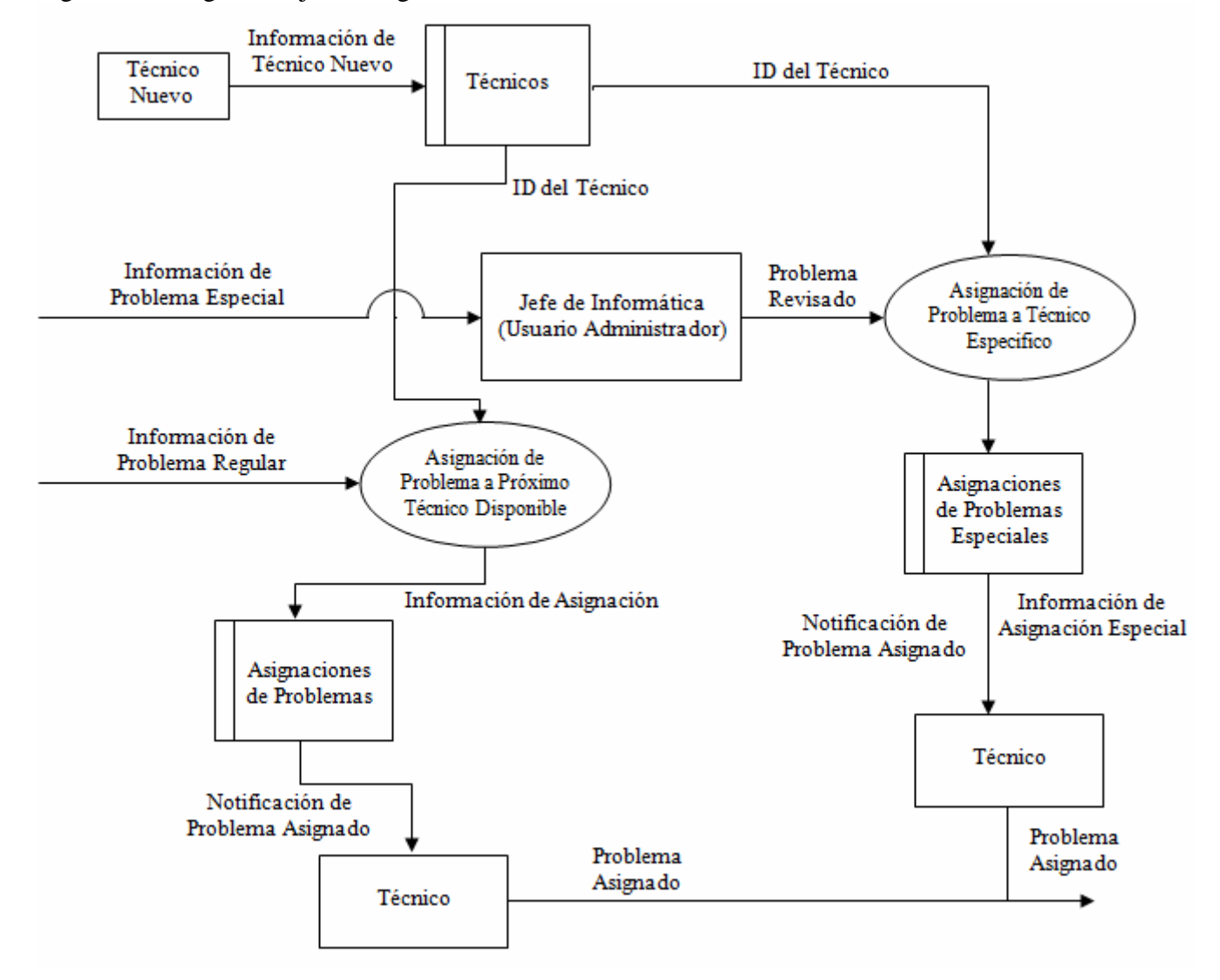

Figura C2. Diagrama hijo 1: Asignación de Problemas

## APÉNDICE D

## Descripción de los métodos de las clases del sistema Web

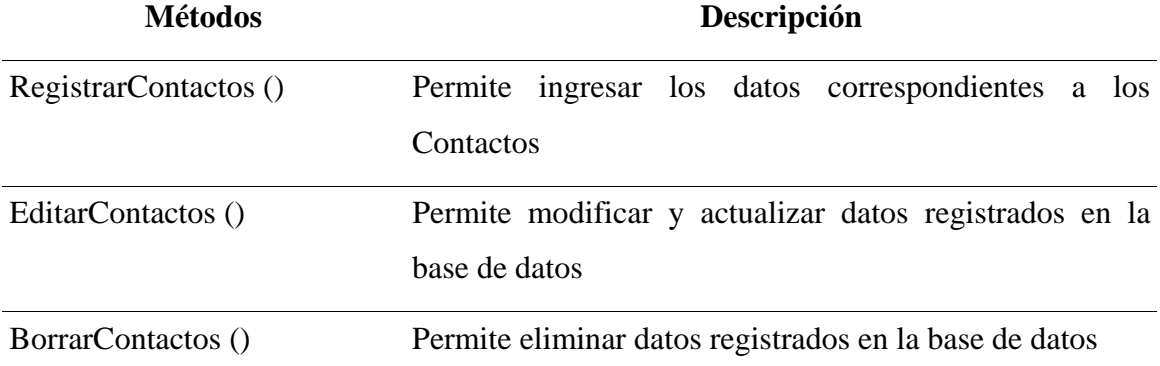

## Tabla D1. Identificación de los métodos de la clase Administrar Contactos

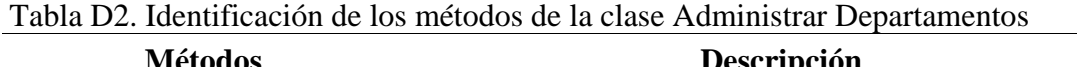

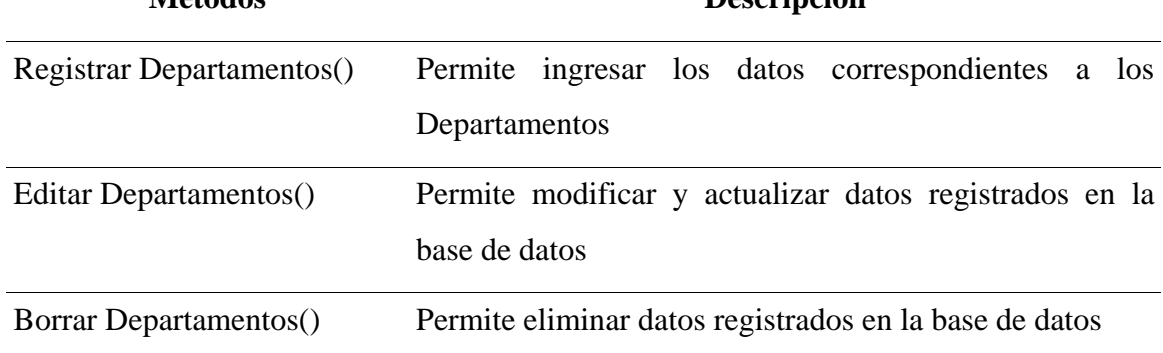

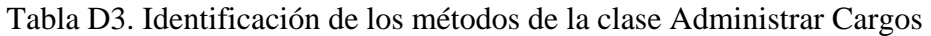

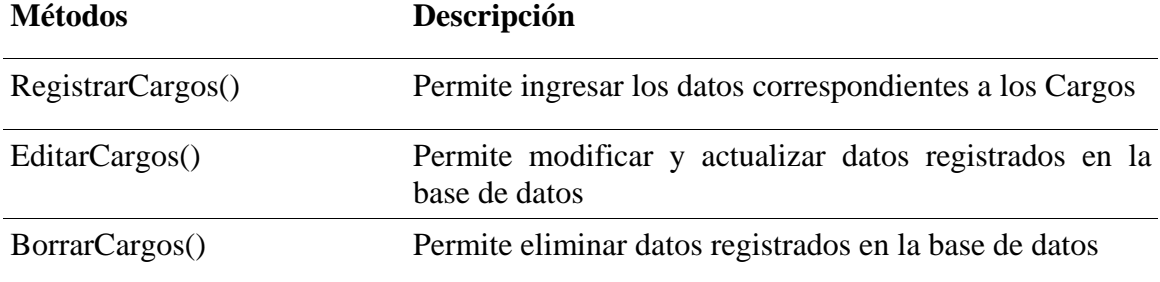

| <b>Métodos</b>        | Descripción                                            |  |  |  |
|-----------------------|--------------------------------------------------------|--|--|--|
| RegistrarCategorías() | Permite ingresar los datos correspondientes a los      |  |  |  |
|                       | Categorías                                             |  |  |  |
| EditarCategorías()    | Permite modificar y actualizar datos registrados en la |  |  |  |
|                       | base de datos                                          |  |  |  |
| BorrarCategorías()    | Permite eliminar datos registrados en la base de datos |  |  |  |

Tabla D4. Identificación de los métodos de la clase Administrar Categorías

Tabla D5. Identificación de los métodos de la clase Administrar Reportes

| Métodos            | Descripción                                                |
|--------------------|------------------------------------------------------------|
| ImprimirReportes() | Permite visualizar e imprimir diferentes reportes y        |
|                    | estadísticas de las solicitudes de servicios registradas y |
|                    | procesadas.                                                |

Tabla D6. Identificación de los métodos de la clase Técnicos: Administrar Solicitudes de Servicio

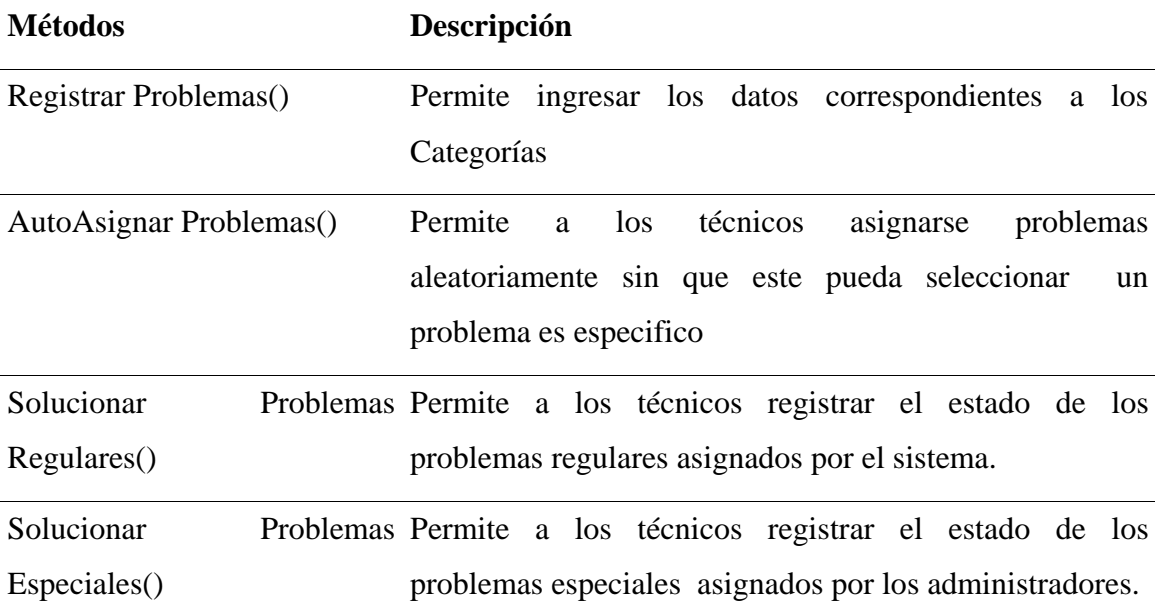

# **APÉNDICE E**

### Diseño de contenido del sistema Web

| Objeto de contenido | <b>Funcionalidad</b> | <b>Objeto de Datos</b>                                                                |
|---------------------|----------------------|---------------------------------------------------------------------------------------|
| Contactos           | Seleccionar menú     | Imagen: contactos.png<br>Menú para administrar contactos                              |
|                     | Ingresar datos       | Imagen: ingresar.gif.<br>Formulario de entrada de datos.                              |
|                     | Modificar datos      | Imagen: editar.gif.<br>Formulario de edición de datos.                                |
|                     | Eliminar datos       | Imagen: eliminar.gif<br>Formulario de selección de parámetros<br>para la eliminación. |

Tabla E1. Diseño de contenido para el caso de uso administrar Contactos

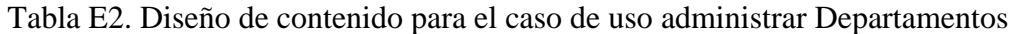

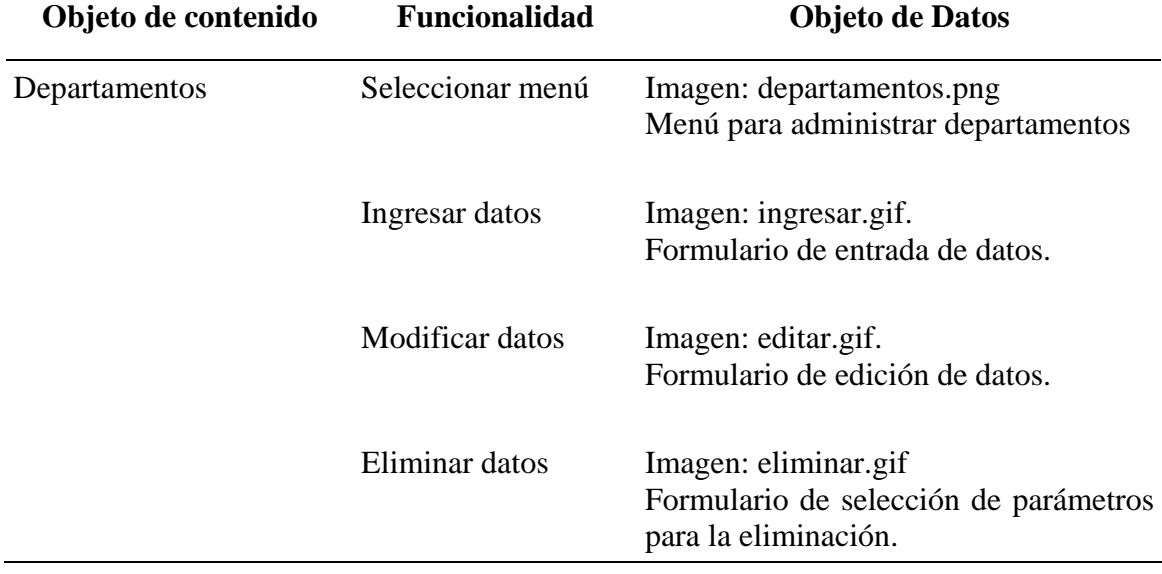

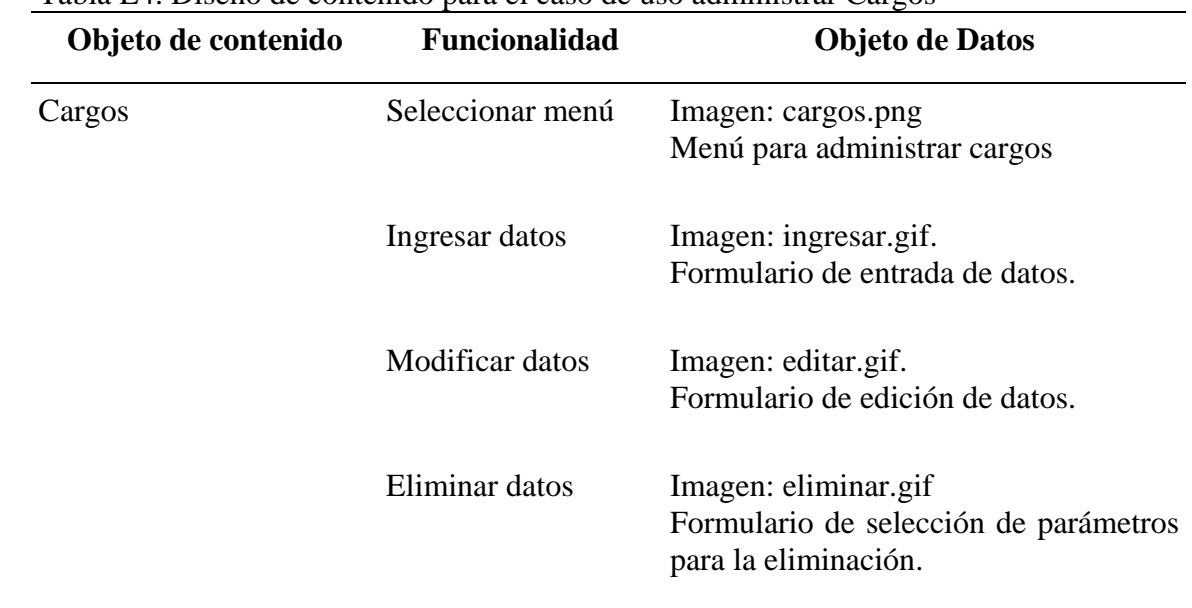

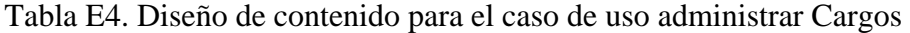

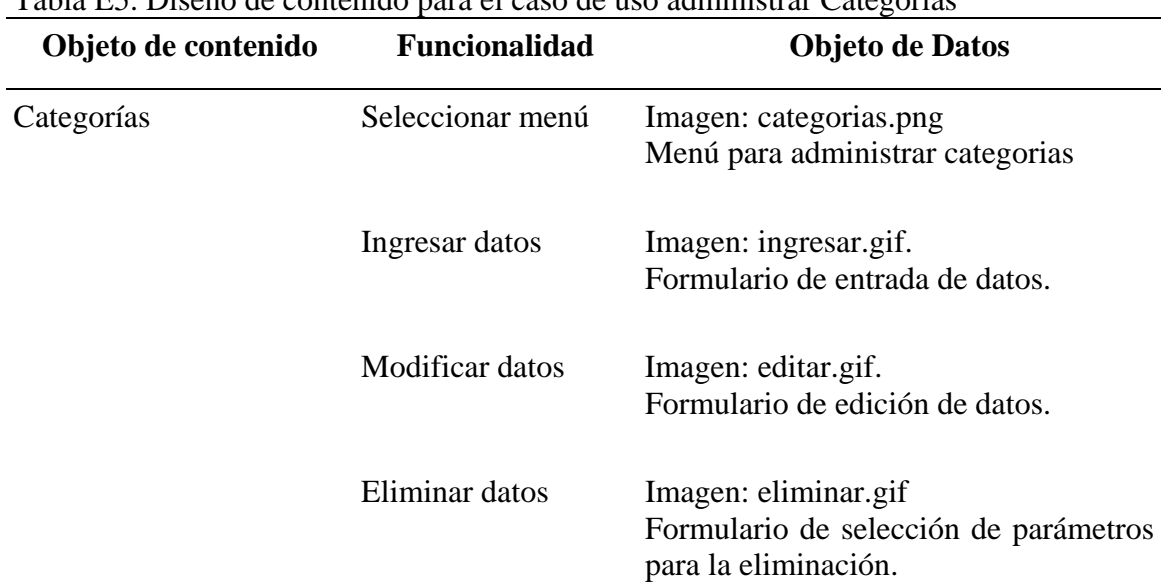

Tabla E5. Diseño de contenido para el caso de uso administrar Categorías

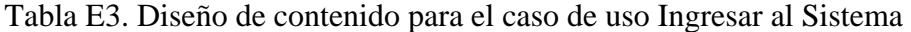

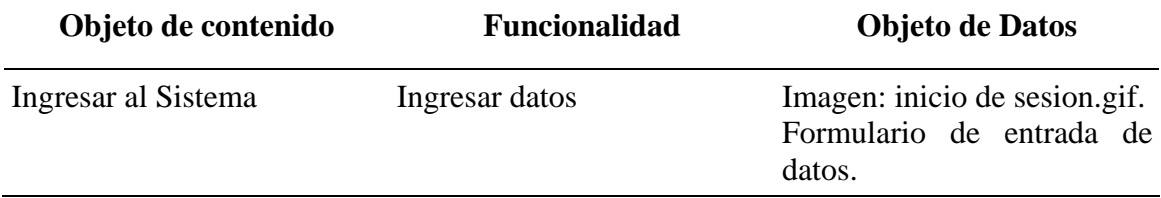

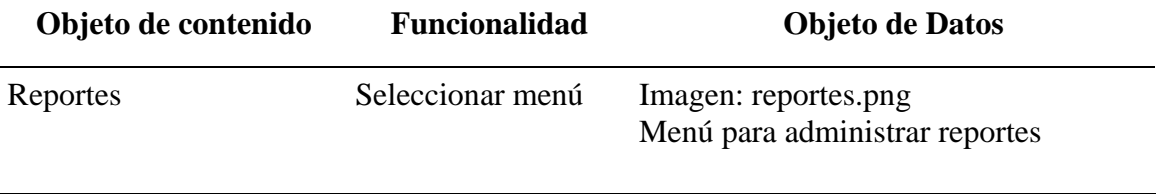

 $\overline{\phantom{0}}$ 

Tabla E6. Diseño de contenido para el caso de uso administrar Reportes

## **APÉNDICE F**

Descripción de la mecánica de navegación del sistema Web

Tabla F1. Descripción de los enlaces de navegación presentes en el módulo Solicitudes de Servicios.

| Enlace de navegación              | Acción                                     |  |
|-----------------------------------|--------------------------------------------|--|
| Ver                               | Barra de menú vertical que presenta        |  |
| <b><sup>■</sup></b> Inicio Rápido | serie de enlaces                           |  |
| $\boldsymbol{\Theta}$ Información | - la                                       |  |
| Menú Registros                    | para                                       |  |
| Registrar nuevo problema          | una                                        |  |
| Asignar Problema Especial         | administración de la información           |  |
| <b>Asignar Problema Referidos</b> | relacionada a las solicitudes de servicio. |  |

Departamentos: **Almacén Central Asesoria Legal C.F.S. Agricola Tunapuy C.F.S. Almirante Brión C.F.S. Bolivariano** C.F.S. Carúpano **C.F.S. Construcción** C.F.S. Cumaná División de Administración División de Formación Profesional División de Informática

Enlaces relacionados al tipo de departamento, al cual se realizara la solicitud de servicio correspondiente. Esto enlaces conducen a los formularios de registrar nuevo problema, nuevo departamento y nuevo contacto.

Vínculos asociados a las operaciones de ingresar un problema en los registros de solicitudes de servicio.

#### Ingresar

## Tabla F1. Continuación.

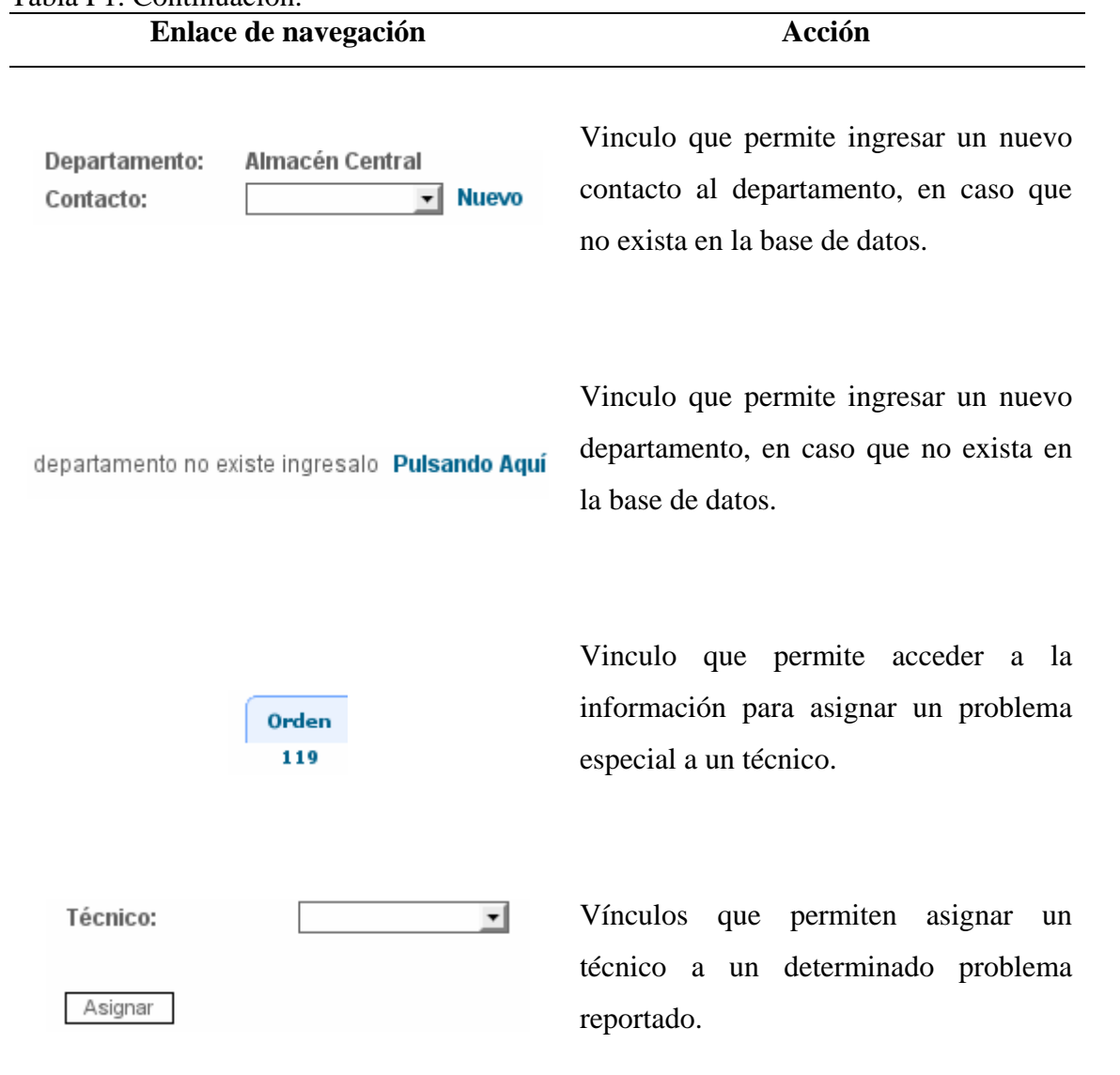

#### Tabla F2. Descripción de los enlaces de navegación presentes en el módulo Contactos. **Enlace de navegación Acción**

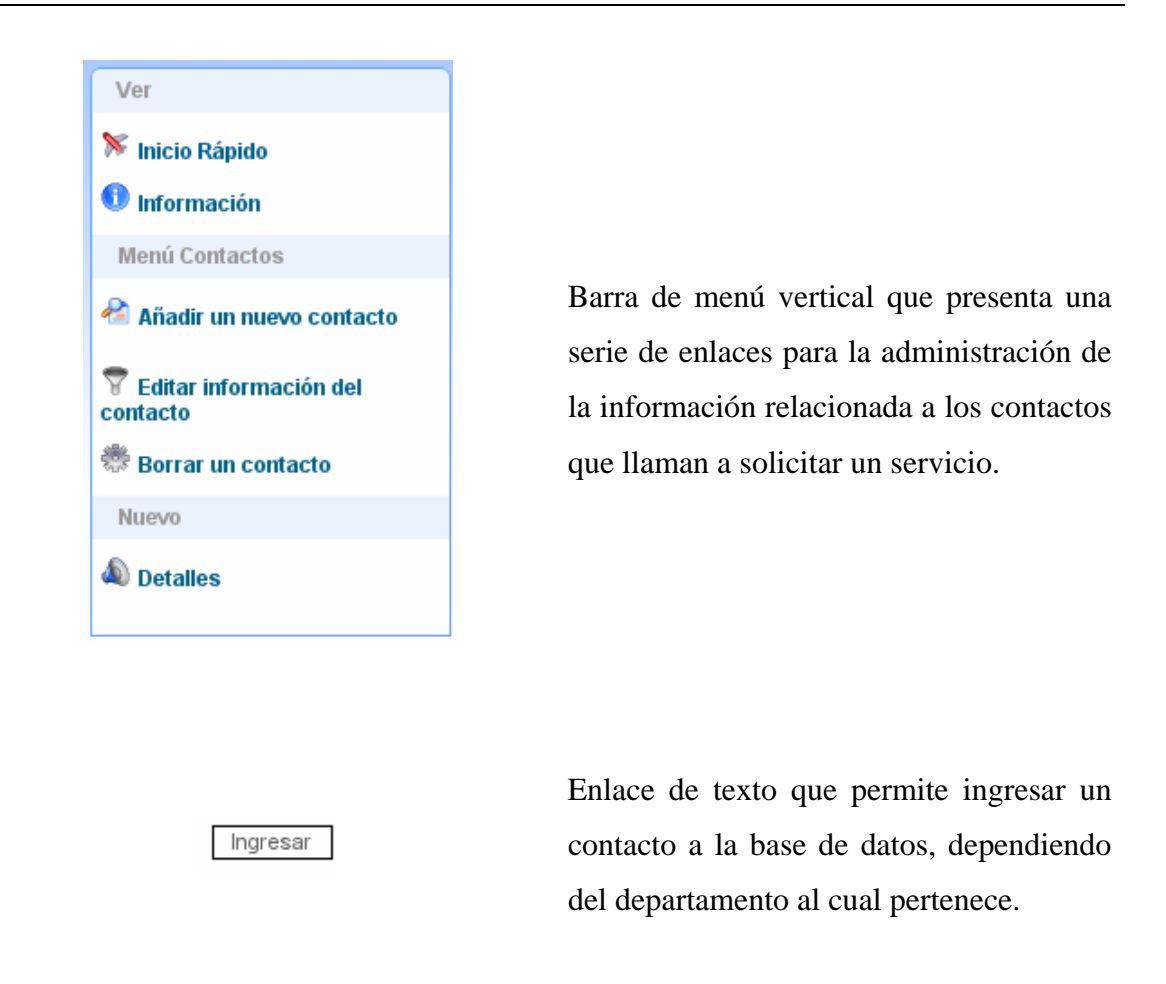

#### Tabla F3. Descripción de los enlaces de navegación presentes en el módulo Técnicos. **Enlace de navegación Acción**

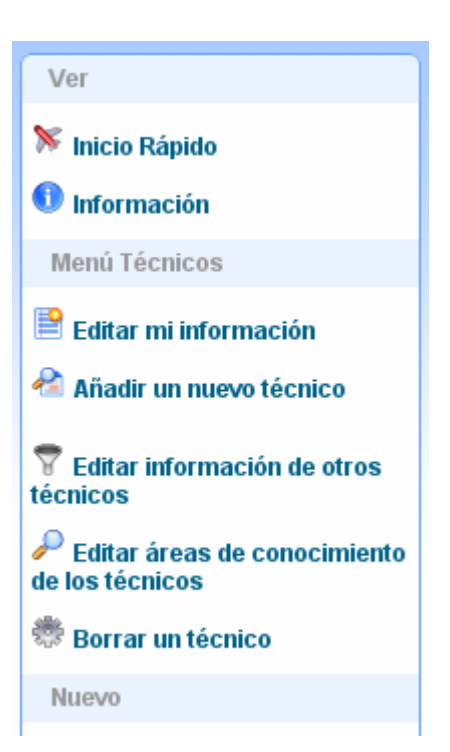

Barra de menú vertical que presenta una serie de enlaces para la administración de la información relacionada a los técnicos de la División de Informática.

Técnicos

• Alma Carvajal

Editar

- Arelys Gutierrez
- Carlos Hernández
- Dariana Chacón
- Roise Hernandez
- Sergio Duarte
- · YALIL GARCIA

Vínculos que permiten editar la información de un técnico.

Enlaces relacionados al tipo de conocimiento. Esto enlaces conducen a los formularios de añadir nueva área de conocimiento al técnico.

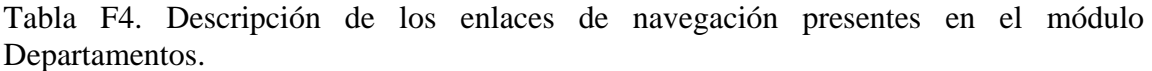

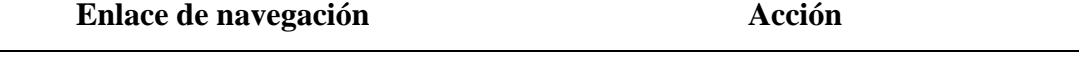

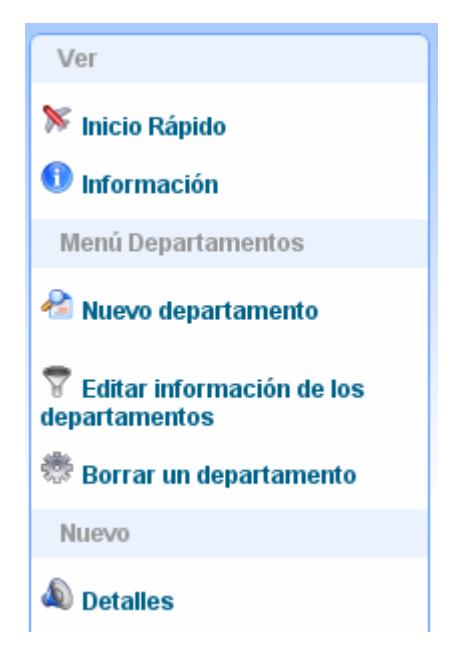

Barra de menú vertical que presenta una serie de enlaces para la administración de las informaciones relacionadas a los departamentos y CFS del INCES-SUCRE, igualmente presenta un enlace que dirigen a la página del módulo principal y a la información referente a cada departamento.

## Tabla F5. Descripción de los enlaces de navegación presentes en el módulo Reportes. **Enlace de navegación Acción**

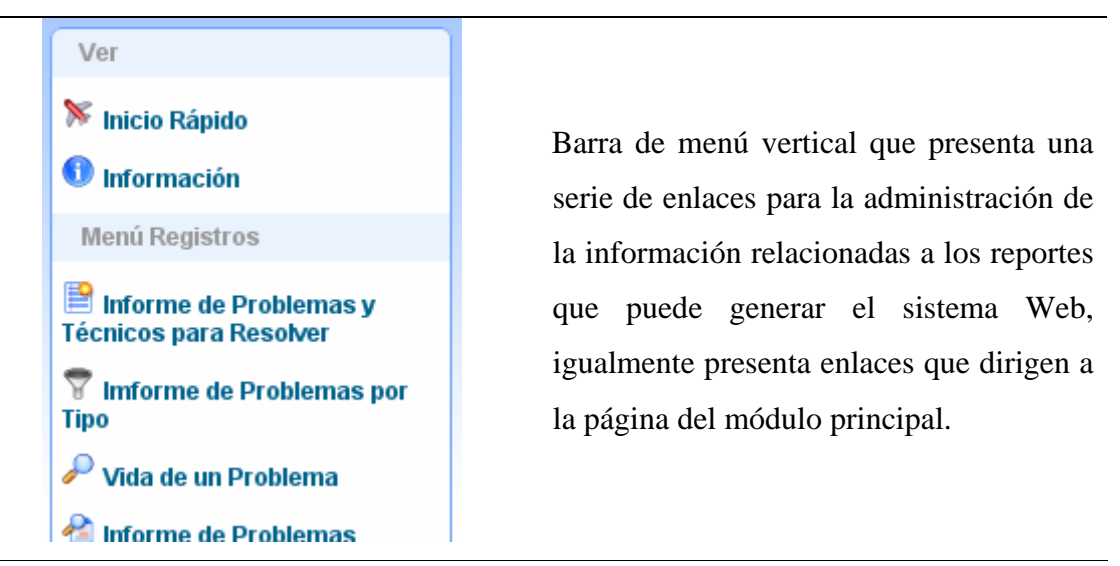

#### Tabla F6. Descripción de los enlaces de navegación presentes en el módulo Configuración.

**Enlace de navegación Acción** 

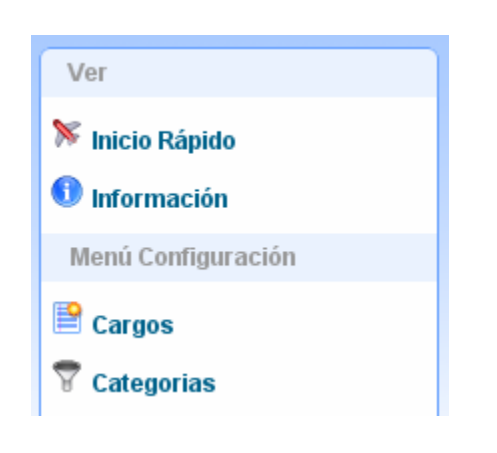

Barra de menú vertical que presenta una serie de enlaces para la administración de la información relacionada a los cargos de los empleados INCES-SUCRE, igualmente presenta enlaces que dirigen administración de la información relacionada a las categorías de los servicios que presta la División de Informática.

Añadir un nuevo cargo ▒ Borrar un cargo

#### **Editar Cargo**

Apoyo en Programación **Asesor Comunicacional Asesor Contable Asesor de Compras** Asesor de Programación **Asesor de Salud Asesor Docente Asesor en Economia** Asesor en Equipos de Computación **Asesor en Trabajo Social** 

Enlaces para la administración de la información relacionada a los cargos. Esto enlaces conducen a los formularios de añadir, borrar y editar un cargo.

Enlaces para la administración de la información relacionada a las categorías. Esto enlaces conducen a los formularios de añadir, borrar y editar un categorías.

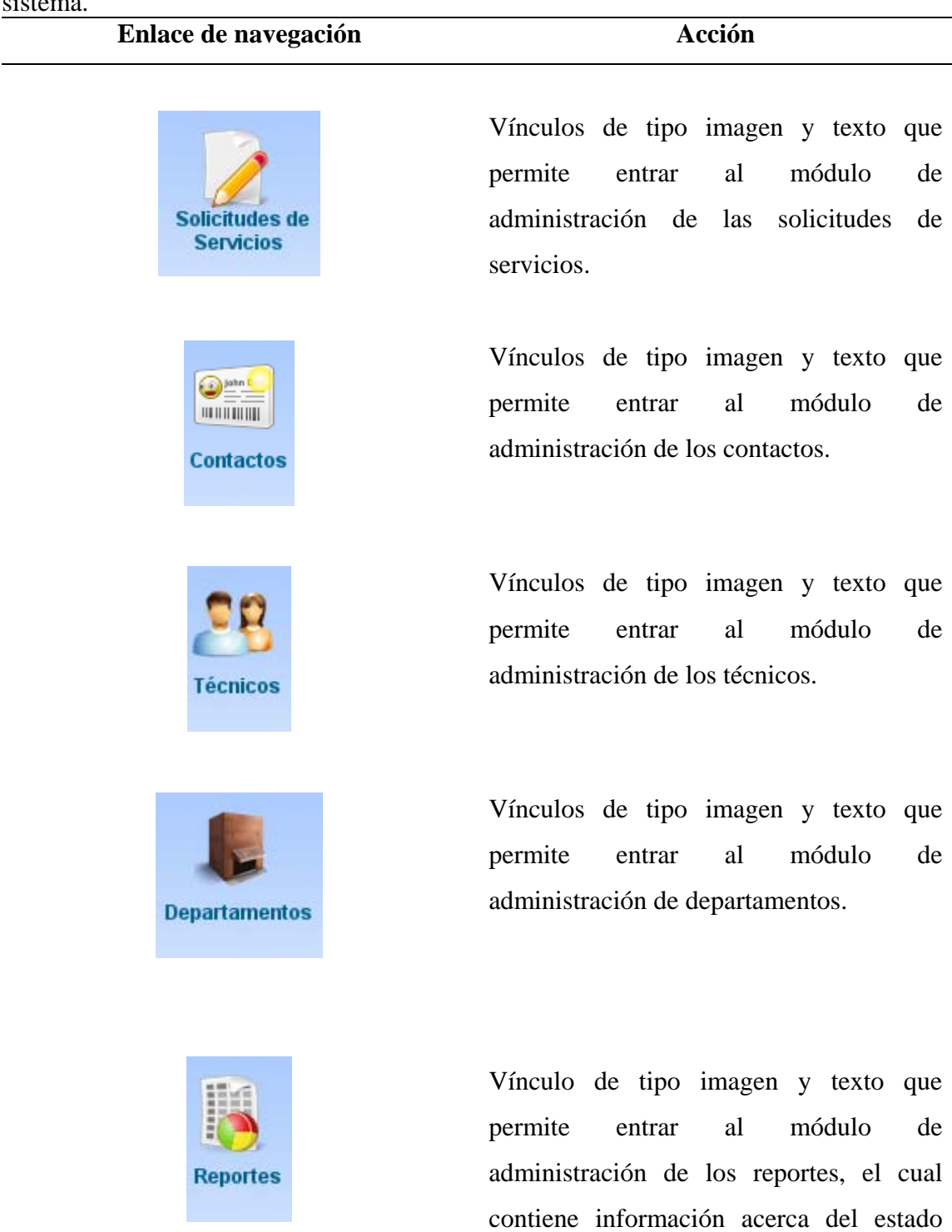

Tabla F7. Descripción de los enlaces de navegación presentes en varios módulos del sistema.

actual de un registro.

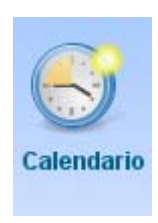

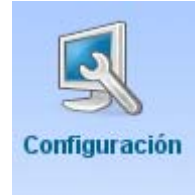

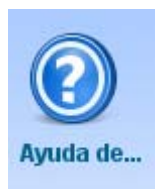

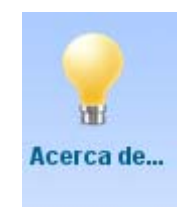

Conectado: admin

Vínculos de tipo imagen que despliega un calendario.

Vínculos de tipo imagen y texto que permite entrar al módulo de administración de configuración.

Vínculos de tipo imagen y texto que permite desplegar un mensaje, el cual contiene información de ayuda.

Vínculos de tipo imagen y texto que permite desplegar un mensaje, el cual contiene los créditos del sistema.

Vínculo de tipo texto que permite mostrar con detalle el perfil del usuario conectado al sistema Web.

Vínculo de tipo texto que permite mostrar detalladamente el tipo de cuenta del usuario conectado al sistema Web.

Tipo Cuenta: Administrador

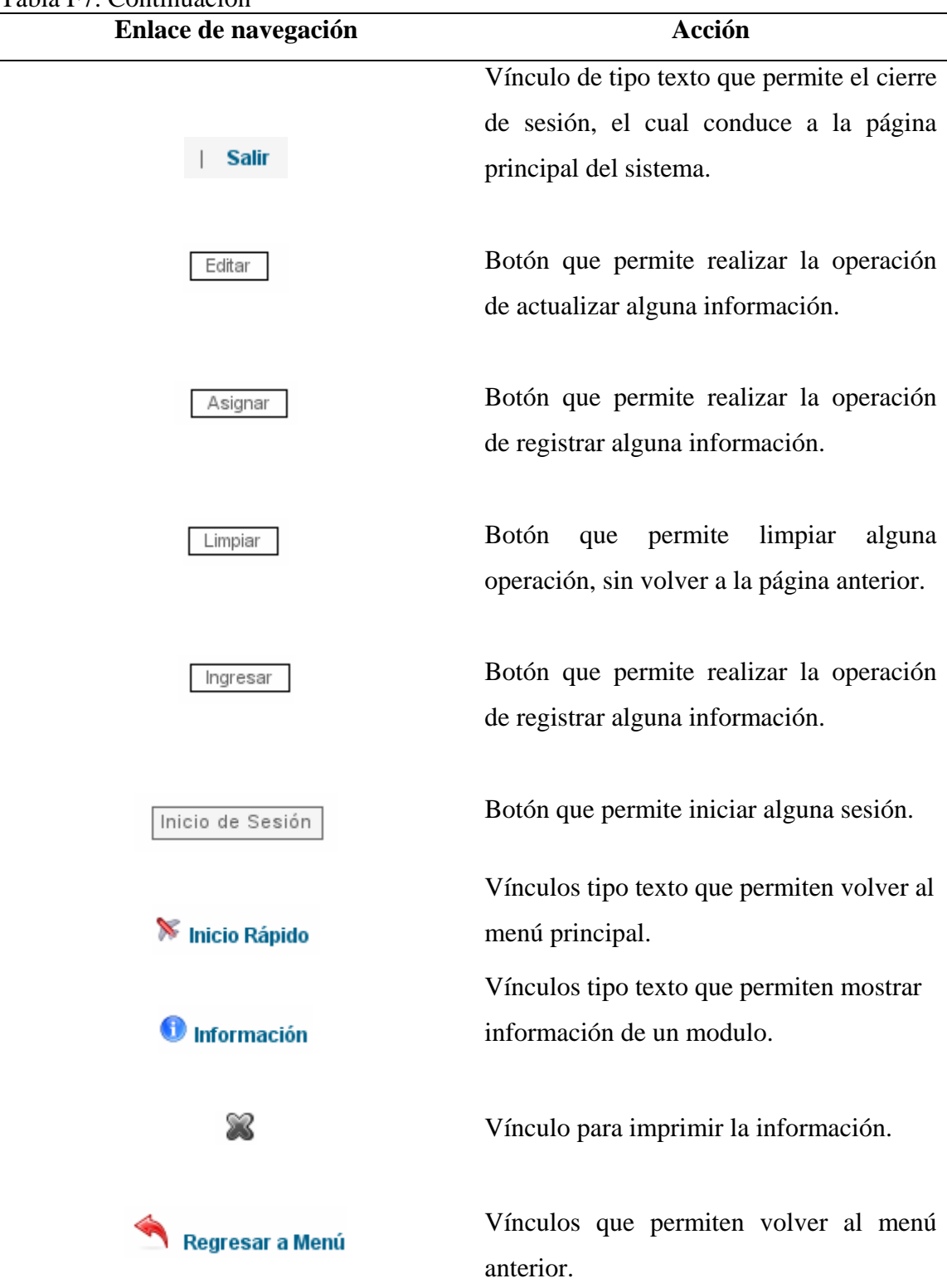

### Tabla F7. Continuación

## **APÉNDICE G**

#### Interfaz de las herramientas utilizadas para la construcción del sitio Web

Figura G1. Interfaz del editor de código *HTML Quanta Plus*.  $\sigma$   $\times$ Eile Edit View Bookmarks Project Debug Toolbars DTD Tags Plugins Tools Window Settings Help **KHALA FEEDED OOO IF THE** BREEBARRR  $\lambda$  $\delta$   $\delta$   $\Omega$   $\blacksquare$  $\sum_{n=1}^{\infty}$  $\sqrt{a}$ Standard Style Tables Lists Forms Other Useful Scripts Selectors [CSS] Current tag: h1 h1.big tag) Attribute Name h1.small Value Attribute Editor  $<\hspace*{-1em}\begin{minipage}[t]{0.9\linewidth} \verb&<|?xm1|&<|v2|&<|v3|&<|v4|&<|v5|&<|v6|&<|v6|&<|v6|&<|v6|&<|v6|&<|v6|&<|v6|&<|v6|&<|v6|&<|v6|&<|v6|&<|v6|&<|v6|&<|v6|&<|v6|&<|v6|&<|v6|&<|v6|&<|v6|&<|v6|&<|v6|&<|v6|&<|v6|&<|v6|&<|v6|&<|v6|&<|v6|&<$ 图 Resources (link) [XHTML 1.0 Transitional Parent tags  $\mathcal{J} \in \mathcal{J} \subset \mathcal{J}$ Transitional//EN" Structure demo.css body "http://www.w3.org/TR/xhtml1/DTD/xhtml1-transitional.dt Namespace **BLinks (anchor) [XHTML 1.0 Transitional]**  $\ddot{a}$ <html xmlns="http://www.w3.org/1999/xhtml"> prefix demo.txt Document Structure **Attributes** Document <head> ⊜ XML PI block align <title>Demo page</title> **Kitle>Demo page/bitle>**<br> **Kitle>Demo page/bitle>**<br> **Kinda** name="GENERATOR" content="EdeWebDev Team" /><br> **Kinda** name="AUTEOR" content="EdeWebDev Team" /><br>  $\frac{1}{2}$ <br>  $\frac{1}{2}$ <br>  $\frac{1}{2}$ <br>  $\frac{1}{2}$ <br>  $\frac{1}{2}$ <br>  $\frac{1}{2}$ version="1.0" encoding="utf-8" Script DTD block onkeyup DOCTYPE html PUBLIC "-//W3C//DTE onkeydown 鱼  $\frac{8}{20}$ %%charset-utf-8" /><br>
<dink rel-"stylesheet" type="text/css"<br>
«dink rel-"stylesheet" type="text/css"<br>
</head> Ç  $e$  html onkeypress 10  $\tilde{H}$ ⊜ head onmouseout  $[1] % \centering \includegraphics[width=0.9\textwidth]{images/TrDiS/N-Architecture.png} % \caption{The first two different values of $N$ in the right, $N=100$ and $N=100$ (red), $N=100$ (red), $N=100$ (red), $N=100$ (red), $N=100$ (red), $N=100$ (red), $N=100$ (red), $N=100$ (red), $N=100$ (red), $N=100$ (red), $N=100$ (red), $N=100$ (red), $N=100$ (red), $N=100$ (red), $N=100$ (red), $N=100$ (red), $N=1$ onmousemove ⊜ title  $12 \boxdot \text{style}$ Demo page onmouseover  $\frac{4 \text{ph.} \text{big}}{5}$  background-color : #eb0105; meta onmouseup meta color : #69f423;<br>color : #69f423;<br>font-size : 4em;<br>font-style : italic; onmousedown meta ondblclick link onclick  $\mathbf{r}$ 118n  $e$  style  $\frac{1}{20}$   $\frac{1}{20}$  h1.small { background-color: #eb0105;<br>color: #69f423; ⊕ h1.big { dir background-color : #eb0105; xml:lang  $\mathbf{C}^{\mathfrak{l}}$ font-size : 2em;<br>font-style : italic;  $23$  $\circ$  h1.small { lang background-color: #eb0105; col Core title body  $\langle$ /style> style  $e<sub>h1</sub>$ small">Demo <a class small Demo  $\overset{29}{\mathfrak{G}}$  $Vh1>$  $id$ ◎ thref demo.txt </body><br></html> 30 sma page 32  $\frac{1}{\tau}$ demo.html  $\vert \cdot \vert$ Line: 29 Col: 13 **INS** 

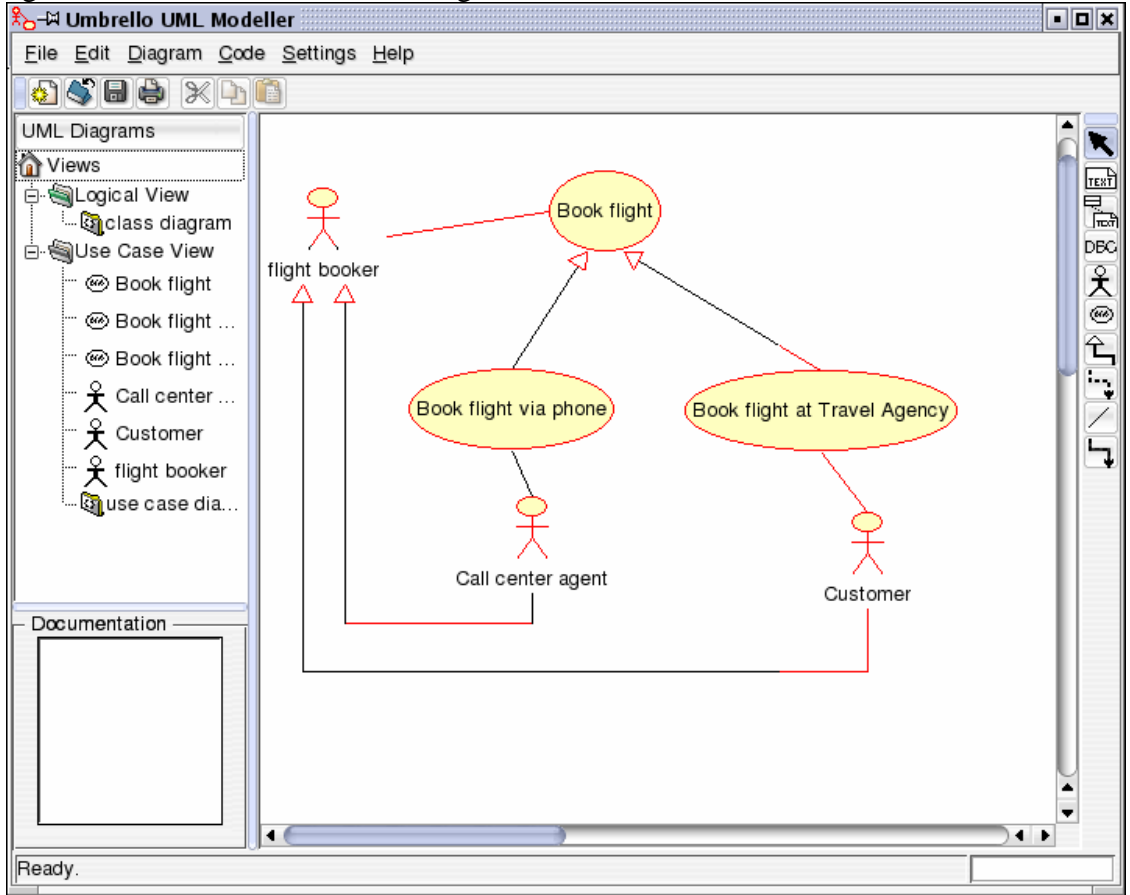

Figura G2. Interfaz del editor de diagramas *UML Umbrello*.

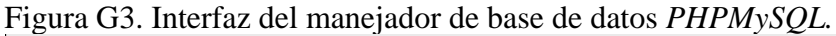

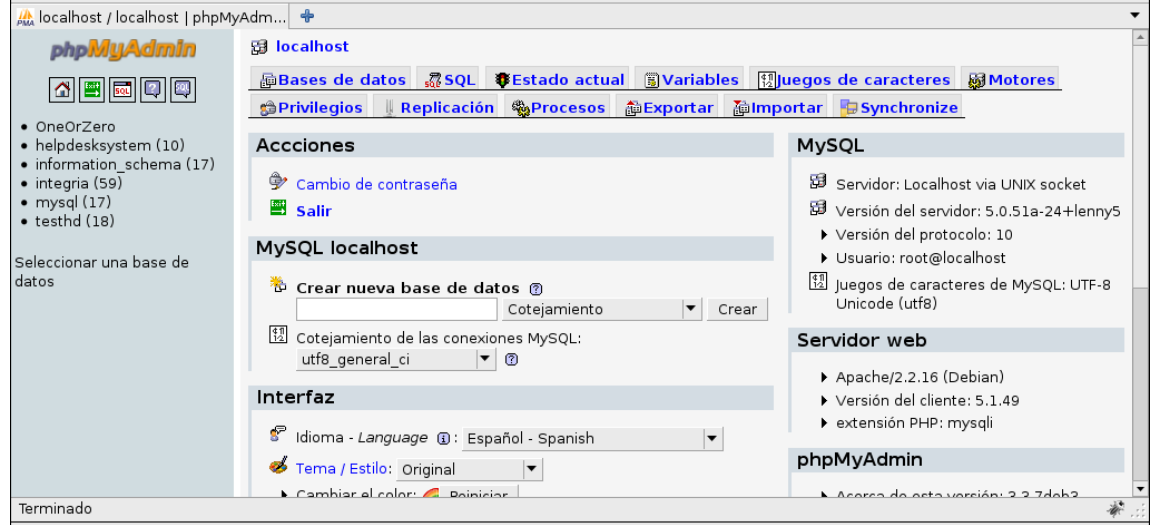

Figura G4. Interfaz del servidor *HTTP* de código abierto *Apache.*

| Parent Directory                                  |                        |  |
|---------------------------------------------------|------------------------|--|
| authorizationRequired.html 14-Jul-2009 12:36 1.2K |                        |  |
| fileNotFound.html                                 | 14-Jul-2009 12:36 1.2K |  |
| forbidden.html                                    | 14-Jul-2009 12:36 1.1K |  |
| internalServerError.html                          | 14-Jul-2009 12:36 1.2K |  |
| invalidSyntax.html                                | 14-Jul-2009 12:36 1.1K |  |
| methodNotAllowed.html                             | 14-Jul-2009 12:36 1.1K |  |
| overloaded.html                                   | 14-Jul-2009 12:36 1.2K |  |

Apache/2.2.9 (Ubuntu) PHP/5.2.6-2ubuntu4 with Suhosin-Patch mod\_python/3.3.1

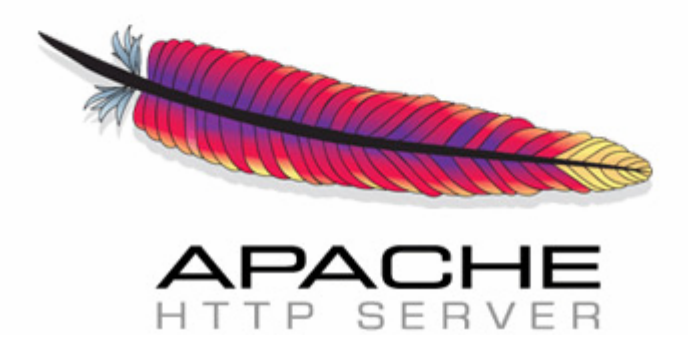

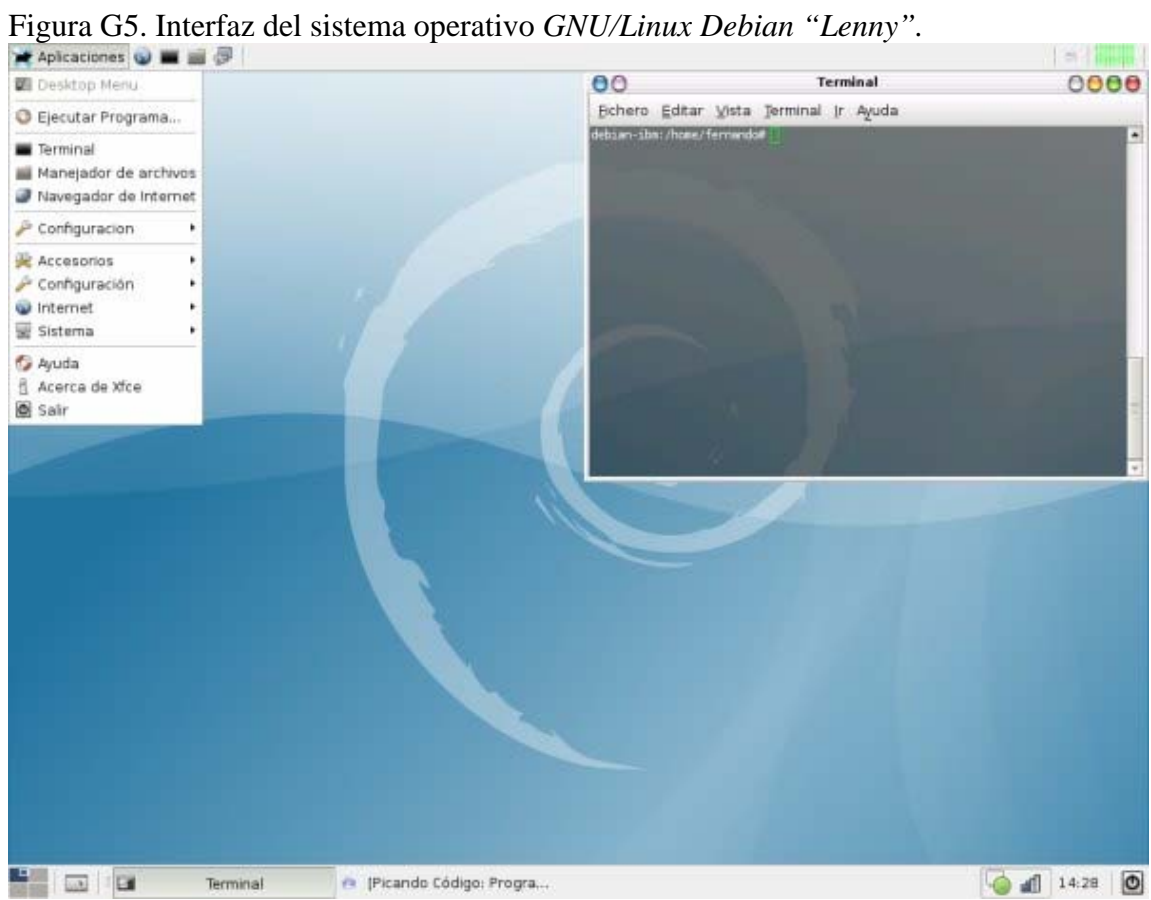

## **APÉNDICE H**

Prueba de caja negra para algunos datos de entrada presentes en el sistema Web

Figura H1. Fragmento de código donde se muestra un error en la sintaxis para reportes.

```
<?php
    function cambiar_fecha_hora($Fecha_Mysql) {
        $Fecha = @strtotime($Fecha Mysql);
        $FECHA=strftime("%d/%m/%Y %I:%M %p", $Fecha);
        return $FECHA;
    \mathcal{F}if($modulo == "informe0"){
    $reporte_titulo = "Problema Reportados y Referidos";
    $reporte descripcion = "Se muestran todos los problemas que han sido
reportados o referidos y no han sido asignados a ningún Técnico.";
    $mostrar modulo="informes";
  1.
  if ($modulo == "informed.");$reporte titulo = "Informe de Problemas y Técnicos asignados para
resolverlos";
    $reporte descripcion = "Muestra todos los Técnicos y los Problemas
Regulares y Especiales que están atendiendo en el momento cuando el informe es
 accesado.";
    $mostrar modulo="informes";
    $sql= "SELECT tecnicos.nombre, asignaciones especiales.fecha asignado,
asignaciones.problemaID, asignaciones.fecha asignado, ".
          "asignaciones especiales.problemaID, problemas.desc problema,
problemas.contactoID, problemas.prioridad ".
          "FROM asignaciones ".
          "LEFT JOIN helpdesksystem.problemas ON asignaciones.problemaID =
problemas.problemaID ".
          "LEFT JOIN helpdesksystem.tecnicos ON asignaciones.tecnicoID =
tecnicos.tecnicoID".
```
Figura H2. Fragmento de código donde se muestra un error en la sintaxis para conectarse a la base de datos.

```
<?php
Help Desk System
Copyright (C) 2004 Gustavo Reyes.
Todos los derechos reservados.
11**********************************/1// Archivo de configuración //
11*******************************11// CONEXION CON LA BASE DE DATOS MySQL:
$nhost="localhost";
                                     // host de conexión con la base de datos.
$nhost="localhost";<br>
$nhost="helpdesksystem";<br>
$nuser="root";<br>
$nuser="root";<br>
// usuario de conexión para mysql.<br>
// usuario de conexión para mysql.<br>
// contraseña para mysql.<br>
$npass="123456";<br>
// contraseña para mysql.<br>
$npass="123456";
                                            // contraseña para mysql.
2>
```
Figura H3. Fragmento de código donde se muestra un error en la sintaxis para establecer la sesión del usuario dentro del sistema.

```
<?php
 SERVITEC
  Copyright (C) 2010 Roise Hern�ndez.
  Todos los derechos reservados.
  sesion.php
                            Mierc/25/Agosto/2010
  2\geq<?php
 if (isset($username_tec)) {
    //lo echas
 \mathcal{E}session start();
 if (!isset($username_tec)) {
    //lo echas
 } else \{$ SESSION ["username_tec"] = $username_tec;
    $ SESSION["contrasena tec"] = $contrasena tec;
    $_SESSION["id_tec"];
 \mathcal{F}2\geq<?php
 include 'login.php';
2\geq
```
Figura H4. Fragmento de código donde se muestra un error en la sintaxis para comprobar el usuario y la contraseña del usuario.

```
include 'config.inc.php';
  global $username_tec;
  global $contrasena_tec;
  $connection = mysql_connect("$nhost", "$nuser", "$npass") or die("No se puede
 tener contacto con el servidor.");
  $db = mysql select db ("$nbase", $connection) or die ("No tenemos contacto con
la base de datos.");
  $sql = "SELECT tecnicoID FROM tecnicos WHERE username='$username_tec' and
contrasena='$contrasena_tec'";
  //echo "SQL ".$sql."<br>";
  $result = mysql_query($sql) or die("No se puede ejecutar el resultado de la
base de datos.");
  $num = mysq1_number ($result);$sql2 = "SELECT * FROM tecnicos WHERE username='$username_tec' and
contrasena='$contrasena_tec'";
  //echo "SQL2 ".$sql2."<br>";
  $result2 = mysq1_query(5sq12);$num2 = mysql_numrows ($result2);//echo "NUM2: ".$num2."<br><br>";
  while (\text{row} = mysq_feature\_array(\text{Sresult2})) {
      $num2 = $row['privilegio'];
      $id\_tec = $row['tecnicoID"];
      $username_tec = $row['username'];
     // echo "NUM2: ".$num2."<br>";
     // echo "id_tec: ".$id_tec."<br>";
      // echo "username_tec: ".$username_tec."<br>";
  ŀ
  //echo "NUM2: ".$num2."<br>";
```
## **APÉNDICE I**

Manual de usuario del sistema Web

#### **Introducción**

El Sistema Web para la Gestión de los Servicios Técnicos fue diseñado para llevar un registro de los problemas que son atendidos por la División de Informática del INCES-SUCRE. El Sistema usa varias tecnologías para llevar a cabo este registro. El sistema principal consiste de unas páginas dinámicas de Internet que se conectan a una base de datos *MySQL* versión 5.0 para leer y almacenar la información de los problemas. Entre otras, el Sistema Web para la Gestión de los Servicios Técnicos realiza las siguientes funciones:

- Almacena información de los problemas con la fecha en que sucedieron y el nombre de la persona.
- Permite a los técnicos atender a los problemas en el orden en que son recibidos y registrar las soluciones, según el área de conocimiento de cada técnico.
- Permite al administrador asignar problemas que son para ser resueltos a largo plazo (Problemas Especiales) a técnicos específicos.
- Protección de los datos por medio de un sistema de usuarios/contraseñas.
- Genera informes usando la información almacenada en la base de datos.

A continuación veremos una descripción detallada de las páginas dinámicas que componen el Sistema Web para la Gestión de los Servicios Técnicos y una descripción detallada de su funcionamiento.

#### **Aspectos Técnicos**

#### **Requerimientos de hardware:**

- **Para los técnicos:** 
	- Procesador *Intel Pentium® IV* 2,4 *GHz*. o superior.
	- Memoria *RAM* 256 MB.
	- Disco duro de 80 GB.
	- Monitor 15" *SVGA* a color.
	- Tarjeta de red *Fast Ethernet* 10/100 *Mbps*.

#### **Para el servidor**

- Procesador Intel Pentium<sup>®</sup> IV 3.0 GHz.
- Memoria RAM de 1 GB.
- Disco duro de 160 GB.
- Tarjeta de red Fast Ethernet 10/100 Mbps.
- Unidad de DVDRW/CDRW.

#### **Requerimientos de software:**

- **Para los técnicos:** 
	- Sistema operativo *Canaima* Metadistribución *GNU/Linux* versión *2.0*.
	- Sistema operativo *Microsoft Windows XP Professional*.
	- *Microsoft Internet Explorer* versión 6.0 o superior.
	- *Mozilla Firefox* 3.0 o superior
- **Para el servidor:** 
	- Sistema Operativo *GNU/Linux Debian "lenny*" versión 5.0.2 estable.
	- Servidor Web *HTTP Apache* versión 2.2.
	- Servidor y manejador de base de datos *MySQL* versión 5.0.
	- PhpMyAdmin 3.2 o superior.
	- Lenguaje de programación *PHP* versión 5.2.4.

#### **Instalación del sistema**

La División de Informática del INCES-SUCRE dispone de una sólida plataforma tecnológica (hardware y software), una red local, un servidor de dominio que autentica a los usuarios de las oficinas administrativas y un servidor Web indispensable para el funcionamiento completo del sistema desarrollado. Además posee un personal técnico calificado que está directamente relacionado con los procesos automatizados por el sistema.

Contenido del disco DVD del Sistema Web:

- Directorio *servitec\_v1.0,* donde se encuentran las páginas del sistema.
- Directorio Base de Datos, donde se encuentra *helpdesksystem.sql*.

Para la instalación del sistema y su correcto desempeño, verificamos que nuestro servidor disponga del sistema operativo *GNU/Linux Debian "lenny*" versión 5.0.2 estable, luego debemos instalar como súper usuario (*root*) las siguientes aplicaciones: *Apache, MySQL* y *PHP.*

 Primero: hay que verificar si en *Debian Lenny* están los siguientes repositorios, de lo contrario hay que agregarlos.

#nano /etc/apt/source.list.

*deb hppt://debían.org/ lenny main contrib stable. deb http://ftp.us.debian.org/debian/ stable main non-free contrib.* 

• Segundo: actualizamos nuestro repositorio.

#*aptitude update*

- Tercero: instalamos *Apache*. #*aptitude install apache-common apache2*.
- Cuarto: instalamos *MySQL*: # *aptitude install mysql-common mysql-client mysql-server*

Quinto: instalamos *PHP* 5.0:

# *aptitude install php5 libapache-mod-php5 php5-mysql* # *aptitude install php5-gd* # *aptitude install phpmyadmin*

- Sexto: descomentamos en el archivo *php.ini* ( sacar el signo gato ) #*extension=mysql.so* #*extension=gd.so*
- Séptimo: reiniciamos *Apache* y *MySQL*: *#/etc/init.d/apache restart #/etc/init.d/mysql restart*
- Octavo: comprobamos que los servicios están en funcionamiento escribiendo en nuestro navegador Web la siguiente dirección:

*http://localhost/* para ver si el servidor *Apache* está trabajando. *http://localhost/phpmyadmin/* para entrar a la base de datos *MySQL.*

Una vez configurado nuestro servidor Web, copiamos el directorio "*servitec\_v1.0"* que se encuentra en el DVD del sistema; al directorio donde se publican las páginas Web en *Debian Lenny*.

#### *#cp -R /media/cdrom/servitec\_v1.0/ /var/www/*

Luego se crea la base de datos, para ello utilizamos el *PhpMyAdmin* que es una aplicación que permite interactuar a través de una interfaz Web con el servidor de base de datos *MySql*. Abrimos el navegador Web *Mozilla Firefox* y escribimos en la barra de direcciones *http://localhost/phpmyadmin/* y entramos con Usuario y Contraseña "root" respectivamente.

Figura I1. Pantalla de inicio de *phpmyadmin.*

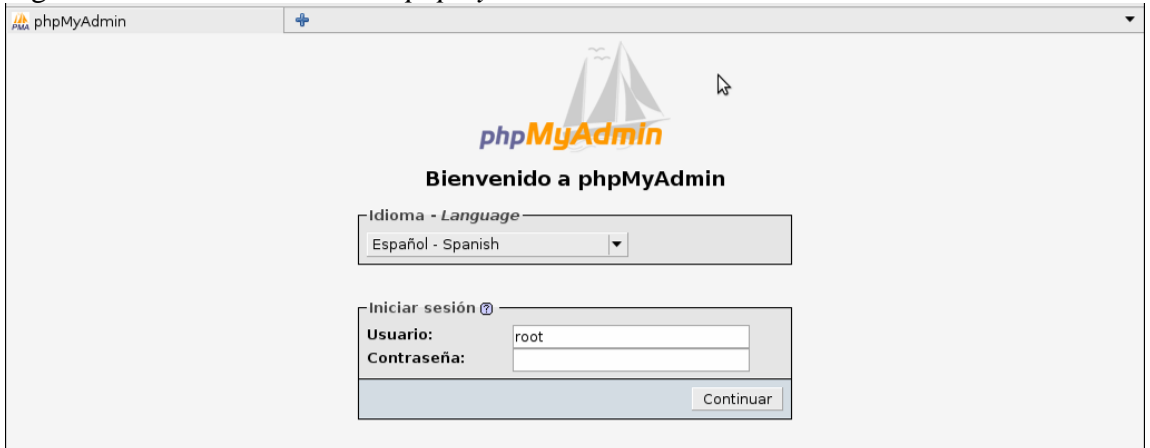

En el cuadro de texto "Crear nueva base de datos" de la pantalla principal del sistema colocamos "*helpdesksystem*" como nombre para la base de datos y luego presionamos el botón "Crear".

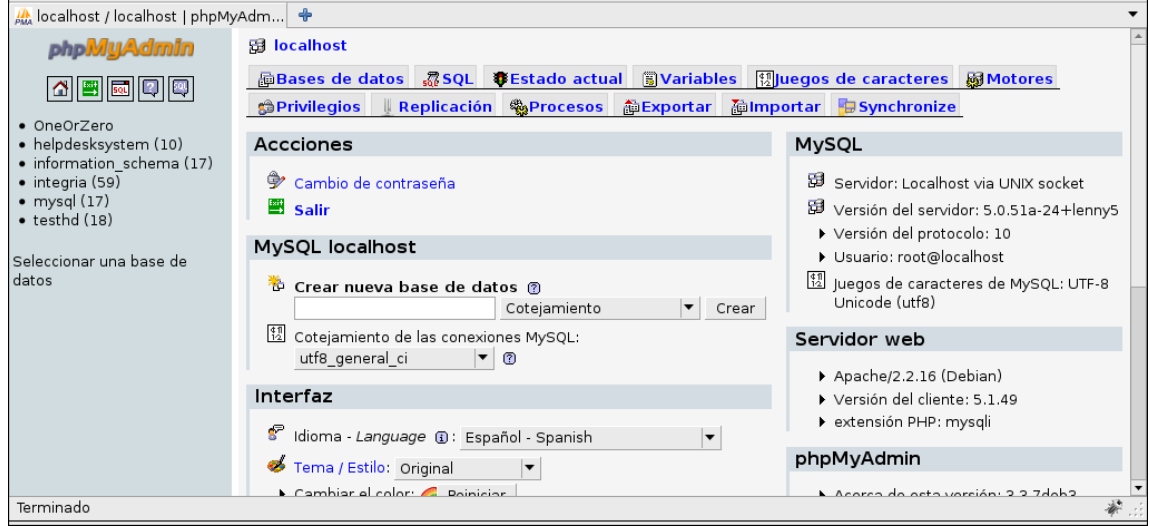

Figura I2. Pantalla para la administración de la base de datos *helpdesksystem.*

Creada la base de datos procedemos a cargar las tablas del sistema, para ello elegimos la opción "*Importar*", donde aparecerá el cuadro de dialogo archivo a importar.

**母 localhost** phpMuAdmin **@Bases de datos GSQL SEstado actual Wariables Muegos de caracteres @Motores ABG00** \$Privilegios Replicación \$Procesos @Exportar @Importar DSynchronize · OneOrZero • helpdesksystem (10)<br>• information\_schema (17) -Archivo a importar Localización del archivo de texto Examinar... | (Tamaño máximo: 2,048KB)  $\bullet$  integria (59)  $\bullet$  mysql (17)<br> $\bullet$  testhd (18) Juego de caracteres del archivo: utf8  $\vert \bullet \vert$ La compresión escogida para el archivo a importar se detectará automáticamente de: Ninguna, gzip, bzip2, zip Seleccionar una base de **Importación parcial** datos i Permita la interrupción de la importación en el caso de que el script detecte que se ha acercado a su límite de tiempo. Esto podría ser un buen método para importar archivos grandes; sin embargo, puede dañar las transacciones. Número de registros (consultas) a saltarse desde el inicio 0

Figura I3. Pantalla para importar las tablas de la base de datos *helpdesksystem.*

Hacemos clic en el botón "Examinar…" y buscamos el archivo de nombre "*helpdesksystem.sql*" que se encuentra en el directorio "Bases de datos" del DVD del sistema, seleccionamos el archivo y presionamos el botón "Continúe" para proceder a la carga de las tablas.

Figura I4. Pantalla para buscar el archivo *helpdesksystem.sql*

| A localhost / localhost   phpMyAdm   +                                                                                                    |                                                                                                    |  |  |  |
|----------------------------------------------------------------------------------------------------|----------------------------------------------------------------------------------------------------|--|--|--|
| <b>phpMyAdmin</b>                                                                                                    | <b>园 localhost</b>                                                                                                    |  |  |  |
| $\begin{array}{ c c c }\hline \mathbf{A} & \mathbf{B} & \mathbf{B} & \mathbf{B} \\\hline \mathbf{A} & \mathbf{B} & \mathbf{B} & \mathbf{B} \\\hline \mathbf{A} & \mathbf{B} & \mathbf{B} & \mathbf{B} \\\hline \mathbf{A} & \mathbf{B} & \mathbf{B} & \mathbf{B} \\\hline \mathbf{A} & \mathbf{B} & \mathbf{B} & \mathbf{B} \\\hline \mathbf{A} & \mathbf{B} & \mathbf{B} & \mathbf{B} \\\hline \mathbf{A} & \mathbf{B} & \mathbf{B$<br>· OneOrZero<br>• helpdesksystem (10)<br>• information schema (17)<br>· integria (59) | <b>Colmportar</b> Synchronize<br><b><i><u>APrivilegios</u></i></b><br>-Archivo a importar<br>Localización del archivo de texto<br>(Tamaño máximo: 2,048KB)<br>Examinar                                                                                                    |  |  |  |
| $\bullet$ mysql (17)<br>$\bullet$ testhd $(18)$                                                                                                    | Carga de archivos<br>Juego de caracteres del archivo: utf8<br>$\overline{\phantom{a}}$<br>La compresión escogida para el archivo a importar se o<br><b>S</b> roisher <b>Descargas</b>                                                                                                    |  |  |  |
| Seleccionar una base de<br>datos                                                                                                    | -Importación parcial·<br>Tamaño   Modificado  <br>Nombre<br>Lugares<br>$\blacktriangledown$<br>Permita la interrupción de la importación en el caso<br>tiempo. Esto podría ser un buen método para importar<br><b>Q</b> Buscar<br>css-popup-ajax<br>19/06/09<br>Número de registros (consultas) a saltarse desde el ini<br>Css-popup-ajax.rar 23,1 KiB 23/07/10<br><b>3</b> Usado                                                                                                    |  |  |  |
|                                                                                                    | Firefox Setup 3.6.1 8,0 MiB 21/09/10<br>noisher<br>-Formato del archivo importado<br>gps carupanero.wmv 0 bytes 01/02/11<br><b>To Escrito</b><br>$\cap$ CSV<br>-Opciones-<br>O Open Document Spreadsheet<br>gps carupanero.w 4,5 MiB 01/02/11<br>Sistem<br>Modalidad compat<br>$\odot$ SQL<br>helpdesksystem, sql 15,8 KiB lunes<br>WINDO<br>Excel 97-2003 XLS Workbook<br>$\sqrt{2}$<br>Do not use AUT<br>install flash player 2,7 MiB 01/02/11<br>Excel 2007 XLSX Workbook<br><b>Preload</b> |  |  |  |
| Terminado                                                                                                    | Todos los archivos $\blacktriangledown$<br>Añadir<br>Quitar                                                                                                    |  |  |  |

Listo ya disponemos de una base de datos. Ahora editamos el archivo "config.php" que se encuentra en el directorio de instalación de php.ini, para colocar la información relacionada con la base de datos.

#### **Tipos de Usuarios**

En el Sistema Web operan tres niveles acceso autorizado según los servicios ofrecidos para su tratamiento y/o administración. Los cuales se describen a continuación:

- Administrador: Tiene acceso a todas las pantallas. Puede crear, asignar problemas especiales a los técnicos para que estos los resuelvan, ver todos los informes y administrar los usuarios (cambiar, añadir o borrar).
- Técnico: Es el usuario que atiende los problemas según son asignados. Tienen acceso a pantalla de próximo problema y registro de soluciones. Puede añadir comentarios a los problemas que tiene asignado y ver el informe de vida del problema.
- Entrada de Datos: Es el usuario que registra los problemas, la parte integral del sistema. Tiene acceso a la pantalla de registrar problema.

#### **Iniciando el sistema**

Una vez configuración del sistema, podemos acceder a la página principal del mismo abriendo el navegador *Mozilla Firefox* o cunaguaro instalado en el computador y escribiendo en la barra de "Direcciones" la *URL www.localhost/servitec\_v1.0/*, luego aparecerá la página principal del sistema.

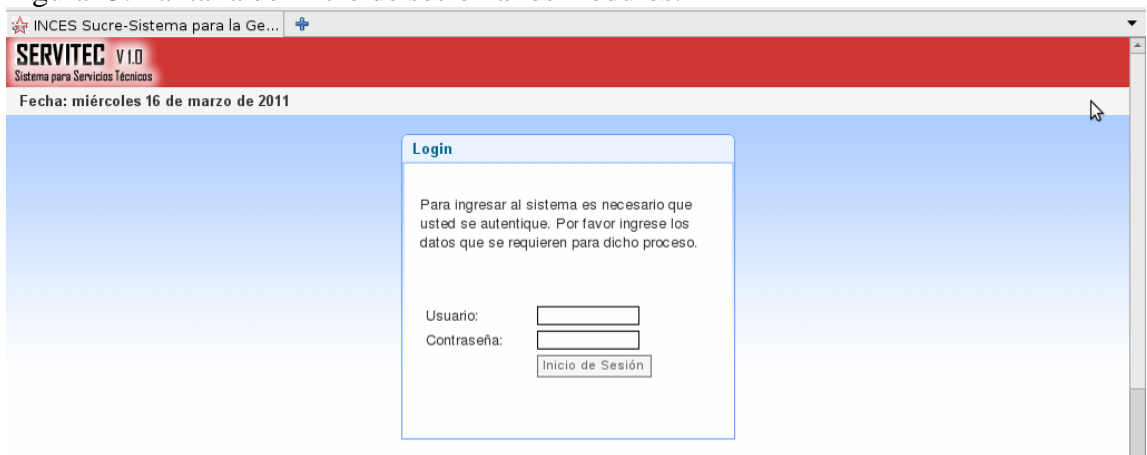

Figura I5. Pantalla de inicio de sesión a los módulos.

El sistema cuenta con una protección basada en usuarios y contraseñas. Es decir, cada usuario deberá introducir su nombre de usuario junto con la contraseña (la contraseña inicial es asignada por el administrador del sistema). Una vez el usuario entre su nombre de usuario y su contraseña debe oprimir el botón de "Inicio de Sesión".

Si el usuario deja los campos del formulario vacíos, aparecerá un mensaje de advertencia de color rojo para cada campo del formulario, como se muestra en la figura F2**,** para poder iniciar sesión en el sistema debe llenar los campos del formulario.

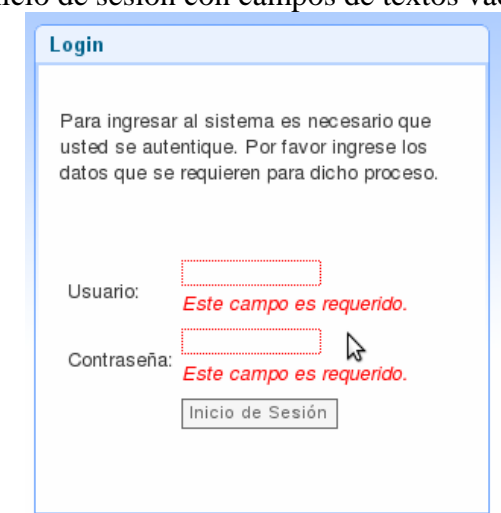

Figura I6. Pantalla de inicio de sesión con campos de textos vacíos.

Si el usuario no está registrado o sus datos no concuerdan con los registrados en el sistema, no podrá iniciar sesión y se mostrará el siguiente mensaje de advertencia. Para poder iniciar sesión en el sistema debe introducir los datos correctos.

Figura I7. Advertencia cuando el usuario no está registrado o sus datos no concuerdan con los registrados.

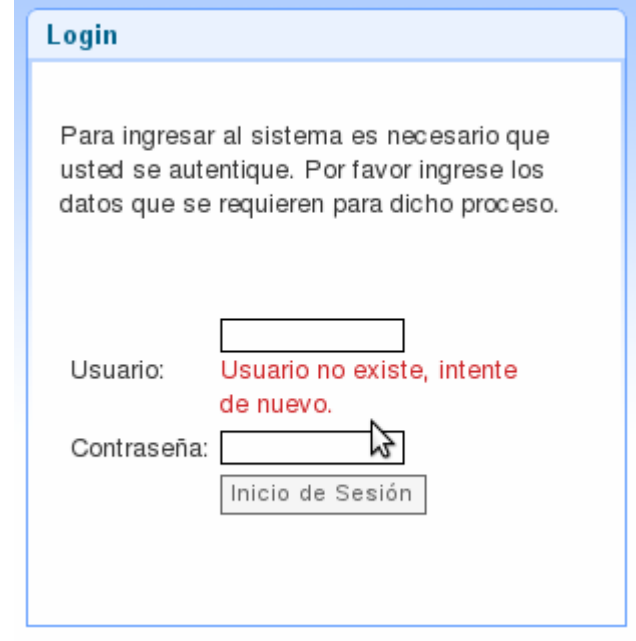

Si el usuario y contraseña son correctos, será llevado a la principal del sistema dependiendo del nivel de acceso que tenga asignado el usuario que inicia sesión.

#### **Primera entrada al sistema**

El Administrador puede acceder al sistema escribiendo en el campo "Usuario" y "Contraseña" la palabra "admin" respectivamente. Luego oprime el botón **"**Inicio de Sesión**"**. Para mayor seguridad se recomienda que el administrador cambie su contraseña la primera vez que entre a la página principal del sistema, como se muestra en la figura I8.
#### Figura I8. Página principal del módulo Administrador.

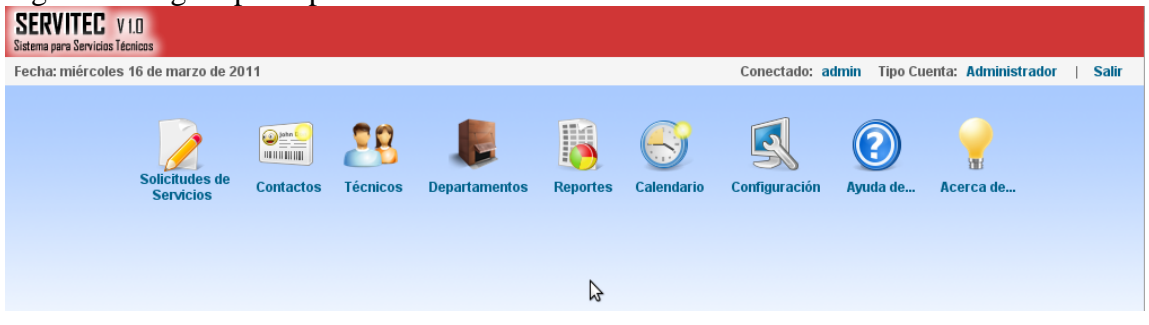

#### **Módulo Técnicos**

#### **Para cambiar la contraseña:**

Hacemos clic en el vínculo de navegación "Técnicos" de la página principal del sistema, esta acción nos llevara al módulo técnicos como se muestra a continuación.

Figura I9. Vínculo de navegación Técnicos.

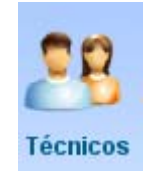

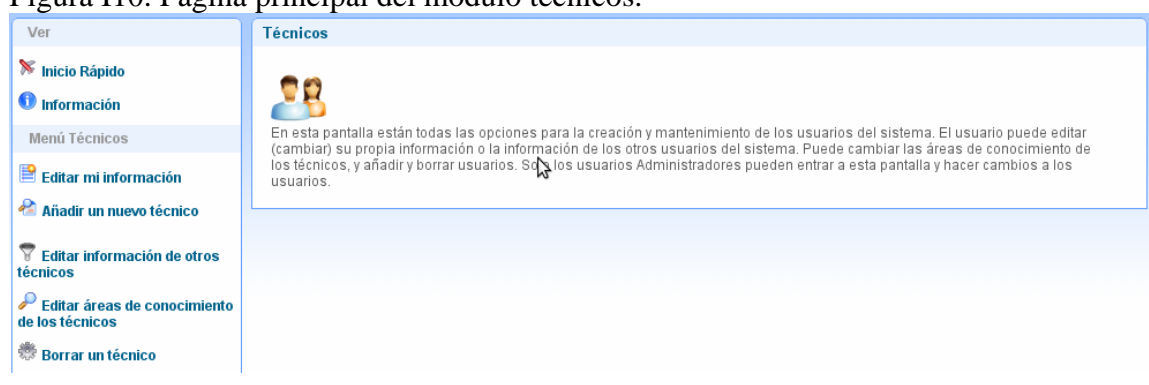

Figura I10. Página principal del módulo técnicos.

Luego buscamos el vínculo de navegación "Editar mi información" donde se nos muestra la información del usuario que inicia sesión; escribimos la contraseña nueva en el cuadro de texto "Contraseña" y hacemos clic en el botón "Editar"

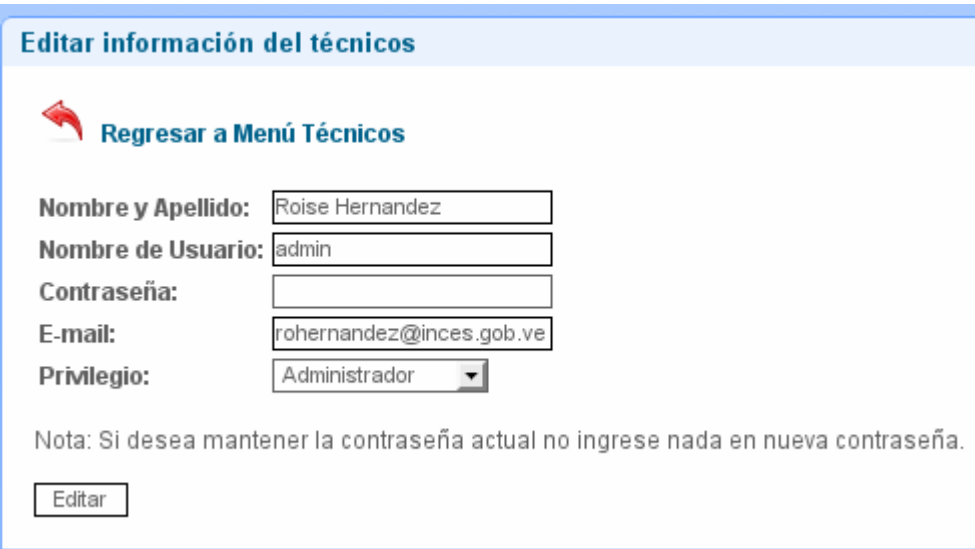

Figura I11. Formulario editar información del técnico.

## **Añadir un nuevo técnico:**

Seleccionamos el vínculo de navegación "Añadir un nuevo técnico" se mostrará el siguiente formulario:

Figura I12. Formulario para Añadir un nuevo técnico.

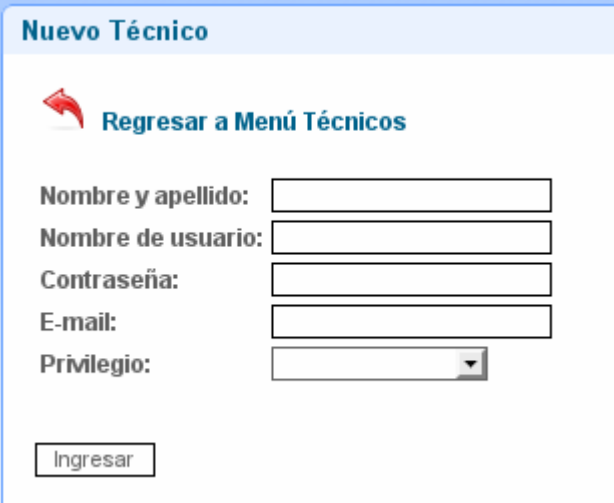

En donde se ingresarán los datos de la cuenta de usuario: "Nombre y apellido", "Nombre de usuario" que va a tener en el sistema, una "Contraseña" temporal que será cambiada la primera vez que el técnico entre en el sistema, el "E-mail" que tiene registrado en el correo "*http://mail.inces.gov.ve*", y el "Privilegio" que tendrá. Luego pulsar el botón "Ingresar". Si el técnico ya tiene una cuenta asignada se mostrará el siguiente mensaje de advertencia:

Figura I13. Mensaje de advertencia cuando el usuario ya tiene asignado una cuenta.

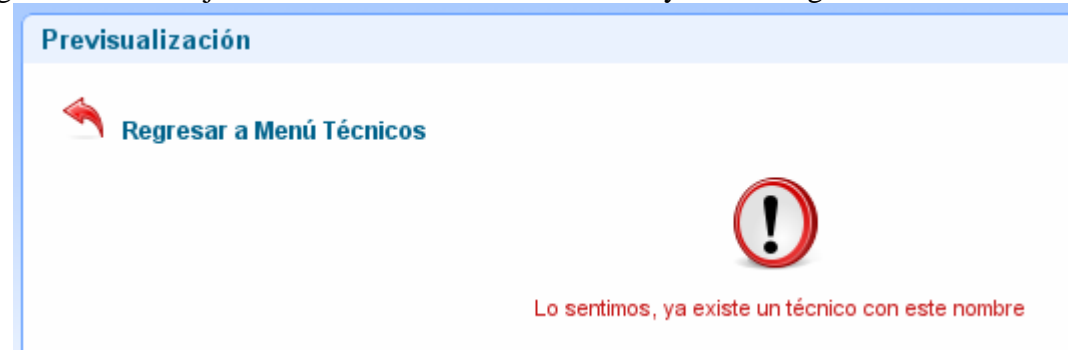

Si los datos ingresados corresponden a un técnico de la División de Informática, y no tiene asignado una cuenta de usuario, se mostrará el mensaje que se realizó la operación con éxito:

Figura I14. Mensaje de confirmación que se ha realizado la operación con éxito.

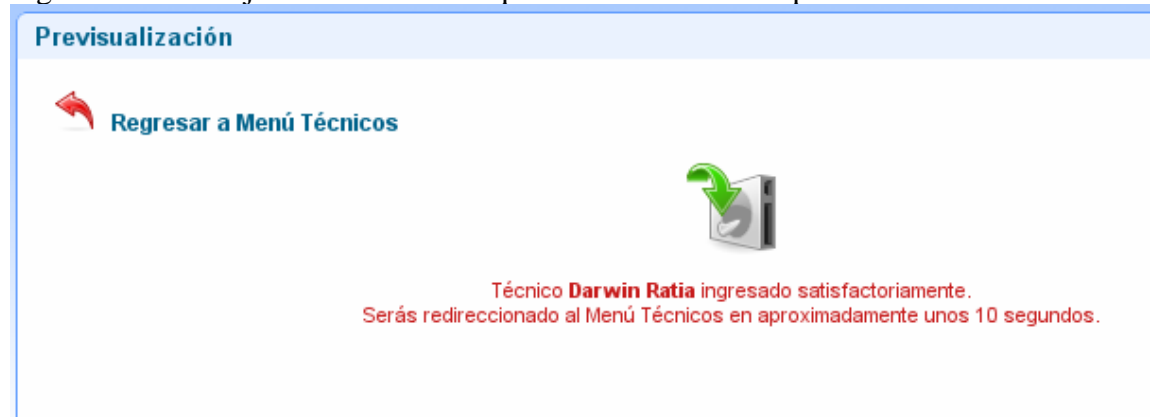

Si se deja vacío un campo que se considere obligatorio en el formulario "Añadir un nuevo técnico", se mostrará el siguiente mensaje de advertencia.

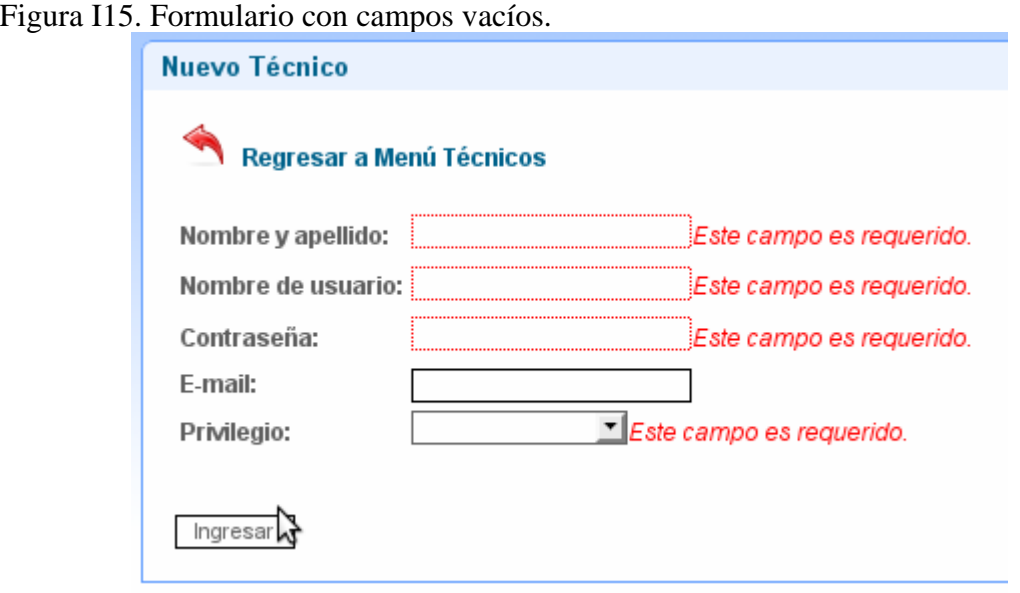

#### **Editar un técnico:**

Seleccionamos el vínculo de navegación "Editar información de otros técnicos" se mostrará los siguientes vínculos de navegación:

Figura I16. Vínculos de navegación para editar información de otros técnicos.

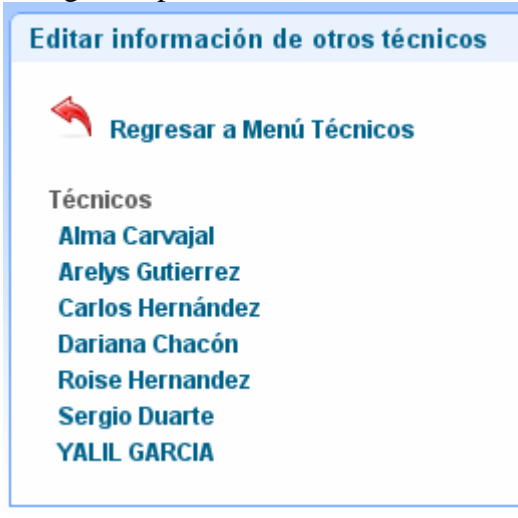

Seleccionamos el técnico que queremos editar su información y se nos mostrara un formulario como el de la figura F7. Luego, presionamos en el botón "Editar" y nos mostrará el siguiente mensaje de conformación.

Figura I17. Mensaje de confirmación de actualización de información del técnico.

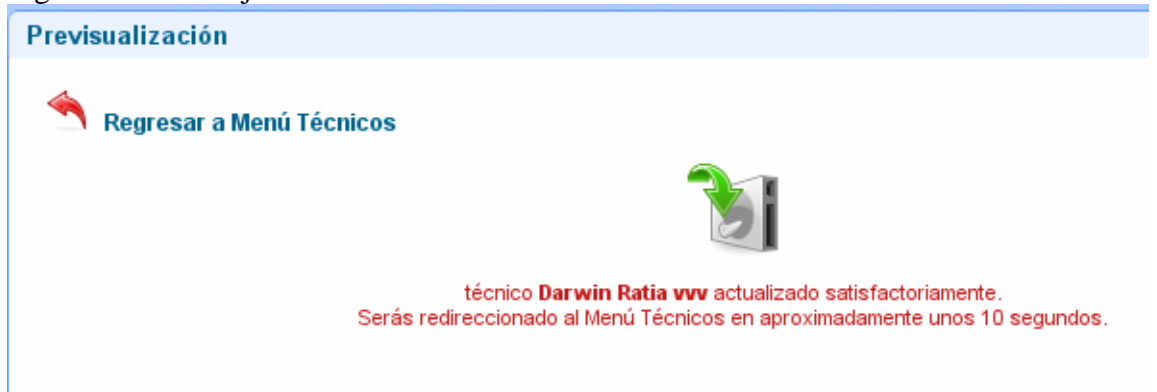

En el caso de que el técnico se encuentra ya registrado en el sistema, se mostrará un mensaje de advertencia como el siguiente:

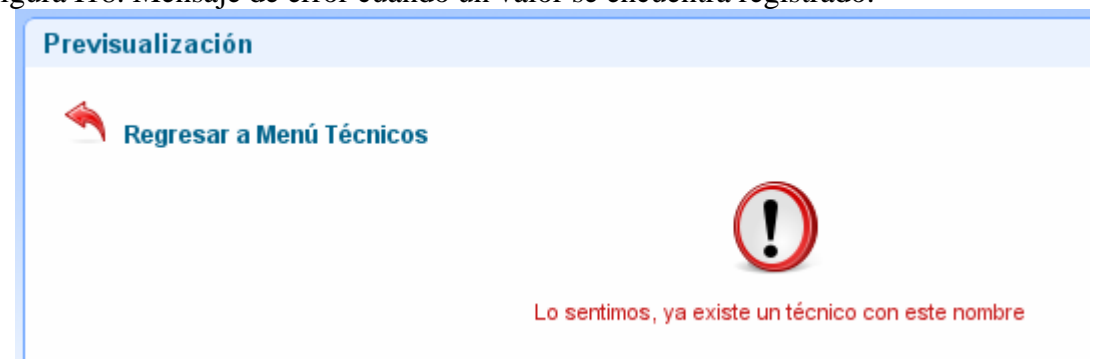

Figura I18. Mensaje de error cuando un valor se encuentra registrado.

#### **Borrar un técnico:**

Para borrar un técnico, primero seleccionamos el técnico de un vínculo de navegación parecido al de la figura F12 y luego se muestra un mensaje de confirmación antes de realizarse la operación, en donde el usuario puede elegir "Si" para borrarla o "No" para descartarla.

Figura I19. Mensaje de confirmación para borrar un técnico.

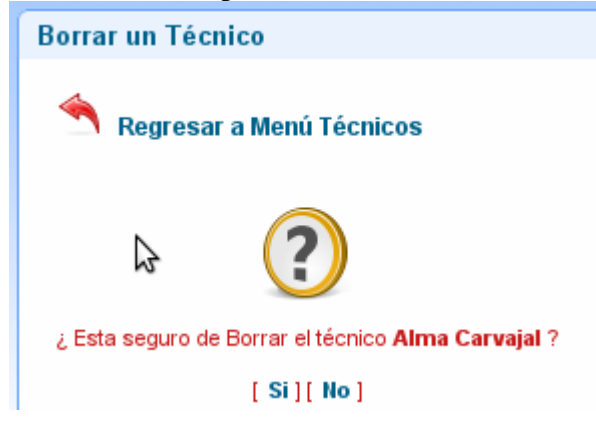

Si se eligió seguir se mostrará un mensaje de cómo se ejecutó dicha operación.

Figura I20. Mensaje de confirmación de que el técnico fue borrado.

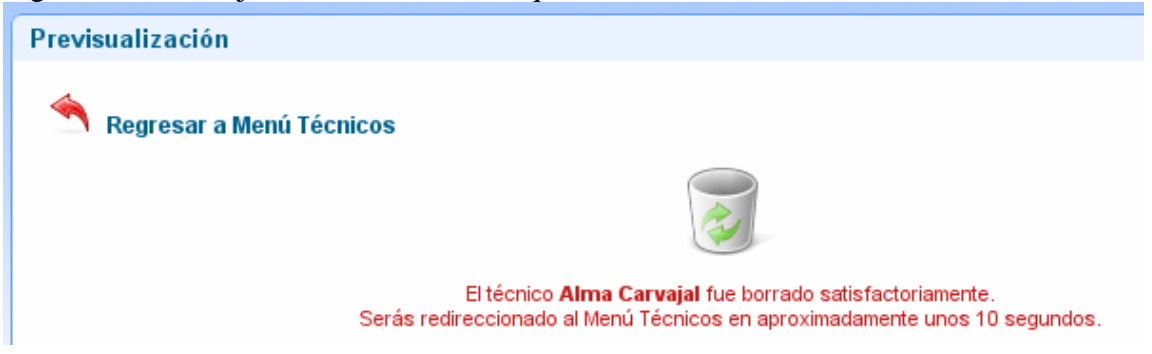

#### **Editar áreas de conocimiento de los técnicos:**

Para agregado y/o editar áreas de conocimiento de los técnicos elegimos el vínculo de navegación "Editar áreas de conocimiento de los técnicos", en donde se nos mostrara el siguiente menú de vínculos de navegación.

Figura I21. Vínculos de navegación para editar área de conocimiento de los técnicos.

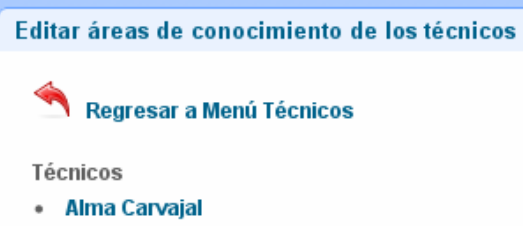

Elegimos del menú de vínculos de navegación el técnico al cual le vamos a editar el área de conocimiento, se mostrara la siguiente información.

Figura I22. Mensaje para editar el área de conocimiento del técnico seleccionado.

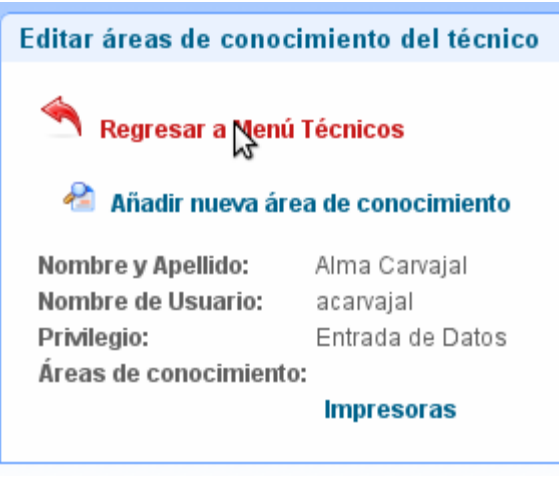

Presionamos la opción "Añadir nueva área de conocimiento" para agregar un conocimiento, se mostrara el siguiente formularios.

Figura I23. Formulario para añadir una nueva área de conocimiento.

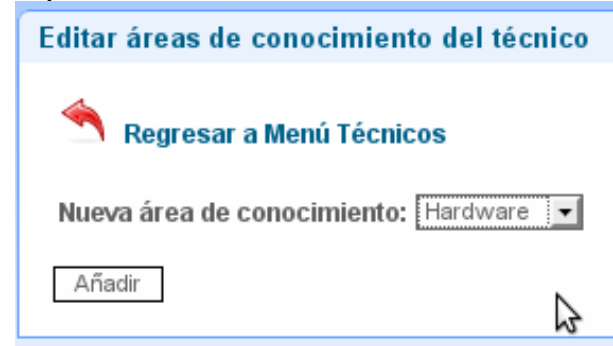

Seleccionamos de la lista desplegable el área de conocimiento y presionamos el botón "Añadir", en caso de estar vacio el campo del formulario se mostrara un mensaje de texto de color rojo.

Figura I24. Formulario para añadir una nueva área de conocimiento del técnico cuando el campo esta vacio.

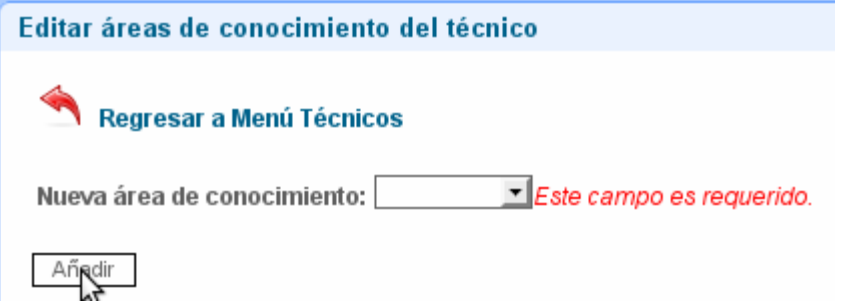

Una vez seleccionado el área de conocimiento, se mostrara un mensaje de confirmación.

Figura I25. Mensaje de confirmación que el área de conocimiento se añadió con éxito.

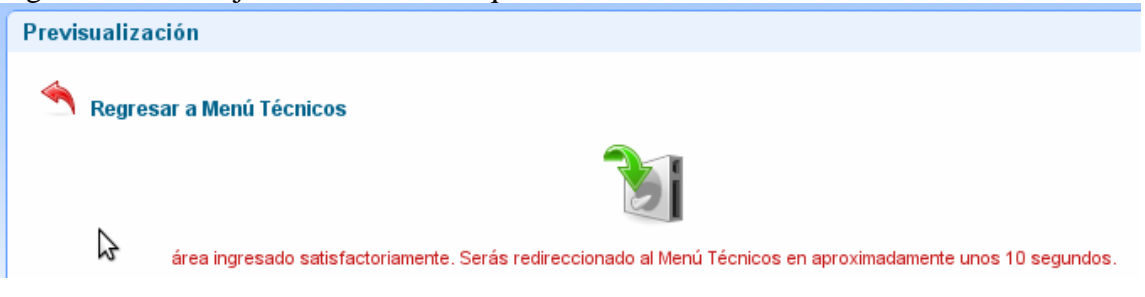

Hacemos clik en el área de conocimiento que queremos borrar y luego confirmamos oprimiendo la opción "Si". Se nos mostraran los siguientes mensajes.

Figura I26. Mensaje de confirmación para borrar un área de conocimiento.

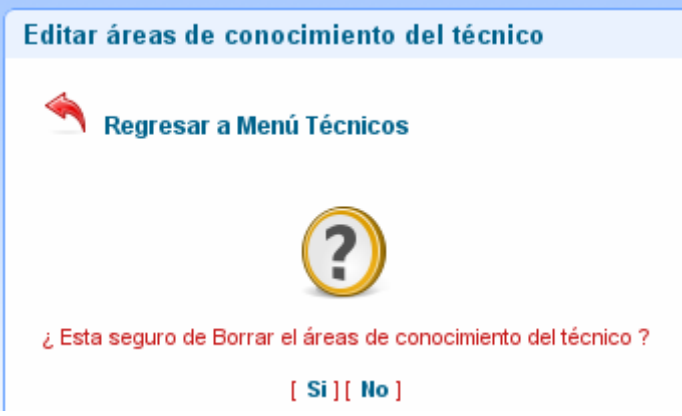

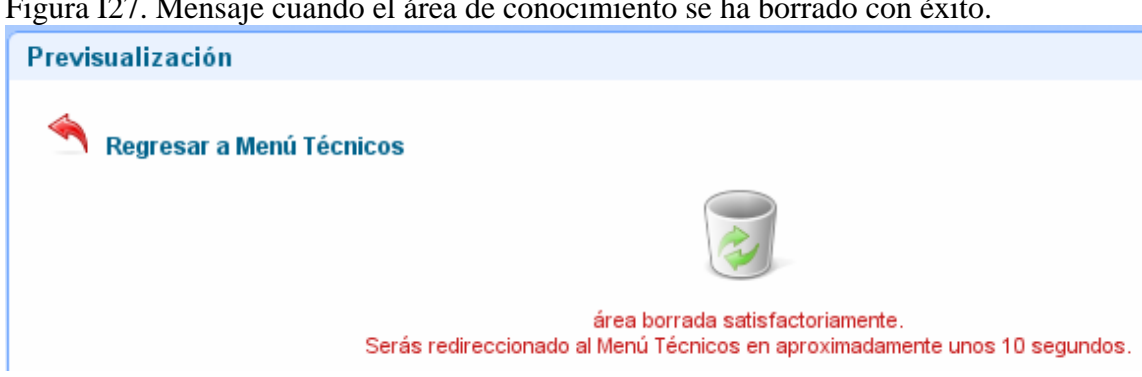

Figura I27. Mensaje cuando el área de conocimiento se ha borrado con éxito.

## **Módulo Departamentos**

Si el privilegio del usuario es para administrar departamentos se presentará la siguiente página principal haciendo clic en el vínculo de navegación "departamentos".

Figura I28. Vínculo de navegación departamentos.

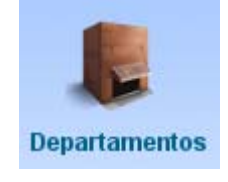

Ver **Departamentos →** Inicio Rápido **O** Información En esta pantalla está**nt**odas las opciones para la creación y mantenimiento de los departamentos del INCES Regional<br>Sucre. El usuario puede editar (cambiar) la información de los departamentos. Solo los usuarios Administra Menú Departamentos Nuevo departamento Editar información de los departamentos Borrar un departamento Nuevo **C** Detailes

Figura I29. Página principal del módulo departamentos.

En esta página a través de los siguientes vínculos se puede realizar las siguientes actividades:

Figura I30. Vínculos de navegación presente en el módulo administrar departamentos.

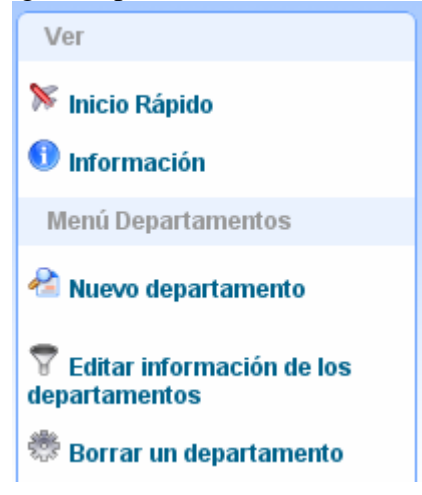

Si seleccionamos la opción "Nuevo departamento" se desplegará el siguiente formulario:

Figura I31. Formulario para ingresar datos del departamento.

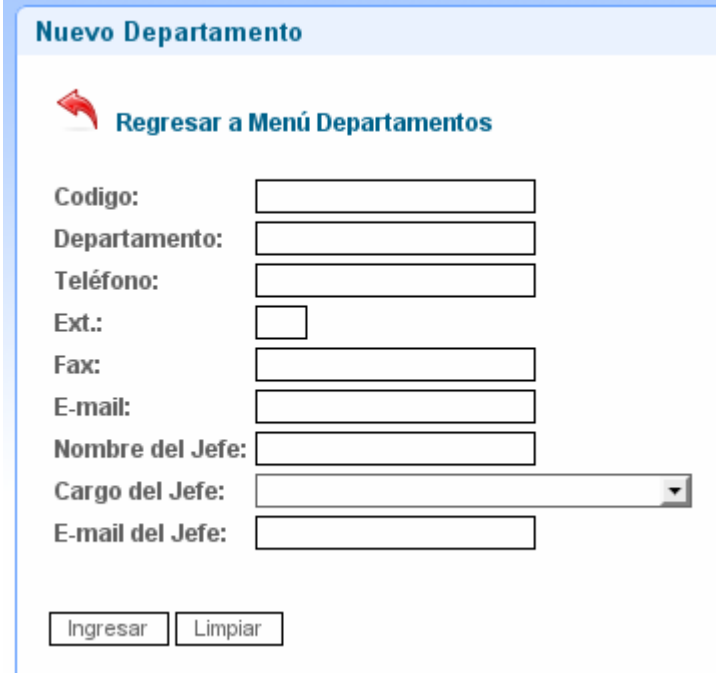

Donde se ingresa los datos del formulario, y luego pulsar el botón "Ingresar", Si

presionas el botón "Limpiar", se borraran todos los campos del formulario. Si el departamento no existe se guardaran los datos y se mostrará el siguiente mensaje:

Figura I32. Mensaje de confirmación que se ha realizado la operación con éxito.

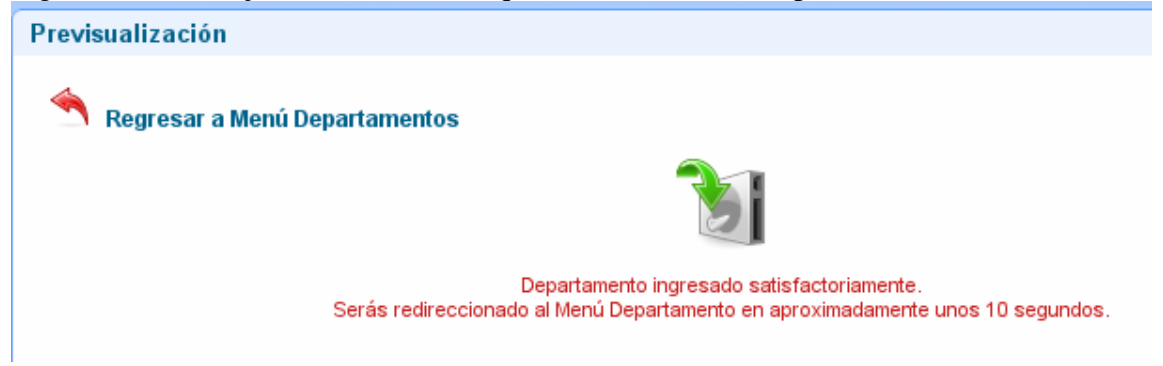

Si existen campos vacíos se colocan los campos de texto en rojo y se muestra el siguiente mensaje:

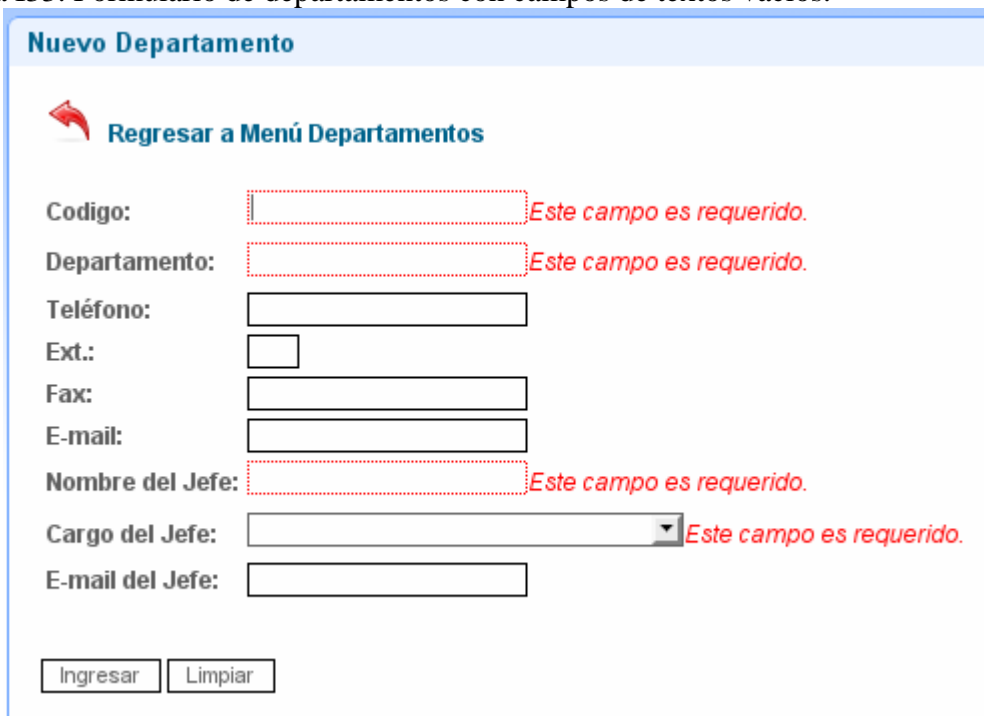

Figura I33. Formulario de departamentos con campos de textos vacíos.

Si el técnico existe no se guardaran los datos y se mostrará el siguiente mensaje:

Figura I34. Mensaje de error cuando el departamento se encuentra registrado.

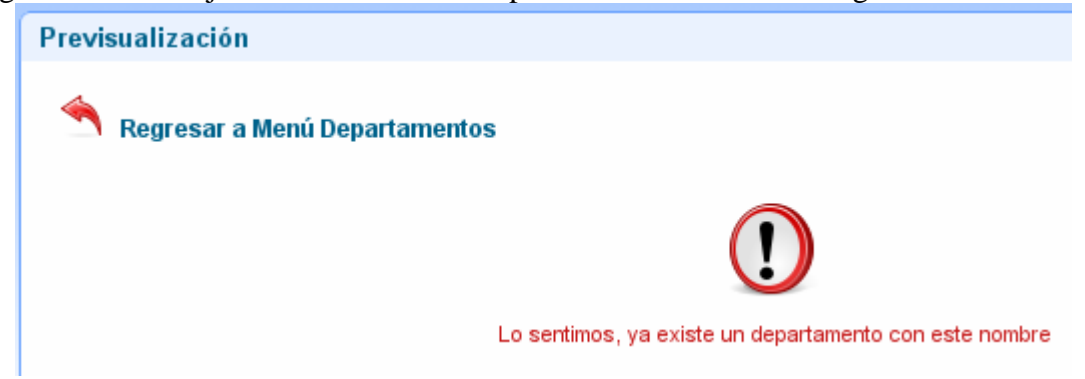

Para la opción "Editar información de los departamentos" se mostrará los siguientes vínculos de navegación:

Figura I35. Vínculos de navegación para editar la información de los departamentos.

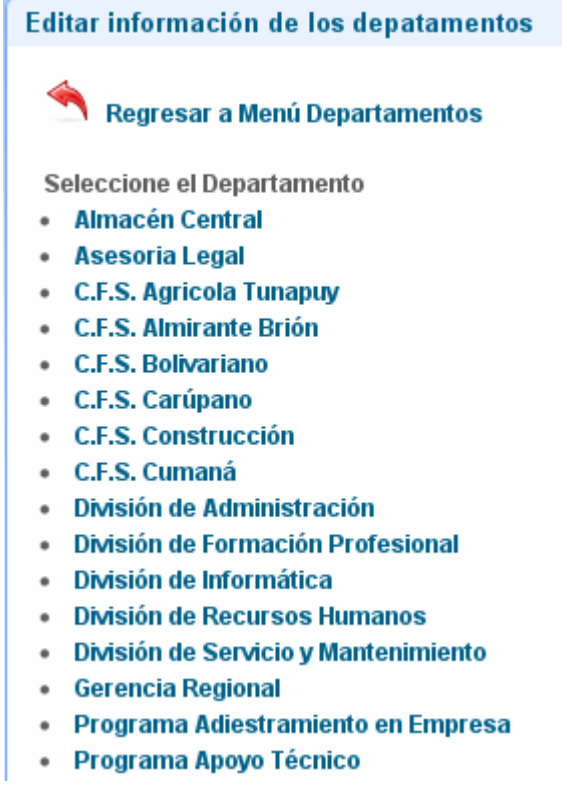

Si seleccionamos el departamento a editar, se despliega el siguiente formulario:

Figura I36. Formulario para editar la información de los departamentos.

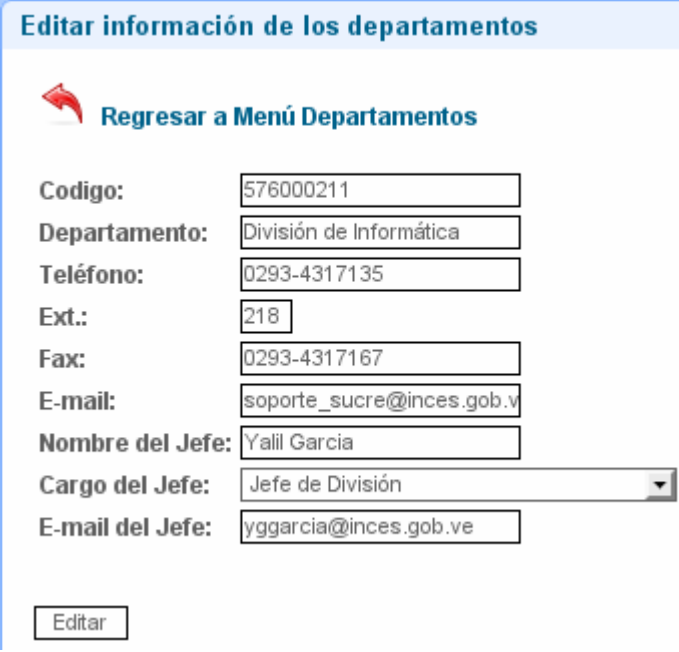

Pulsamos en el botón "Editar", se procede a registrar los datos y luego se muestra el siguiente mensaje.

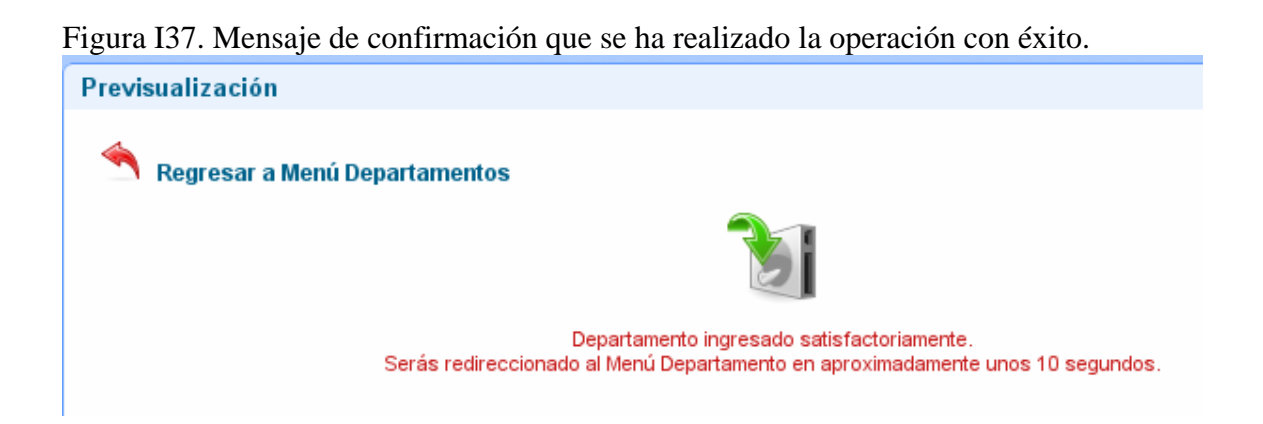

Para poder borrar un departamento seleccionamos la opción "Borrar un departamento" se mostrara el siguiente vínculo de navegación:

Figura I38. Vínculos de navegación para elegir borrar un departamento.

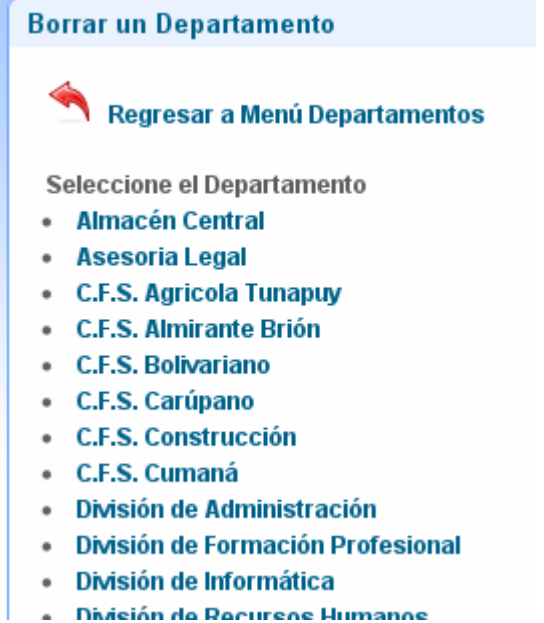

Donde seleccionamos el departamento que querremos borrar, se mostrara el siguiente mensaje.

Figura I39. Mensaje para confirmar si se está seguro borrar el departamento.

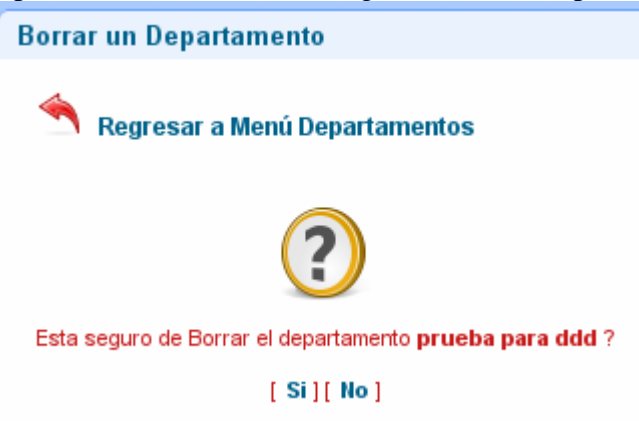

Si se presiona la opción "Si" se muestra el siguiente mensaje de conformación de borrado.

Figura I40. Mensaje de conformación de borrado.

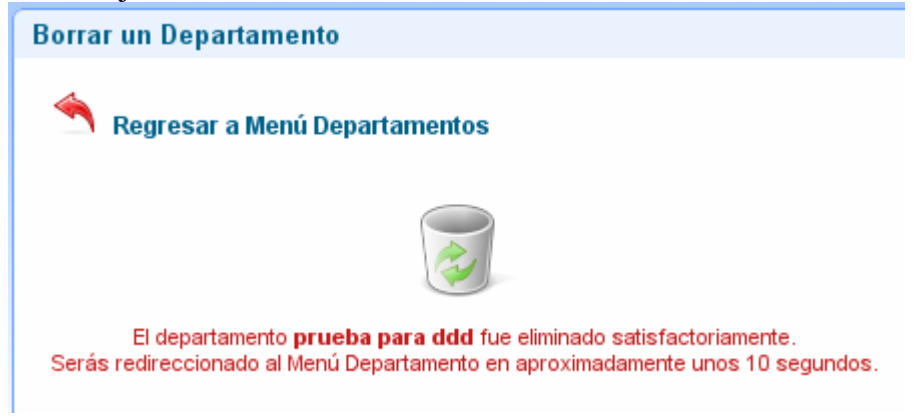

#### **Modulo Contactos**

Si seleccionamos el vínculo de navegación "Contactos" Aparece el "modulo contactos" y buscamos el vínculo de navegación "Editar mi información".

Figura I41. Vínculo de navegación Contactos.

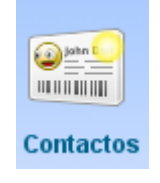

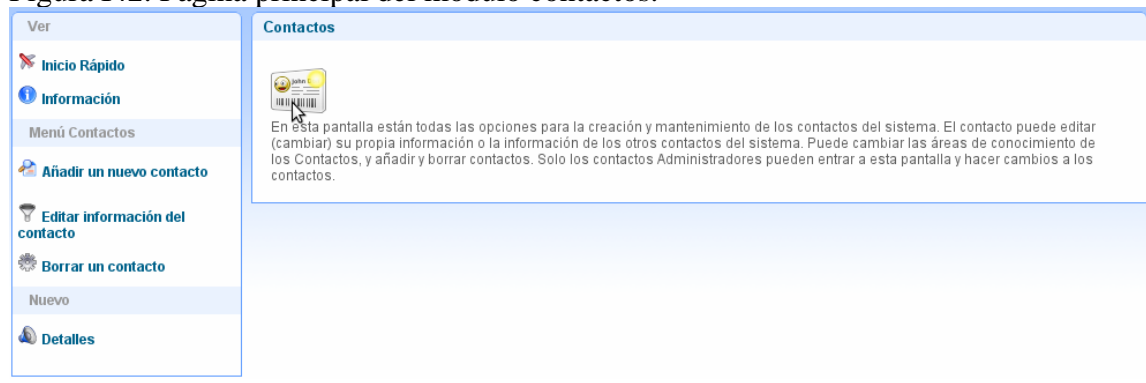

Figura I42. Página principal del módulo contactos.

Seleccionamos vínculo de navegación "Añadir un nuevo contacto" y se mostrara el siguiente formulario.

Figura I43. Formulario para añadir un nuevo contacto.

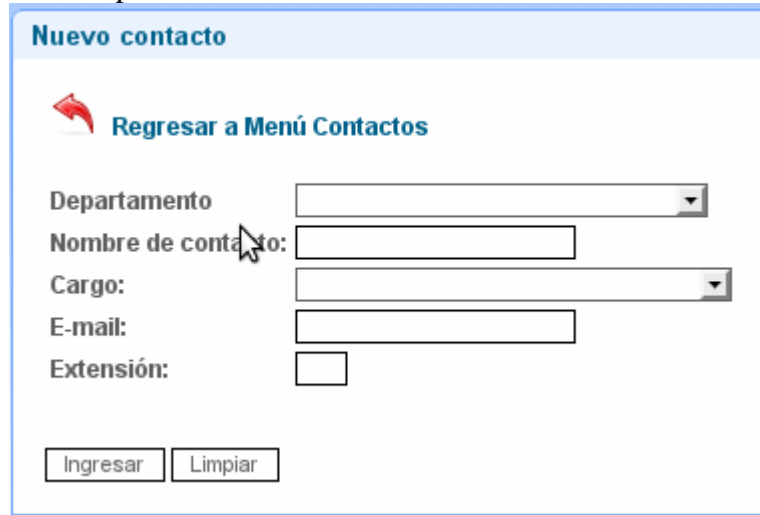

Donde se ingresarán los datos del contacto: "Departamento", "Nombre del contacto" y "Cargo" como campos obligatorios como se muestra en siguiente mensaje.

Figura I44. Mensaje de advertencia cuando los campos obligatorios están vacio.

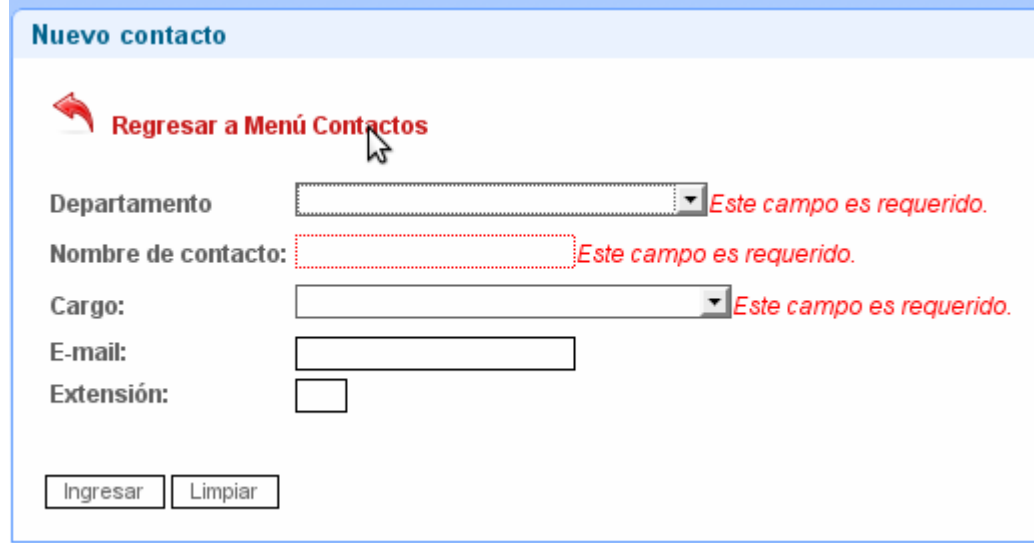

El "E-mail" que tiene registrado en el correo "*http://mail.inces.gov.ve*", y la "Extensión" no serán obligatorios. Luego pulsar el botón "Ingresar". Si el contacto ya existe se mostrará el siguiente mensaje de advertencia.

Figura I45. Mensaje de advertencia cuando el usuario ya existe.

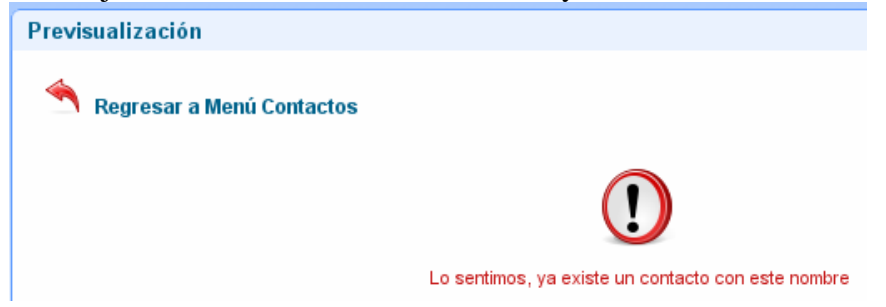

Si el contacto no existe y sus datos del son ingresados correctamente se mostrará el mensaje que se realizó la operación con éxito:

Figura I46. Mensaje de confirmación que se ha realizado la operación con éxito.

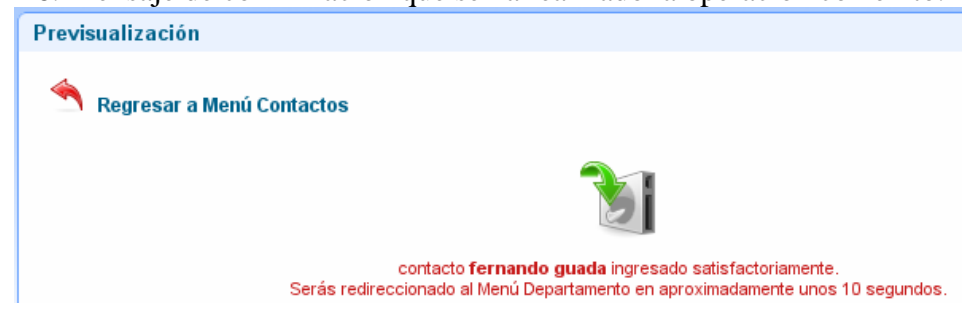

En cuanto a las opciones de "Editar información del contacto" o "Borrar un contacto", se muestra un vínculo de navegación para cada opción, en donde el técnico puede elegir el departamento para visualizar sus contactos.

Figura I47. Vínculo de navegación para editar contacto por departamento.

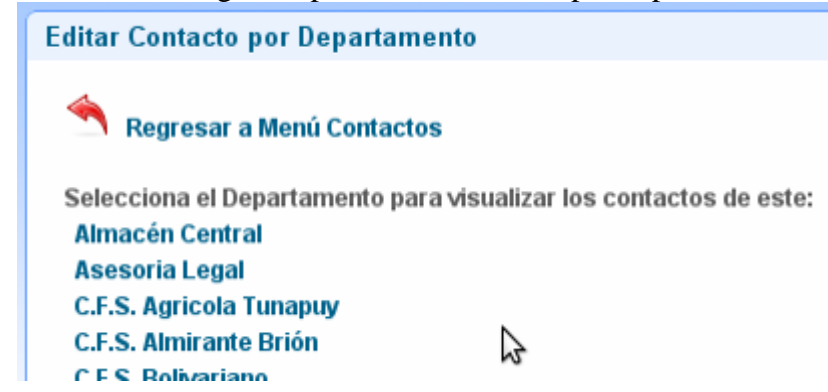

Figura I48. Vínculo de navegación para borrar contacto por departamento.

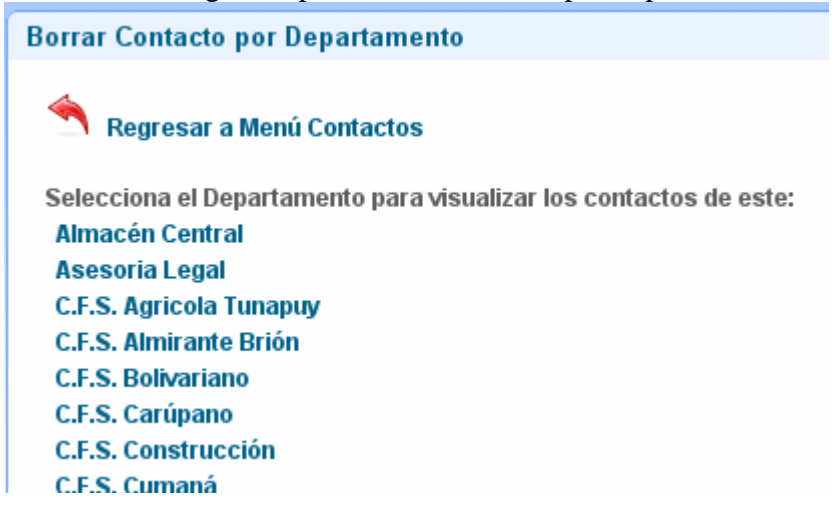

Si se eligió seguir se mostrará un vinculo de navegación de cómo se ejecutó dicha operación.

Figura I49. Vínculo de navegación para editar contactos.

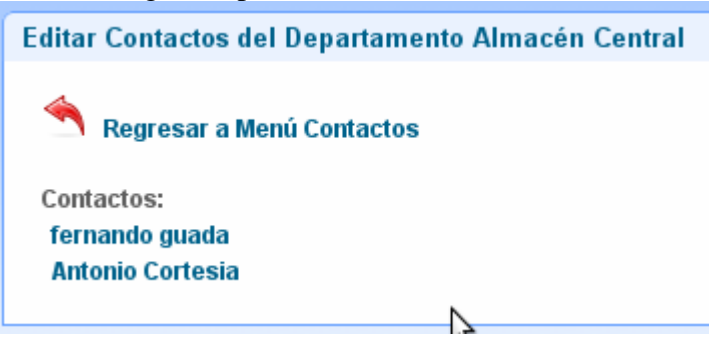

Figura I50. Vínculo de navegación para borrar contactos.

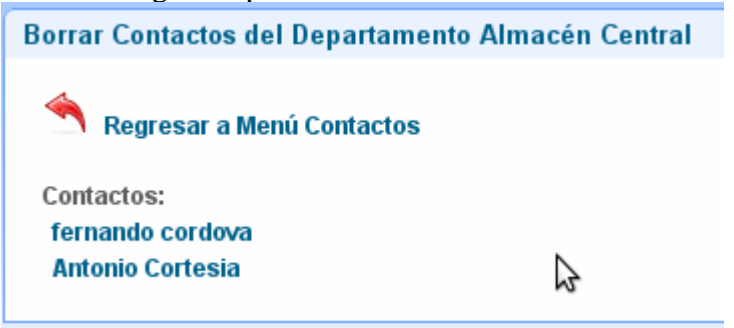

En caso de que el departamento seleccionado en el vínculo de navegación no contenga contactos registrados se mostrara el siguiente mensaje.

Figura I51. Mensaje de advertencia cuando no existan contactos para el departamento.

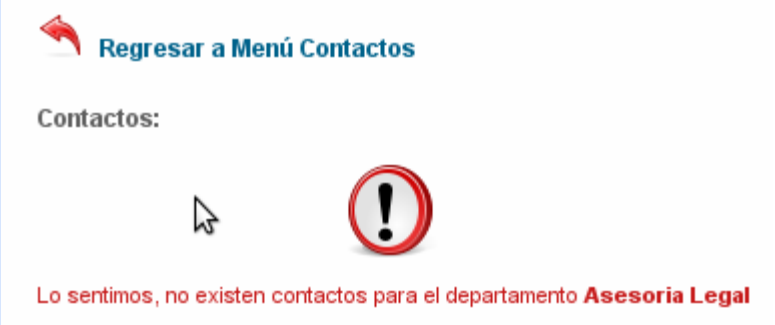

Si elegimos un contacto del vínculo de navegación editar contactos se mostrara el siguiente formulario.

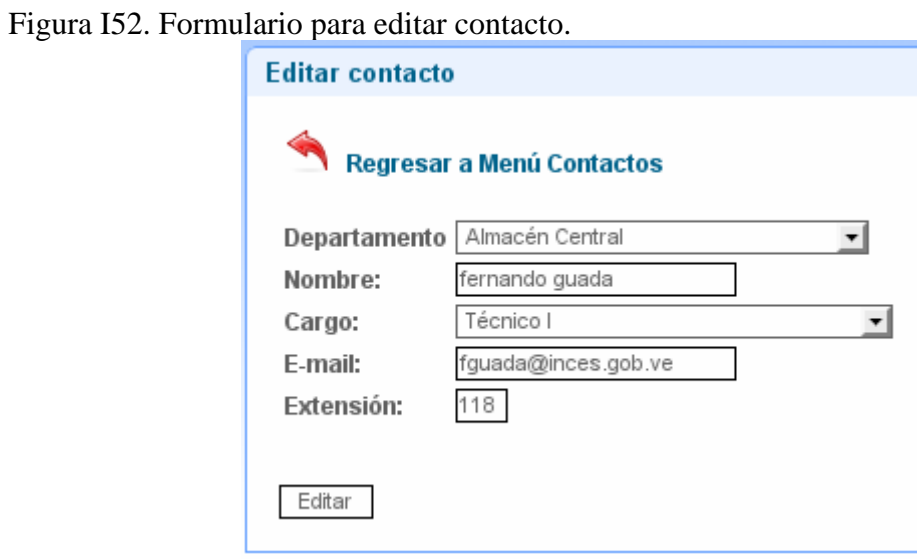

Se actualizan los campos y se presiona el botón "Editar" y se mostrara el siguiente mensaje.

Figura I53. Mensaje de confirmación que el contacto se actualizó con éxito.

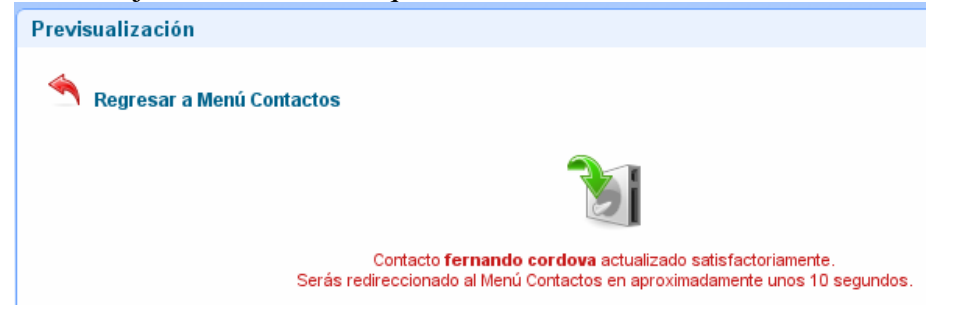

Si elegimos un contacto del vínculo de navegación borrar contactos se mostrara el siguiente formulario.

Figura I54. Mensaje para confirmar si se está seguro borrar el contacto.

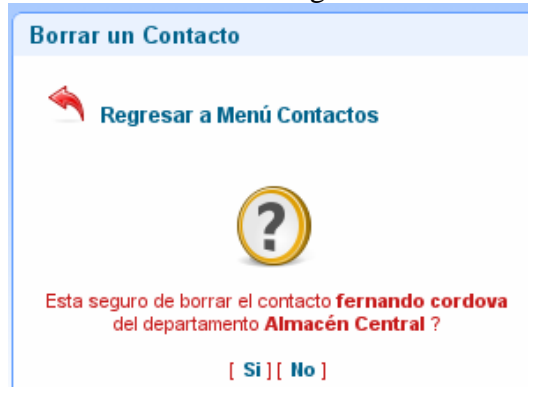

Para borrar el contacto presionamos la opción "Si" y se mostrara el siguiente mensaje.

Figura I55. Mensaje de confirmación que el contacto se elimino con éxito.

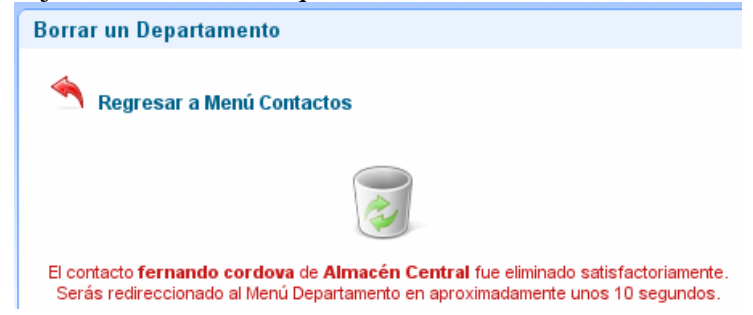

# **APÉNDICE J**

Errores encontrados en el sistema Web

Figura J1. Error gramatical ubicado en el vínculo de navegación Editar información de los departamentos.

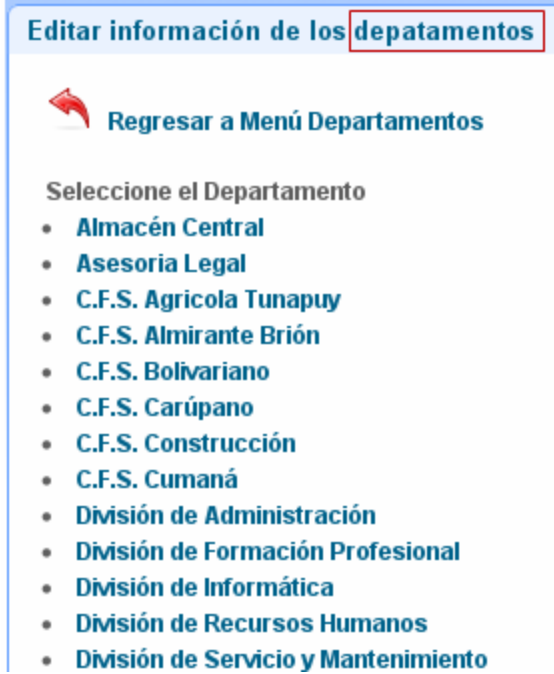

Figura J2. Error tipográfico hallado en el mensaje de confirmación para borrar áreas de conocimiento del técnico.

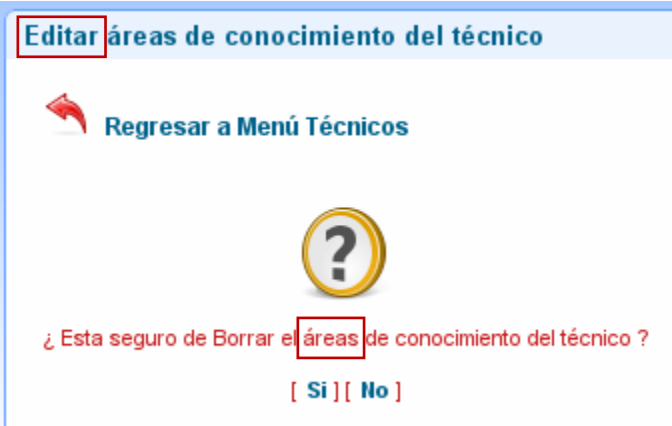

Figura J2. Página principal del sistema Web ejecutada en el navegador *Cunaguaro* bajo

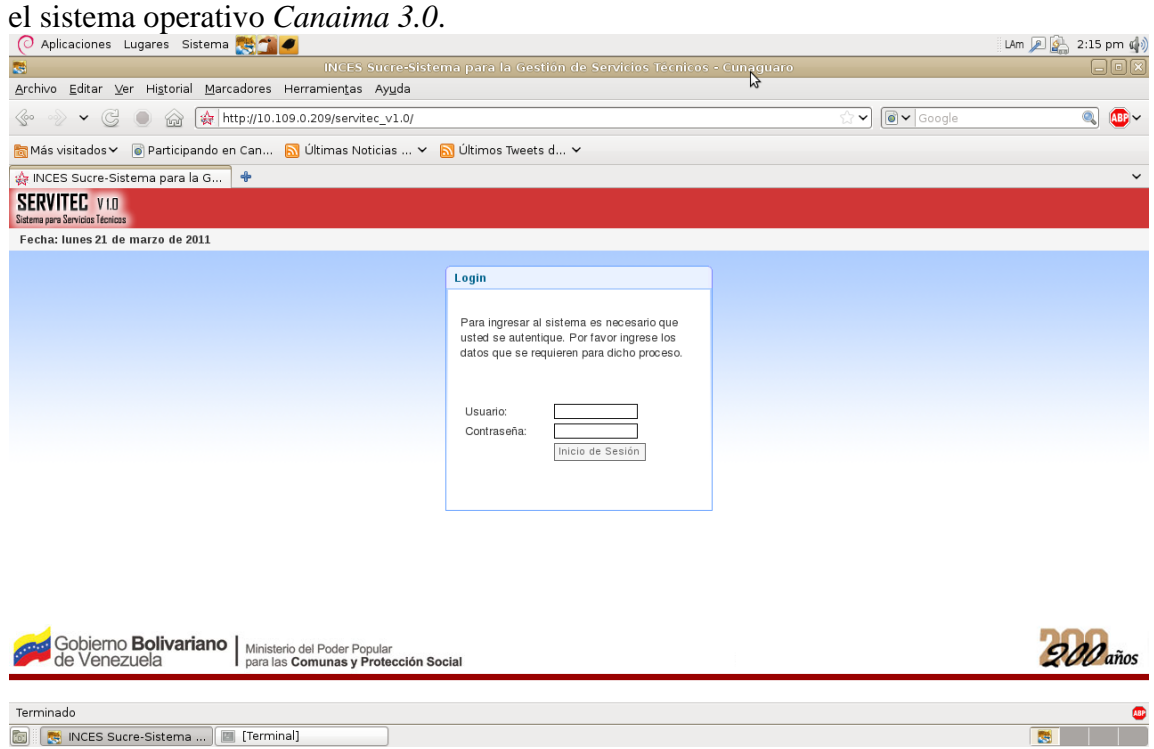

Figura J4. Vínculo perdido y acceso a página que no existe.

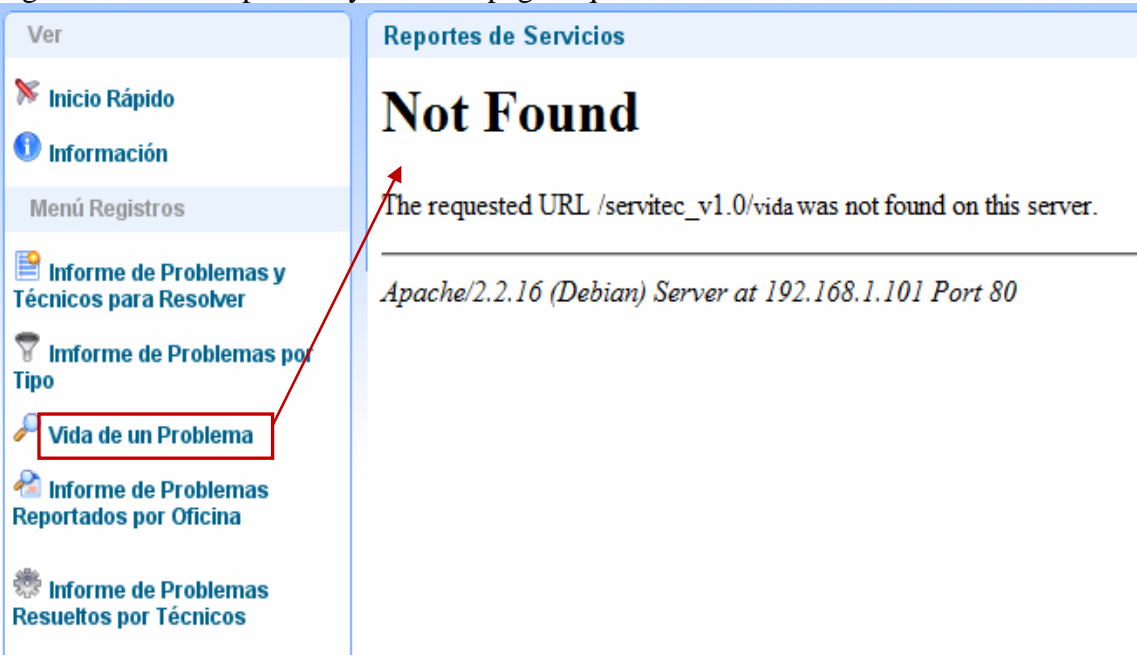

Figura J5. Error al abrir el vínculo de navegación "Solucionar Problemas Especiales" para registrar las soluciones a los problemas.

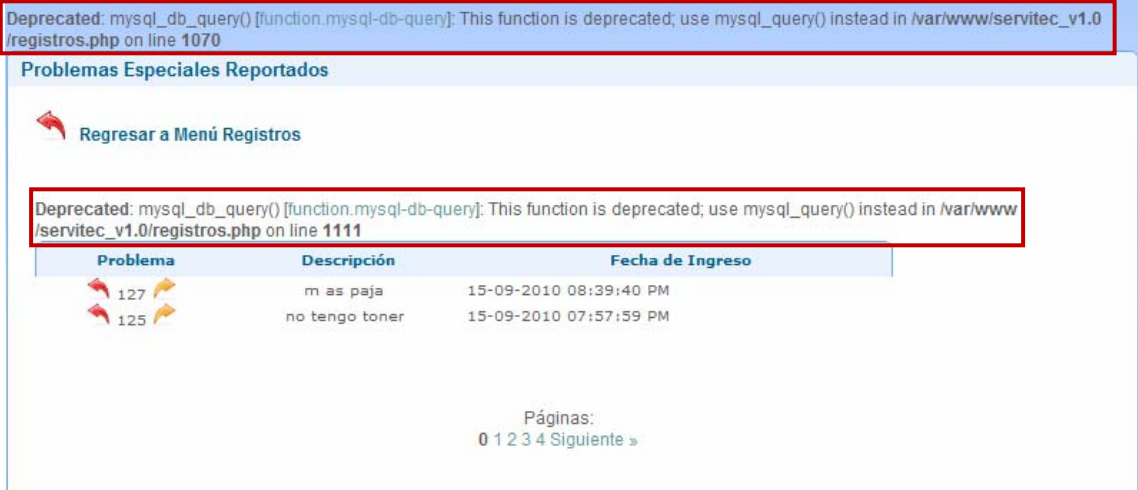

# **APÉNDICE K**

### Pruebas de contenido del sistema Web

Figura K1. Error gramatical encontrado en la página tipo de cuenta del módulo Administrar cuentas.

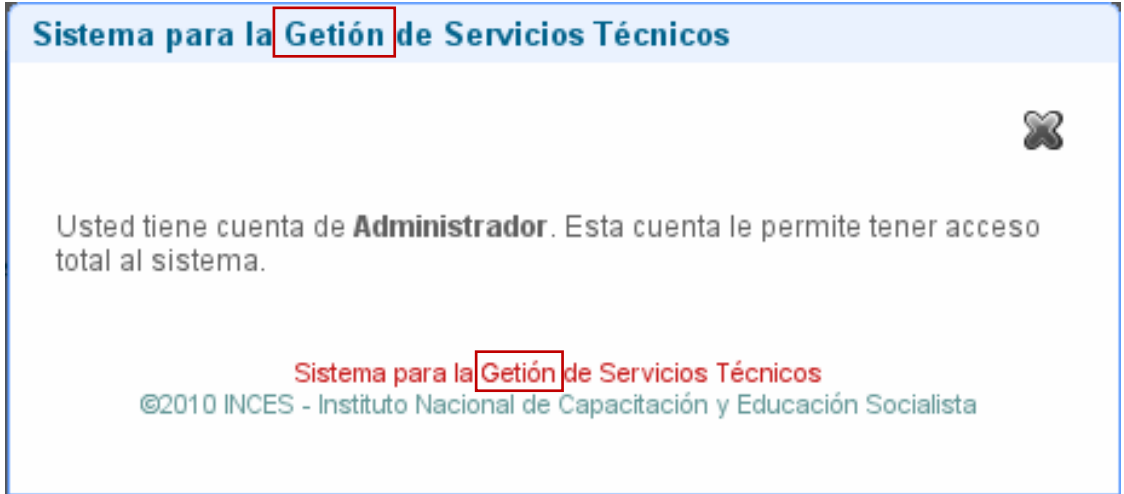

Figura K2. Error gramatical ubicado en el vínculo de navegación Editar información de los departamentos.

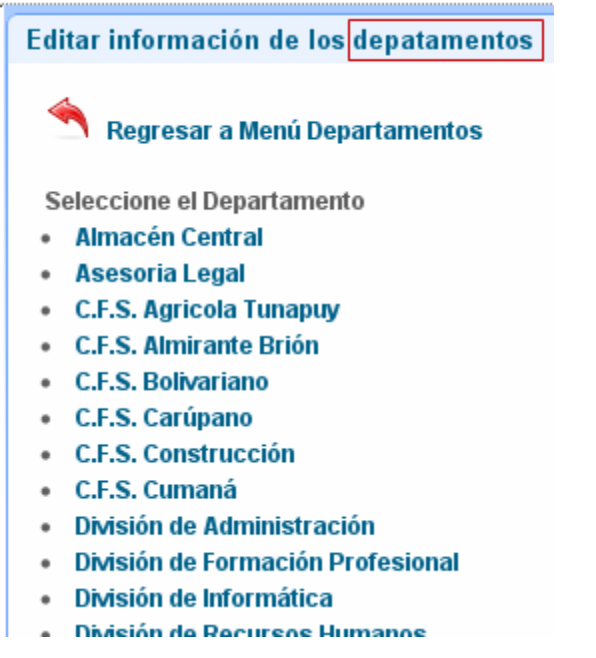

Figura K3. Error tipográfico hallado en el mensaje de confirmación para borrar áreas de conocimiento del técnico.

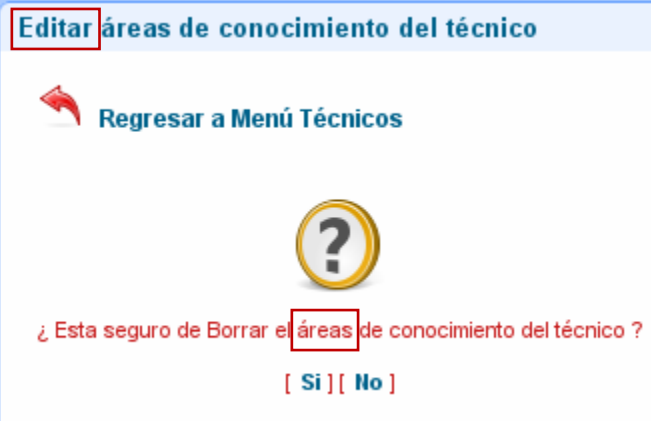

Figura K4. Error tipográfico hallado en el vínculo de navegación Reportes.

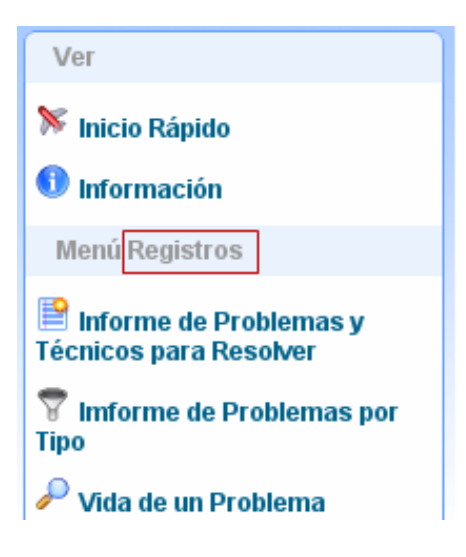

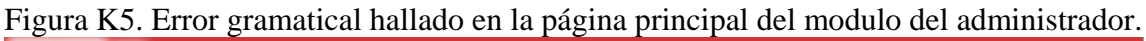

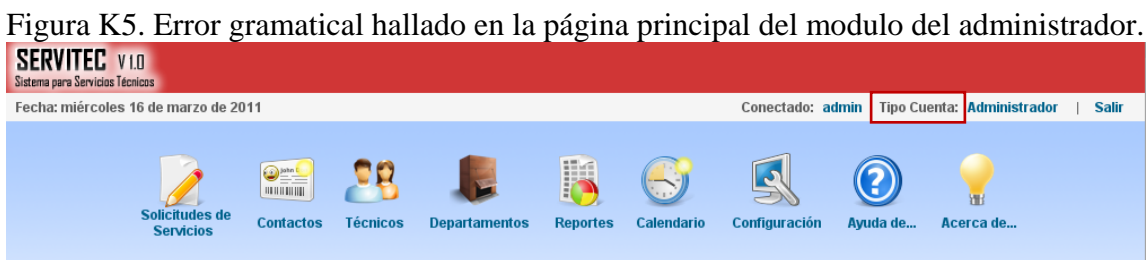

# **APÉNDICE L**

## Pruebas de compatibilidad del sistema *Web*.

Figura L1. Página principal del sistema Web ejecutada en el navegador *Mozilla Firefox* versión 3.0 bajo el sistema operativo *Canaima 2.1*.

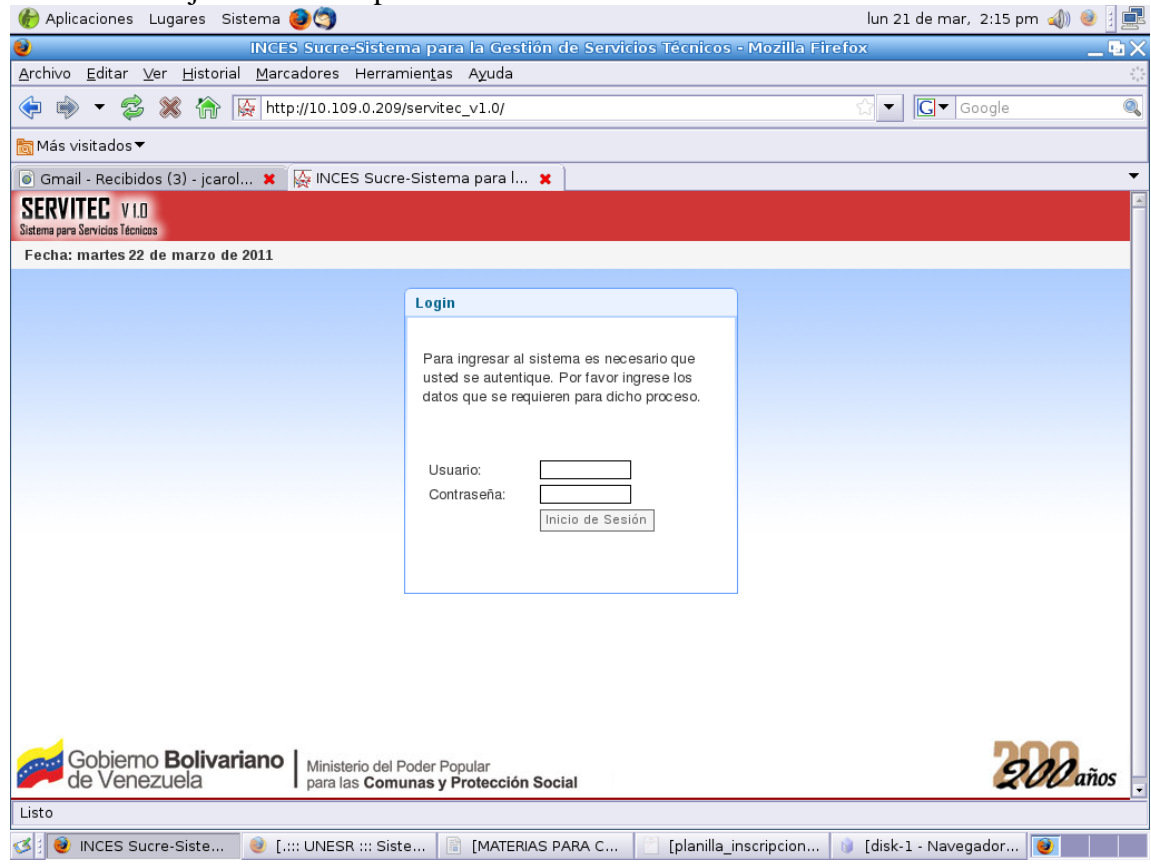

Figura L2. Página principal del sistema Web ejecutada en el navegador *Cunaguaro* bajo

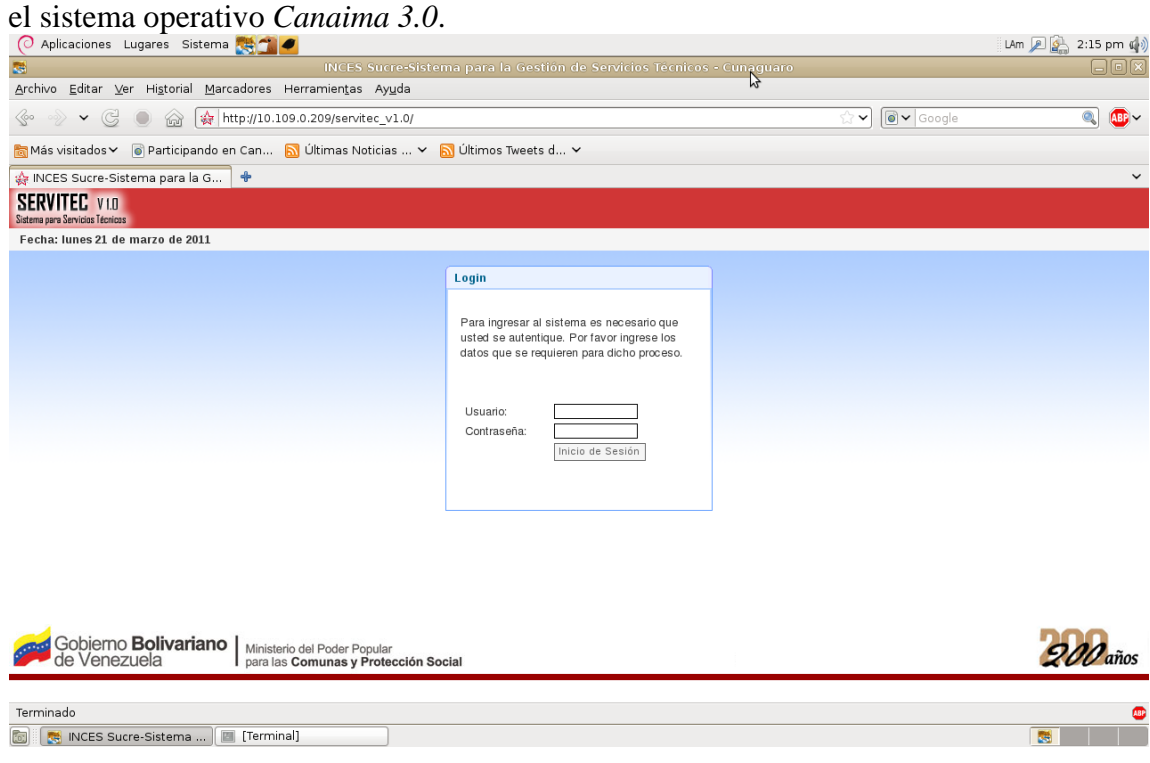

Figura L3. Página principal del sistema Web ejecutada en el navegador *Mozilla Firefox* versión 3.0 bajo el sistema operativo *Debian lenny* 5.0.

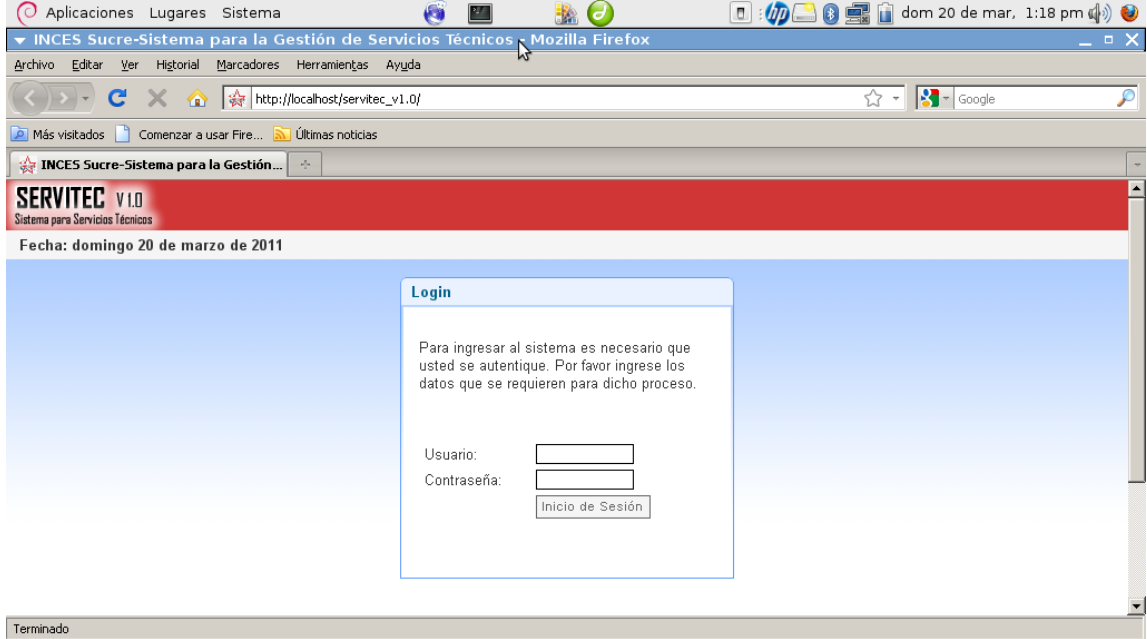

Figura L4. Página principal del sistema Web ejecutada en el navegador *Icewealse* bajo el Sistema operativo *Debian lenny* 5.0.

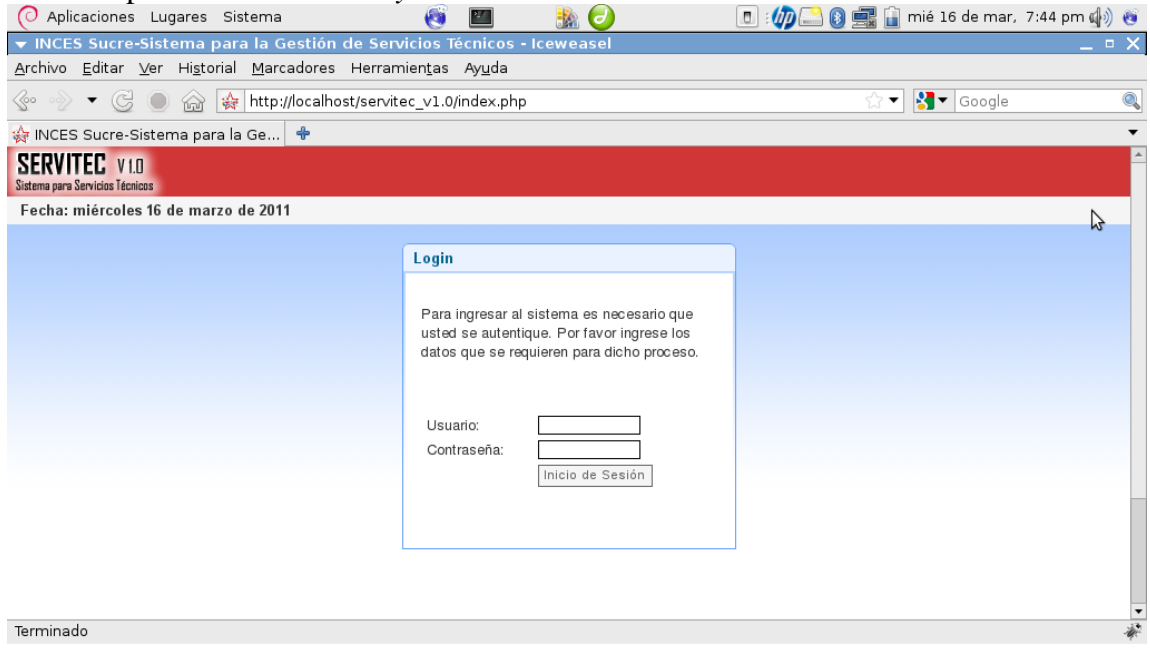

Figura L5. Página principal del sistema Web ejecutada en el navegador *Epiphany* bajo el sistema operativo *Debian lenny* 5.0.

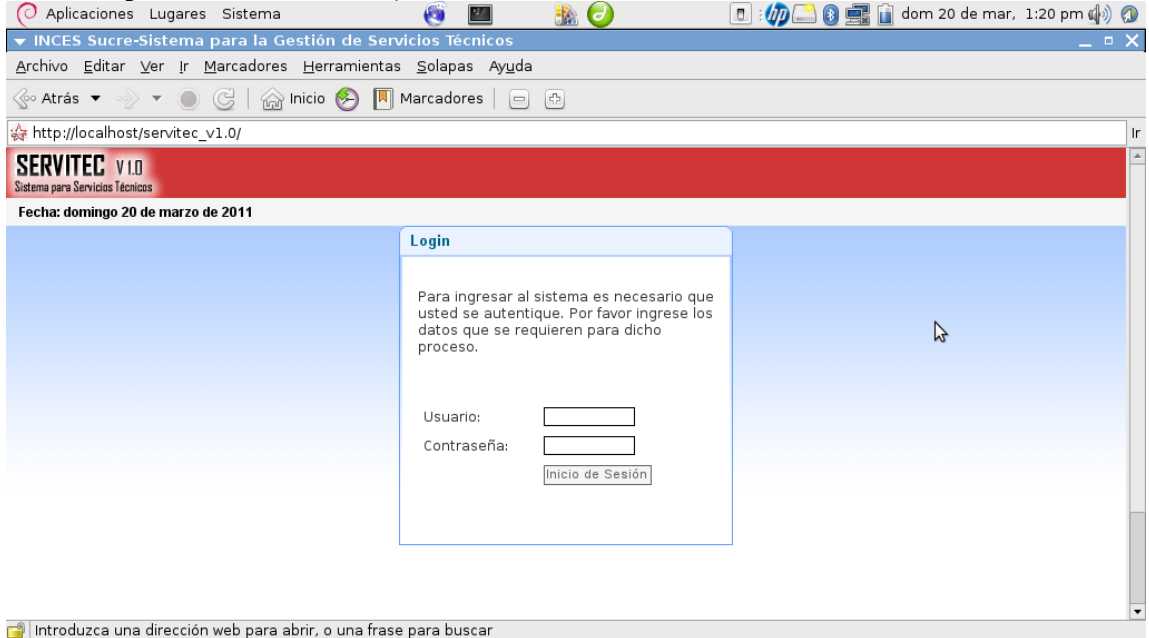

Figura L6. Página principal del sistema Web ejecutada en el navegador *Mozilla Firefox* versión 3.0bajo el sistema operativo *Windows*.

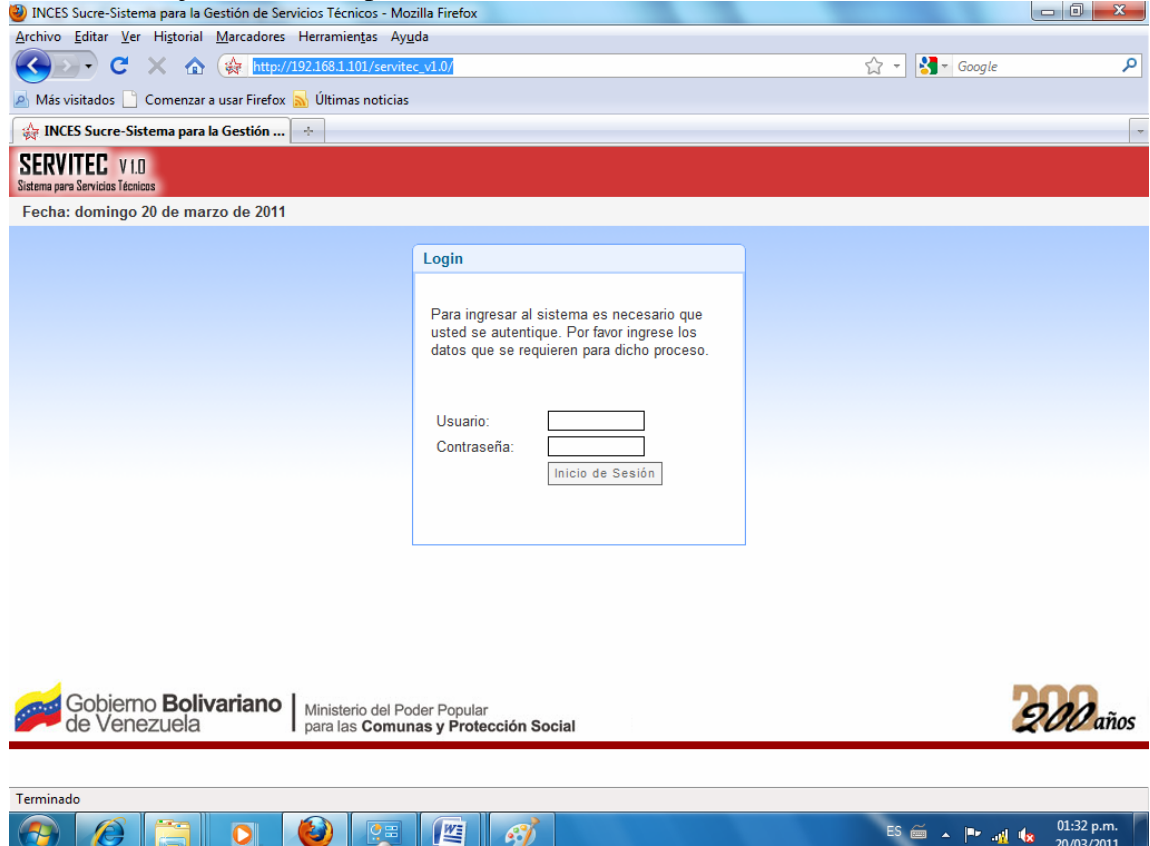

Figura L7. Página principal del sistema Web ejecutada en el navegador *Internet Explore 8.0* bajo el sistema operativo *Windows*.

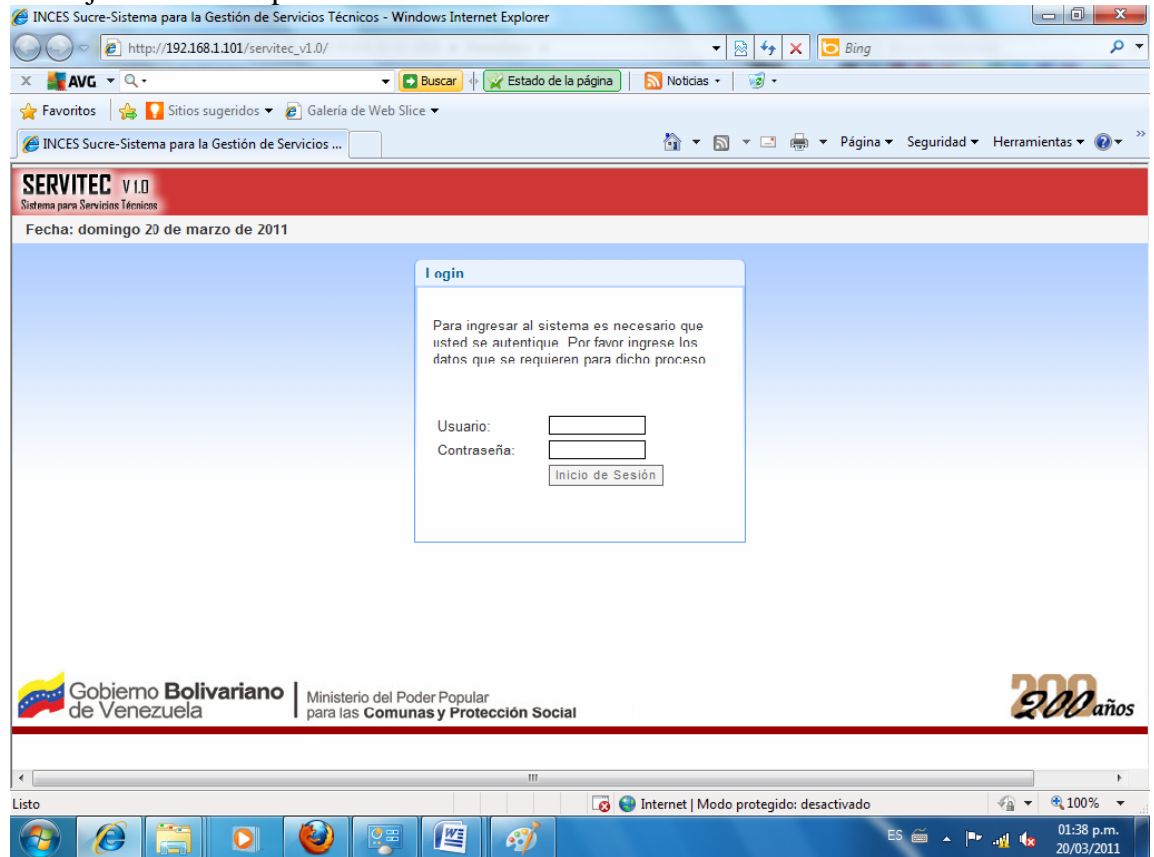

# **APÉNDICE M**

Pruebas de navegación del sistema Web

Figura M1. Error al abrir el vínculo de navegación "Asignar Problema Especial".

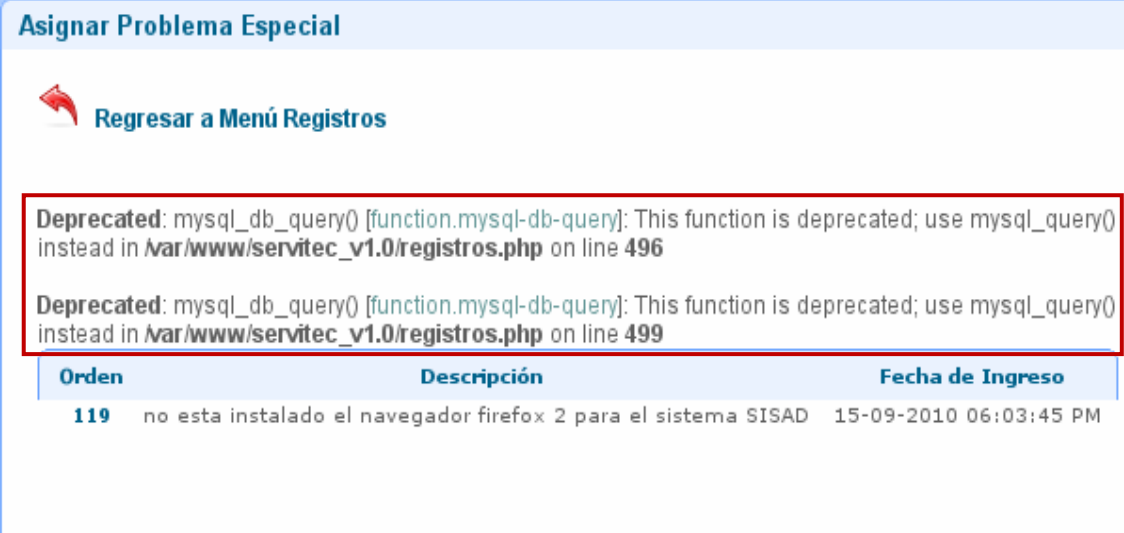

Páginas:<br>O

Figura M2. Vínculo perdido y acceso a página que no existe.

| Ver                                                                                                    | <b>Reportes de Servicios</b>                                        |
|----------------------------------------------------------------------------------------------------|---------------------------------------------------------------------|
| M Inicio Rápido<br>Información                                                                                                    | <b>Not Found</b>                                                    |
| Menú Registros                                                                                                    | The requested URL /servitec_v1.0/vida was not found on this server. |
| Informe de Problemas y<br><b>Técnicos para Resolver</b><br>Imforme de Problemas por<br>W<br><b>Tipo</b><br>Vida de un Problema<br>Informe de Problemas<br><b>Reportados por Oficina</b> | Apache/2.2.16 (Debian) Server at 192.168.1.101 Port 80              |
| Informe de Problemas<br>Resueltos por Técnicos                                                                                                    |                                                                     |

Figura M3. Error al abrir el vínculo de navegación "Solucionar Problemas Especiales" para registrar las soluciones a los problemas.

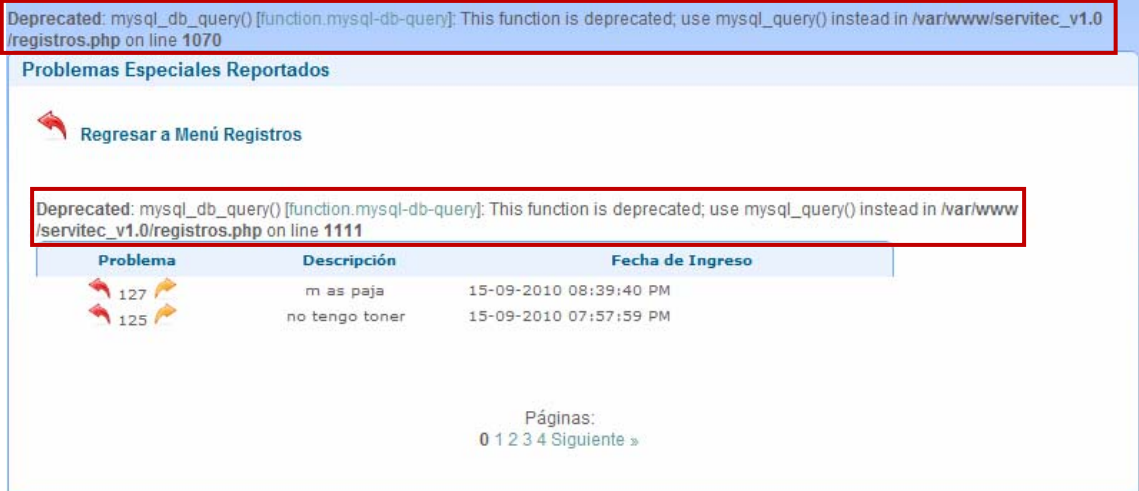

# **APÉNDICE N**

## Pruebas de seguridad del sistema Web

Figura N1. Página principal, permite el acceso al sistema a través de la verificación de usuario y contraseña tendrán solo acceso a las pantallas necesarias de acuerdo con la función que realicen dentro de la División de Informática.

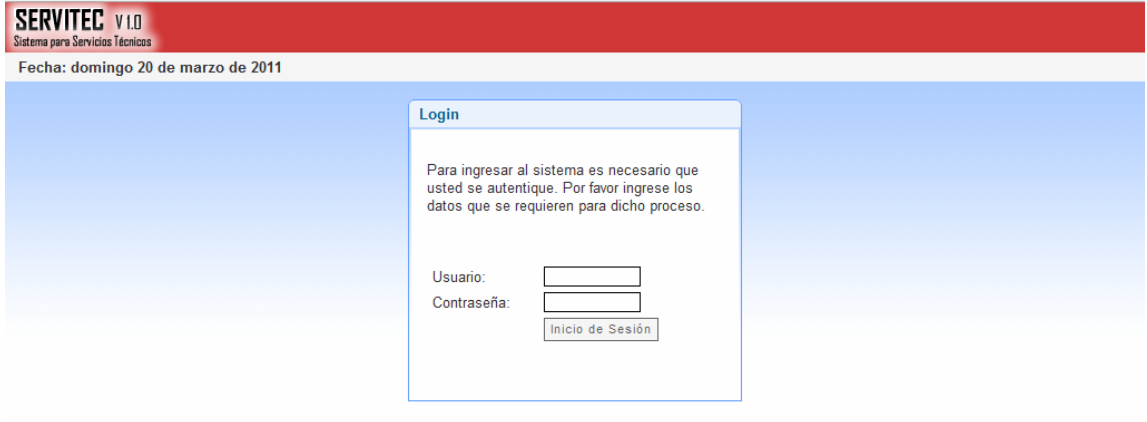

Figura N2. Página que permite mostrar el encriptado de datos sensibles en el sistema Web.

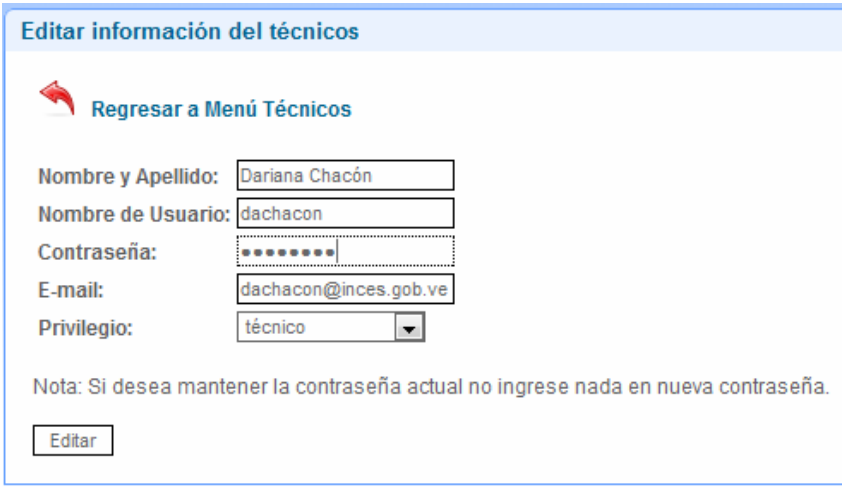

Figura N3. Barra informativa que está en cada página del sistema Web y muestra el usuario conectado en ese momento.
# **HOJAS DE METADATOS**

# **Hoja de Metadatos para Tesis y Trabajos de Ascenso – 1/6**

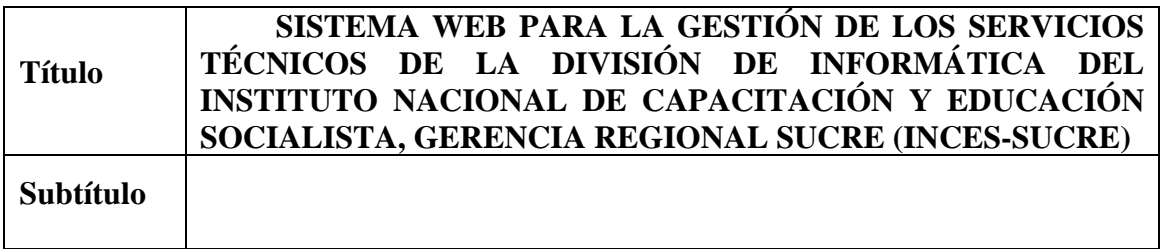

#### **Autor(es)**

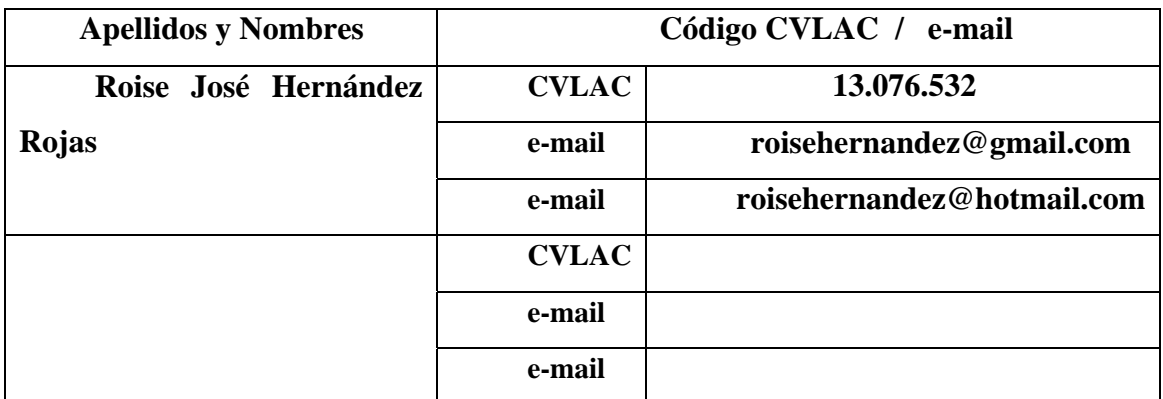

**Palabras o frases claves:** 

**Sistemas de información** 

**Modelo relacional** 

**Base de Datos** 

**Web** 

**Hipervínculo** 

**Diagramas de clase** 

### **Hoja de Metadatos para Tesis y Trabajos de Ascenso – 2/6**

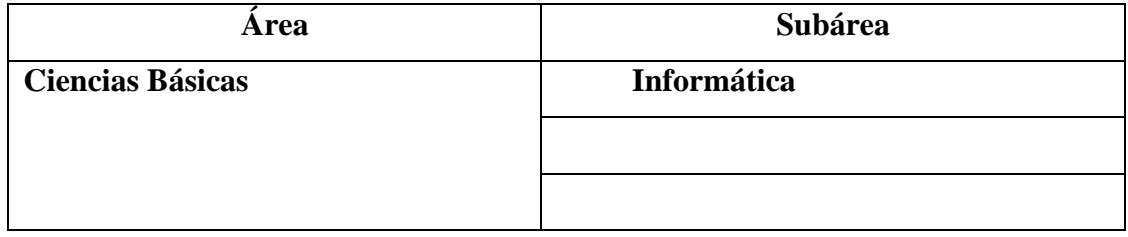

**Líneas y sublíneas de investigación:** 

#### **Resumen (abstract):**

El sistema Web para la gestión de los servicios técnicos de la División de Informática del INCES Sucre, fue desarrollado para optimizar los procesos administrativos llevados a cabo en dicha división, permitiendo de esta manera poder administrar y controlar las solicitudes de servicio y operaciones de mantenimiento hardware, software. Para su desarrollo, se empleó la metodología de Ingeniería Web propuesta por Roger Pressman (2005), la cual está constituida por las siguientes fases: formulación, planificación, análisis, diseño, construcción y prueba del sistema Web. En la fase de formulación se realizó un estudio de la situación actual, se identificaron un conjunto de metas que debía cumplir dicho sistema, los usuarios que lo utilizarían y definición del ámbito; que permitió delimitar la aplicación. La fase de planificación se describe los requerimientos de entrada y salida, restricciones y rendimiento del sistema; además se realizó un estudio de factibilidad para evaluar si la Institución cuenta con los recursos necesarios para su construcción y se elaboró un análisis de riesgo, el cual ayudó a comprender y manejar la incertidumbre. En la fase del análisis, se utilizaron un conjunto de técnicas que permitieron definir las bases del sistema tales como: modelo de clases, diagramas de casos de uso y lógico de flujo de datos (DFD); también se identificaron los objetos de contenido y funciones presente en esta aplicación, y se describió la configuración del entorno donde residirá el sistema Web. Durante la fase de diseño se establecieron los formatos de interfaz, la representación del diseño de los objetos de contenido, la arquitectura del sistema, las rutas de navegación y la creación de los prototipos de la aplicación. En la fase construcción se procedió, a refinar el modelo de clase de análisis, la elaboración del modelo físico de la base de dato, la codificación o programación de las páginas Web, y la documentación del sistema. Por último, se llevaron a cabo las pruebas que permitieron identificar errores de contenido, interfaz, navegación, seguridad, y compatibilidad..

# **Hoja de Metadatos para Tesis y Trabajos de Ascenso – 3/6**

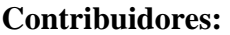

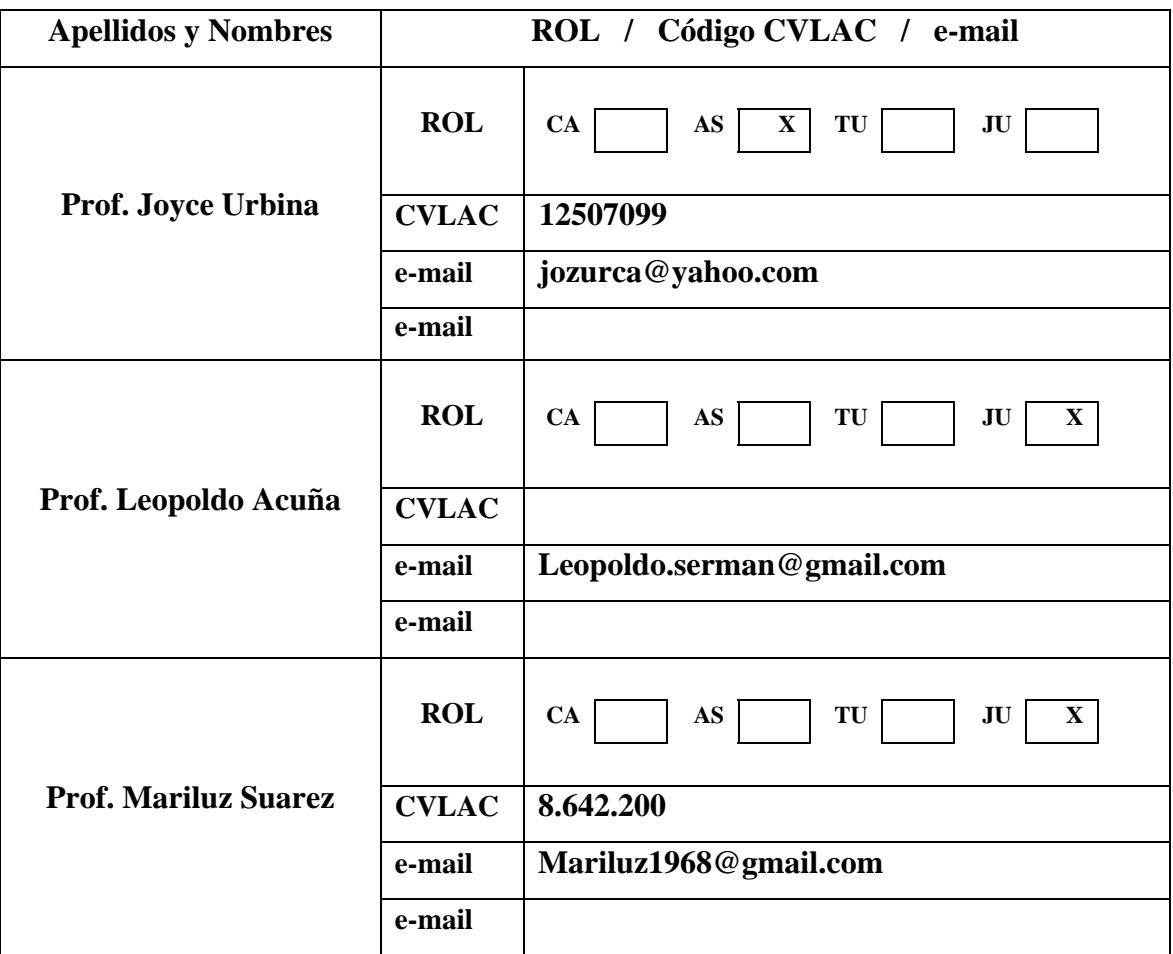

**Fecha de discusión y aprobación:** 

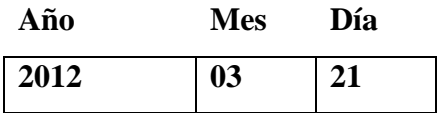

**Lenguaje: SPA** 

## **Hoja de Metadatos para Tesis y Trabajos de Ascenso – 4/6**

#### **Archivo(s):**

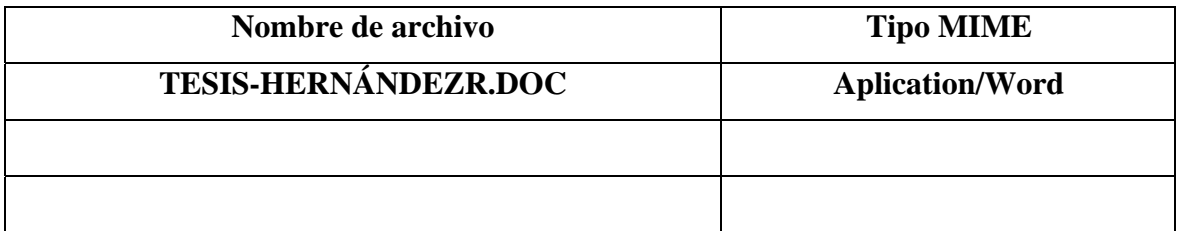

**Alcance:** 

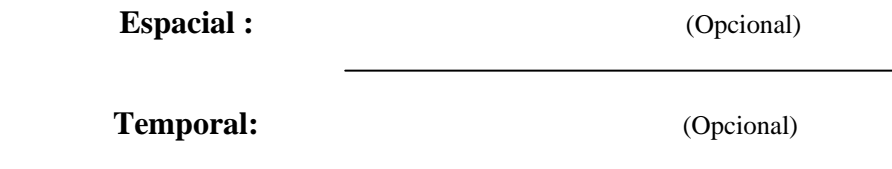

**Título o Grado asociado con el trabajo: LICENCIADO EN INFORMÁTICA** 

**Nivel Asociado con el Trabajo: LICENCIADO** 

**Área de Estudio: INFORMÁTICA** 

**Institución(es) que garantiza(n) el Título o grado: UNIVERSIDAD DE ORIENTE. NÚCLEO DE SUCRE** 

#### Hoja de Metadatos para Tesis y Trabajos de Ascenso – 5/6

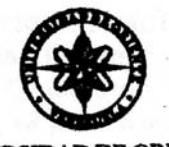

UNIVERSIDAD DE ORIENTE CONSEJO UNIVERSITARIO **RECTORADO** 

 $CUN^{\circ}0935$ 

Cumaná, 04 AGO 2009

Ciudadano Prof. JESÚS MARTÍNEZ YÉPEZ Vicerrector Académico Universidad de Oriente Su Despacho

Estimado Profesor Martínez:

Cumplo en notificarle que el Consejo Universitario, en Reunión Ordinaria celebrada en Centro de Convenciones de Cantaura, los días 28 y 29 de julio de 2009, conoció el punto de agenda "SOLICITUD DE AUTORIZACIÓN PARA PUBLICAR TODA LA PRODUCCIÓN INTELECTUAL DE LA UNIVERSIDAD DE ORIENTE EN EL REPOSITORIO INSTITUCIONAL DE LA UDO, SEGÚN VRAC N° 696/2009".

Leido el oficio SIBI - 139/2009 de fecha 09-07-2009, suscrita por el Dr. Abul K. Bashirullah, Director de Bibliotecas, este Cuerpo Colegiado decidió, por unanimidad, autorizar la publicación de toda la producción intelectual de la Universidad de Oriente en el Repositorio en cuestión.

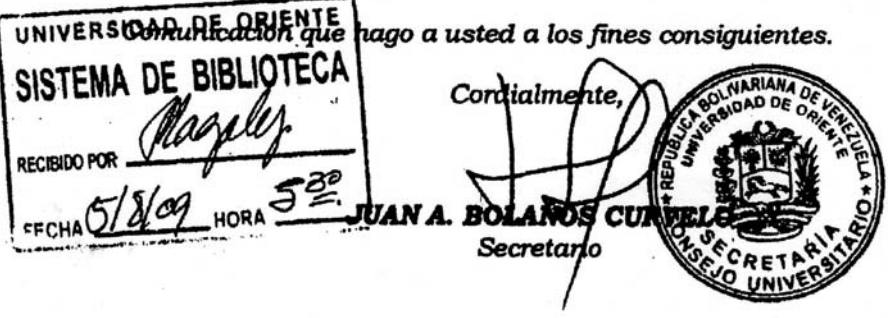

Rectora, Vicerrectora Administrativa, Decanos de los Núcleos, Coordinador General de<br>Administración, Director de Personal, Dirección de Finanzas, Dirección de Presupuesto,  $C.C.$ Contraloria Interna, Consultoria Jurídica, Director de Bibliotecas, Dirección de Publicaciones, Dirección de Computación, Coordinación de Teleinformática, Coordinación General de Postgrado.

JABC/YGC/maruja

# Hoja de Metadatos para Tesis y Trabajos de Ascenso - 6/6

Artículo 41 del REGLAMENTO DE TRABAJO DE PREGRADO (vigente a partir del II Semestre 2009, según comunicación CU-034-2009) : "los Trabajos de Grado son de la exclusiva propiedad de la Universidad de Oriente, y sólo podrán ser utilizados para otros fines con el consentimiento del Consejo de Núcleo respectivo, quien deberá participarlo previamente al Consejo Universitario para su autorización".

Roise J. Hernández R.

Prof. Joyce Urbina